# Symantec NetBackup™ Logging Reference Guide

Release 7.7

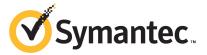

# Symantec NetBackup™ Logging Reference Guide

Documentation version: 7.7

#### Legal Notice

Copyright © 2015 Symantec Corporation. All rights reserved.

Symantec, the Symantec Logo, the Checkmark Logo, Veritas, the Veritas Logo, and NetBackup are trademarks or registered trademarks of Symantec Corporation or its affiliates in the U.S. and other countries. Other names may be trademarks of their respective owners.

The product described in this document is distributed under licenses restricting its use, copying, distribution, and decompilation/reverse engineering. No part of this document may be reproduced in any form by any means without prior written authorization of Symantec Corporation and its licensors, if any.

THE DOCUMENTATION IS PROVIDED "AS IS" AND ALL EXPRESS OR IMPLIED CONDITIONS, REPRESENTATIONS AND WARRANTIES, INCLUDING ANY IMPLIED WARRANTY OF MERCHANTABILITY, FITNESS FOR A PARTICULAR PURPOSE OR NON-INFRINGEMENT, ARE DISCLAIMED, EXCEPT TO THE EXTENT THAT SUCH DISCLAIMERS ARE HELD TO BE LEGALLY INVALID. SYMANTEC CORPORATION SHALL NOT BE LIABLE FOR INCIDENTAL OR CONSEQUENTIAL DAMAGES IN CONNECTION WITH THE FURNISHING, PERFORMANCE, OR USE OF THIS DOCUMENTATION. THE INFORMATION CONTAINED IN THIS DOCUMENTATION IS SUBJECT TO CHANGE WITHOUT NOTICE

The Licensed Software and Documentation are deemed to be commercial computer software as defined in FAR 12.212 and subject to restricted rights as defined in FAR Section 52.227-19 "Commercial Computer Software - Restricted Rights" and DFARS 227.7202, et seq. "Commercial Computer Software and Commercial Computer Software Documentation," as applicable, and any successor regulations, whether delivered by Symantec as on premises or hosted services. Any use, modification, reproduction release, performance, display or disclosure of the Licensed Software and Documentation by the U.S. Government shall be solely in accordance with the terms of this Agreement.

Symantec Corporation 350 Ellis Street Mountain View, CA 94043

http://www.symantec.com

# **Technical Support**

Technical Support maintains support centers globally. Technical Support's primary role is to respond to specific queries about product features and functionality. The Technical Support group also creates content for our online Knowledge Base. The Technical Support group works collaboratively with the other functional areas within the company to answer your questions in a timely fashion.

Our support offerings include the following:

- A range of support options that give you the flexibility to select the right amount of service for any size organization
- Telephone and/or Web-based support that provides rapid response and up-to-the-minute information
- Upgrade assurance that delivers software upgrades
- Global support purchased on a regional business hours or 24 hours a day, 7 days a week basis
- Premium service offerings that include Account Management Services

For information about our support offerings, you can visit our website at the following URL:

#### support.symantec.com

All support services will be delivered in accordance with your support agreement and the then-current enterprise technical support policy.

### Contacting Technical Support

Customers with a current support agreement may access Technical Support information at the following URL:

#### support.symantec.com

Before contacting Technical Support, make sure you have satisfied the system requirements that are listed in your product documentation. Also, you should be at the computer on which the problem occurred, in case it is necessary to replicate the problem.

When you contact Technical Support, please have the following information available:

- Product release level
- Hardware information
- Available memory, disk space, and NIC information

- Operating system
- Version and patch level
- Network topology
- Router, gateway, and IP address information
- Problem description:
  - Error messages and log files
  - Troubleshooting that was performed before contacting Technical Support
  - Recent software configuration changes and network changes

### Licensing and registration

If your product requires registration or a license key, access our technical support Web page at the following URL:

support.symantec.com

#### Customer service

Customer service information is available at the following URL:

#### support.symantec.com

Customer Service is available to assist with non-technical questions, such as the following types of issues:

- Questions regarding product licensing or serialization
- Product registration updates, such as address or name changes
- General product information (features, language availability, local dealers)
- Latest information about product updates and upgrades
- Information about upgrade assurance and support contracts
- Advice about technical support options
- Nontechnical presales questions
- Issues that are related to CD-ROMs, DVDs, or manuals

### Support agreement resources

If you want to contact us regarding an existing support agreement, please contact the support agreement administration team for your region as follows:

Asia-Pacific and Japan customercare\_apj@symantec.com

Europe, Middle-East, and Africa semea@symantec.com

North America and Latin America supportsolutions@symantec.com

# Contents

| Technical Su | pport                                                              | 4  |
|--------------|--------------------------------------------------------------------|----|
| Chapter 1    | Using logs                                                         | 11 |
|              | About logs                                                         | 11 |
|              | About UNIX system logs                                             |    |
|              | About log retention in NetBackup                                   |    |
|              | About limiting the size of unified and legacy logs                 | 15 |
|              | About unified logging                                              |    |
|              | Gathering unified logs for NetBackup                               | 17 |
|              | Types of unified logging messages                                  | 18 |
|              | File name format for unified logging                               | 19 |
|              | Originator IDs for the entities that use unified logging           | 20 |
|              | About changing the location of unified log files                   | 26 |
|              | About rolling over unified log files                               | 26 |
|              | About recycling unified log files                                  | 28 |
|              | About using the vxlogview command to view unified logs             | 29 |
|              | About query strings used with the vxlogview command                | 30 |
|              | Examples of using vxlogview to view unified logs                   | 33 |
|              | Examples of using vxlogmgr to manage unified logs                  | 34 |
|              | Examples of using vxlogcfg to configure unified logs               | 37 |
|              | About legacy logging                                               | 39 |
|              | UNIX client processes that use legacy logging                      | 41 |
|              | PC client processes that use legacy logging                        | 43 |
|              | File name format for legacy logging                                | 45 |
|              | Directory names for legacy debug logs for servers                  | 46 |
|              | Directory names for legacy debug logs for media and device         |    |
|              | management                                                         |    |
|              | How to control the amount of information written to legacy logging |    |
|              | files                                                              | 49 |
|              | About limiting the size and the retention of legacy logs           |    |
|              | Configuring legacy log rotation                                    |    |
|              | Creating legacy log directories to accompany problem reports for   |    |
|              | synthetic backup                                                   | 53 |
|              | About global logging levels                                        | 54 |
|              | Changing the logging level                                         | 56 |

|           | Changing the logging level on Windows clients                  |     |
|-----------|----------------------------------------------------------------|-----|
|           | Setting Media Manager debug logging to a higher level          |     |
|           | Logs to accompany problem reports for synthetic backups        |     |
|           | Setting retention limits for logs on clients                   |     |
|           | Logging options with the Windows Event Viewer                  | 59  |
|           | Troubleshooting error messages in the NetBackup Administration |     |
|           | Console                                                        |     |
|           | About extra disk space required for logs and temporary files   |     |
|           | Enabling detailed debug logging                                | 64  |
| Chapter 2 | Backup process and logging                                     | 66  |
|           | Backup process                                                 | 66  |
|           | NetBackup process descriptions                                 | 69  |
|           | Backup and restore startup process                             | 69  |
|           | Backup and archive processes                                   | 69  |
|           | Backups and archives - UNIX clients                            | 70  |
|           | Multiplexed backup process                                     |     |
|           | About backup logging                                           | 71  |
|           | Sending backup logs to Symantec Technical Support              | 72  |
| Chapter 3 | Media and device processes and logging                         | 75  |
|           | Media and device management startup process                    | 75  |
|           | Media and device management process                            |     |
|           | Shared Storage Option management process                       | 79  |
|           | Barcode operations                                             | 81  |
|           | Media and device management components                         | 83  |
| Chapter 4 | Restore process and logging                                    | 91  |
|           | Restore process                                                | 91  |
|           | UNIX client restore                                            |     |
|           | SAN client restore                                             |     |
|           | Windows client restore                                         |     |
|           | About restore logging                                          | 101 |
|           | Sending restore logs to Symantec Technical Support             |     |
| Chapter 5 | Advanced Backup and Restore Features                           | 104 |
|           | SAN Client Fiber Transport backup                              | 104 |
|           | SAN Client Fiber Transport restore                             |     |
|           | Hot catalog backup                                             |     |
|           | Hot catalog restore                                            |     |
|           | Synthetic backups                                              | 113 |

| Chapter 6 | Storage logging                                                                                                    | 116                                                                                                   |
|-----------|----------------------------------------------------------------------------------------------------|----------------------------------------------------------------------------------------------------|
|           | NDMP backup logging  NDMP restore logging                                                                                                    |                                                                                                    |
| Chapter 7 | NetBackup Deduplication logging                                                                                                    | 121                                                                                                   |
|           | Deduplication backup process to the Media Server Deduplication Pool (MSDP)  Client deduplication logging  Deduplication configuration logs  Media server deduplication/pdplugin logging  Disk monitoring logging  Logging keywords                                                                                                    | 124<br>124<br>126<br>127                                                                              |
| Chapter 8 | Snapshot technologies                                                                                                    | 129                                                                                                   |
|           | Snapshot Client backup  VMware backup  Snapshot backup and Windows open file backups                                                                                                    | 132                                                                                                   |
| Chapter 9 | Locating logs                                                                                                    | 138                                                                                                   |
|           | acsssi logging bpbackup logging bpbkar logging bpbrm logging bpcd logging bpcompatd logging bpdbm logging bpidb logging bprestore logging bprestore logging bptm logging bptm logging bptm logging bptm logging caemon logging ltid logging nbemm logging nbemm logging nbpm logging nbpm logging nbproxy logging nbproxy logging pPBX logging reqlib logging replib logging | 139<br>140<br>141<br>141<br>141<br>142<br>143<br>144<br>145<br>145<br>146<br>146<br>146<br>147<br>148 |
|           | robots loggingtar logging                                                                                                    |                                                                                                    |

|       | txxd and txxcd logging | 149 |
|-------|------------------------|-----|
|       | vnetd logging          |     |
| Index |                        | 151 |

Chapter 1

# Using logs

This chapter includes the following topics:

- About logs
- About UNIX system logs
- About log retention in NetBackup
- About limiting the size of unified and legacy logs
- About unified logging
- About legacy logging
- About global logging levels
- Logs to accompany problem reports for synthetic backups
- Setting retention limits for logs on clients
- Logging options with the Windows Event Viewer
- Troubleshooting error messages in the NetBackup Administration Console

# **About logs**

NetBackup uses several different logs and reports to help you troubleshoot any problems that you encounter.

Users need to know where the log and report information is on their systems.

Figure 1-1 shows the location of the log and report information on the client and the server and the processes that make the information available.

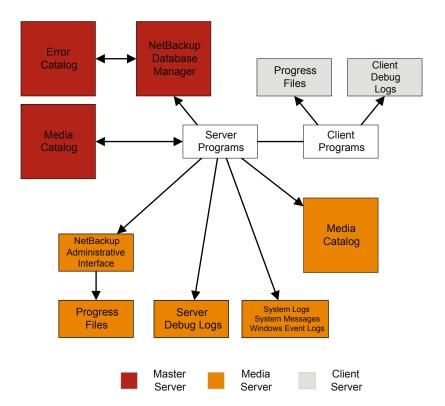

Figure 1-1 Logs in the NetBackup Enterprise system

You can review a functional overview that describes the programs and daemons that are mentioned in this figure.

You can also use NetBackup reports to help troubleshoot problems. NetBackup reports give information about status and errors. To run reports, use the NetBackup **Administration Console.** 

See the Reports information in the NetBackup Administrator's Guide, Volume I.

Note: The log-entry format in the NetBackup logs is subject to change without notice.

# About UNIX system logs

The NetBackup server daemons and programs occasionally log information through sysload and it then shows a message or writes the information in an appropriate system log or the console log.

On UNIX, NetBackup automatically records robotic and network errors in the system logs by using syslogd. On Windows, NetBackup records robotic and drive errors in the **Event Viewer** Application log. On both operating systems, log entries are also made when robotically controlled drives change between UP and DOWN states.

Note: On HP-UX, the sysdiag tool may provide additional information on hardware errors.

To enable system logs, use one of the following:

- Use the ltid command that started the device management processes. If the -v option is included on the ltid command, all daemons that were started as a result also have the -v option in effect.
- Use a command to start a specific daemon (for example, acsd -v).

On UNIX, enable debug logging to the system logs by including the verbose option (-v) on the command that you use to start a daemon.

To troubleshoot ltid or robotic software, you must enable system logging. See the syslogd (8) man page for information on setting up system logs. Errors are logged with LOG ERR, warnings with LOG WARNING, and debug information with LOG NOTICE. The facility type is daemon.

See the sysload man page for the locations of system log messages on your system.

# About log retention in NetBackup

This section talks about various log retention options in NetBackup that help you recycle or delete logs as per your logging requirements.

Note: You can verify the log pruning behavior in NetBackup by using the logs at the following location:

On Windows: install path\NetBackup\logs\nbutils

On UNIX: /usr/openv/netbackup/logs/nbutils

Table 1-1 Log retention options in NetBackup

| Log retention option                        | Use this option                                                                                                    | Reference link                                                             |
|---------------------------------------------|----------------------------------------------------------------------------------------------------|----------------------------------------------------------------------------|
| Keep logs up to GB                          | To limit the size of unified and legacy logs.                                                                                                    | See "About limiting the size of unified and legacy logs" on page 15.       |
|                                             | When the log size across NetBackup processes grows up to this configuration value, the older logs are deleted.                                                        |                                                                            |
|                                             | This option is available on the NetBackup<br>Administration Console > NetBackup<br>Management > Host Properties ><br>Logging dialog box.                              |                                                                            |
| NumberOfLogFiles                            | To limit the number of unified log files that you want to retain for a NetBackup process.                                                                             | See "About recycling unified log files" on page 28.                        |
|                                             | When the number of log files exceeds this configuration value, the oldest log files become eligible for deletion during log cleanup.                                  |                                                                            |
|                                             | This option can be set using a command-line interface.                                                                                                    |                                                                            |
| MaxLogFileSizeKB and other vxlogcfg options | To prevent unified log files from becoming too large.                                                                                                    | See "About rolling over unified log files" on page 26.                     |
|                                             | When a file size or time setting is reached, the current log file is closed. New log messages for the logging process are written or "rolled over" to a new log file. |                                                                            |
|                                             | These options can be set using a command-line interface.                                                                                                    |                                                                            |
| Keep logs for days                          | To limit the days for which NetBackup retains legacy logs.                                                                                                    | See "About limiting the size and the retention of legacy logs" on page 50. |
|                                             | Logs are deleted after this configuration value is reached.                                                                                                    |                                                                            |
|                                             | NetBackup Administration Console > NetBackup Management > Host Properties > Logging dialog box.                                                                       |                                                                            |

| Log retention option                        | Use this option                                                                                                    | Reference link                                    |
|---------------------------------------------|----------------------------------------------------------------------------------------------------|---------------------------------------------------|
| MAX_LOGFILE_SIZE<br>and<br>MAX_NUM_LOGFILES | To limit the legacy log size and the number of legacy log files to be retained.  These options can be set using a command-line interface. | See "Configuring legacy log rotation" on page 52. |

Table 1-1 Log retention options in NetBackup (continued)

Note: Before you enable logging for critical NetBackup processes, review the log retention options and select them appropriately.

# About limiting the size of unified and legacy logs

To limit the size of the NetBackup logs, specify the log size in the Keep logs up to GB option in the NetBackup Administration Console. When the NetBackup log size grows up to this configuration value, the older logs are deleted. To set the log size in GB, select the check box, which lets you select the value in GB from the drop-down list.

Note: In the case of the NetBackup server, the recommended value for the **Keep** logs up to GB option is 25 GB or above. For NetBackup clients, the recommended value is 5 GB or greater.

See "About log retention in NetBackup" on page 13.

You can specify the **Keep logs up to GB** setting under **Host Properties** in the **Logging** dialog box in the NetBackup Administration Console.

Note: You can verify the log pruning behavior in NetBackup by creating the following directories:

On Windows: install path\NetBackup\logs\nbutils

On UNIX: /usr/openv/netbackup/logs/nbutils

# **About unified logging**

Unified logging and legacy logging are the two forms of debug logging used in NetBackup. Unified logging creates log file names and messages in a standardized format. All NetBackup processes use either unified logging or legacy logging.

Unlike the files that are written in legacy logging, unified logging files cannot be easily viewed with a text editor. The unified logging files are in binary format, and some of the information is contained in an associated resource file. Only the vxlogview command can assemble and display the log information correctly.

See "About legacy logging" on page 39.

Server processes and client processes use unified logging.

See "Originator IDs for the entities that use unified logging" on page 20.

Unlike legacy logging, unified logging does not require that you create logging subdirectories. Log files for originator IDs are written to a subdirectory with the name specified in the log configuration file. All unified logs are written to subdirectories in the following directory:

Windows install path\NetBackup\logs

UNIX /usr/openv/logs

vxlogcfg

You can access logging controls in the NetBackup Administration Console. In the left pane, expand NetBackup Management > Host Properties > Master Servers or Media Servers. Double-click the server you want to change. In the left pane of the dialog box, click **Logging**.

You can also manage unified logging by using the following commands:

See "Examples of using vxlogcfg to configure unified logs" on page 37. vxlogmgr Manages the log files that the products that support unified logging generate. See "Examples of using vxlogmgr to manage unified logs" on page 34.

Modifies the unified logging configuration settings.

vxlogview Displays the logs that unified logging generates.

See "Examples of using vxlogview to view unified logs" on page 33.

See the NetBackup Commands Reference Guide for a complete description about these commands. The guide is available through the following URL:

http://www.symantec.com/docs/DOC5332

These commands are located in the following directory:

Windows install path\NetBackup\bin UNIX /usr/openv/netbackup/bin

### Gathering unified logs for NetBackup

This topic uses an example to describe how to gather unified logs for NetBackup.

#### To gather unified logs for NetBackup

Create a directory named /upload by using the following command.

```
# mkdir /upload
```

2 Copy unified logs (for NetBackup only) to the /upload directory by using the following command:

```
# vxlogmgr -p NB -c --dir /upload
```

#### Example output:

```
Following are the files that were found:
/usr/openv/logs/bmrsetup/51216-157-2202872032-050125-0000000.log
/usr/openv/logs/nbemm/51216-111-2202872032-050125-0000000.log
/usr/openv/logs/nbrb/51216-118-2202872032-050125-0000000.log
/usr/openv/logs/nbjm/51216-117-2202872032-050125-0000000.log
/usr/openv/logs/nbpem/51216-116-2202872032-050125-0000000.log
/usr/openv/logs/nbs1/51216-132-2202872032-050125-0000000.log
Total 6 file(s)
Copying
/usr/openv/logs/bmrsetup/51216-157-2202872032-050125-0000000.log ...
Copying
/usr/openv/logs/nbemm/51216-111-2202872032-050125-0000000.log ...
Copying
/usr/openv/logs/nbrb/51216-118-2202872032-050125-0000000.log ...
Copying
/usr/openv/logs/nbjm/51216-117-2202872032-050125-0000000.log ...
Copying
/usr/openv/logs/nbpem/51216-116-2202872032-050125-0000000.log ...
Copying
/usr/openv/logs/nbs1/51216-132-2202872032-050125-0000000.log ...
```

Change to the /upload directory and list its contents.

```
# cd /upload
  ls
```

#### Example output:

```
51216-111-2202872032-050125-0000000.log
51216-116-2202872032-050125-0000000.log
51216-117-2202872032-050125-0000000.log
51216-118-2202872032-050125-0000000.log
51216-132-2202872032-050125-0000000.log
51216-157-2202872032-050125-0000000.log
```

#### Tar the log files.

```
# tar -cvf file name.logs ./*
```

### Types of unified logging messages

The following message types can appear in unified logging files:

#### Application log messages

Application log messages include informational, warning, and error messages. They are always logged and cannot be disabled. These messages are localized.

An example of an application message follows:

```
05/02/10 11:02:01.717 [Warning] V-116-18
failed to connect to nbjm, will retry
```

#### Diagnostic log messages

Diagnostic log messages are the unified logging equivalent of the legacy debug log messages. They can be issued at various levels of detail (similar to verbose levels in legacy logging). These messages are localized.

Diagnostic messages can be disabled with the vxlogcfg command.

An example of a diagnostic message follows:

```
05/05/09 14:14:30.347 V-116-71
[JobScheduler::doCatIncr] no configured
session based incremental catalog schedules
```

#### Debug log messages

Debug log messages are intended primarily for Symantec engineering. Like diagnostic messages, they can be issued at various levels of detail. These messages are not localized.

Debug messages can be disabled with the <code>vxlogcfg</code> command.

An example of a debug message follows:

```
10/29/09 13:11:28.065 [taolog] TAO (12066|1) -
Transport Cache Manager::bind i, 0xffbfc194 ->
0x7179d0 Transport[12]
```

# File name format for unified logging

Unified logging uses a standardized naming format for log files. The following is an example of a log file name.

/usr/openv/logs/nbpem/51216-116-2201360136-041029-0000000000.log

Table 1-2 describes each part of the log file name.

Description of the file name format for unified logging Table 1-2

| Example    | Description   | Details                                                                                                    |
|------------|---------------|----------------------------------------------------------------------------------------------------|
| 51216      | Product ID    | Identifies the product. The NetBackup product ID is 51216. The product ID is also known as the entity ID.                                                                                                    |
| 116        | Originator ID | Identifies the log writing entity, such as a process, service, script, or other software. The number 116 is the originator ID of the nbpem process (the NetBackup policy execution manager).                                                                                                    |
| 2201360136 | Host ID       | Identifies the host that created the log file. Unless the file was moved, this ID is the host where the log resides.                                                                                                    |
| 041029     | Date          | Shows the date when the log was written in YYMMDD format.                                                                                                    |
| 000000000  | Rotation      | Identifies the numbered instance of a log file for a given originator. The rollover number (rotation) indicates the instance of this log file. By default, log files roll over (rotate) based on file size. If the file reaches maximum size and a new log file is created for this originator, the new file is designated 0000000001.  See "About rolling over unified log files" on page 26. |

The log configuration file specifies the name of the directories where the log files for originator IDs are written. These directories and the log files that they hold are written to the following directory, except as noted in the following:

See "Originator IDs for the entities that use unified logging" on page 20...

Windows install path\NetBackup\logs

UNIX /usr/openv/logs

## Originator IDs for the entities that use unified logging

Many server processes, services, and libraries use unified logging. Also, UNIX and Windows clients use unified logging. An originator identifier (OID) corresponds to a NetBackup process, service, or library.

An OID identifies a process, a service, or a library. A process creates entries in its own log file. The process can call a library that also creates entries in the same file but with an OID unique to the library. Hence, a log file can contain entries with different OIDs. Multiple processes can use the same library, so a library OID may appear in several different log files.

Table 1-3 lists the NetBackup server and NetBackup client processes, services, and libraries that use unified logging.

| Table 1-3 | Originator | IDs for the serv | $\prime$ er entities that $\iota$ | ise unified logging |
|-----------|------------|------------------|-----------------------------------|---------------------|
|           |            |                  |                                   |                     |

| Originator ID | Entity       | Description                                                                                                    |
|---------------|--------------|----------------------------------------------------------------------------------------------------|
| 18            | nbatd        | The authentication service (nbatd) is a service (daemon) that verifies the user identity and issues credentials. These credentials are used for Secure Sockets Layer (SSL) communication.                                                                                           |
|               |              | The (nbatd) directory is created under the usr/netbackup/sec/at/bin directory (UNIX) or the install_path\NetBackup\sec\at\bin directory (Windows).                                                                                                    |
| 103           | pbx_exchange | The Private Branch Exchange (PBX) service provides single-port access to clients outside the firewall that connect to Symantec product services. Service name: VRTSpbx. It writes logs to /opt/VRTSpbx/log (UNIX) or install_path\VxPBX\log (Windows). The PBX product ID is 50936. |
| 111           | nbemm        | The Enterprise Media Manager (EMM) is a NetBackup service that manages the device and the media information for NetBackup. It runs only on the master server.                                                                                                    |

Table 1-3 Originator IDs for the server entities that use unified logging (continued)

| Originator ID | Entity          | Description                                                                                                    |
|---------------|-----------------|----------------------------------------------------------------------------------------------------|
| 116           | nbpem           | The NetBackup Policy Execution Manager (nbpem) creates policy and client tasks and determines when jobs are due to run. It runs only on the master server.                                                                                                    |
| 117           | nbjm            | The NetBackup Job Manager (nbjm) accepts the jobs that the Policy Execution Manager submits and acquires the necessary resources. It.runs only on the master server.                                                                                                    |
| 118           | nbrb            | The NetBackup Resource Broker (nbrb) maintains a cache list of available resources and uses that list to locate the physical and logical resources that are required for a backup or tape restore. It initiates a SQL call to nbemm to update the database, and then passes the allocation information to nbjm. It runs only on the master server. |
| 119           | bmrd            | The NetBackup Bare Metal Restore (BMR) master server daemon.                                                                                                    |
| 121           | bmrsavecfg      | The BMR Save Configuration is a data collection utility that runs on the NetBackup client, not the server.                                                                                                    |
| 122           | bmrc            | The BMR Client Utility originates on the BMR boot server and runs on the restoring client. UNIX clients use it to communicate to the BMR master server during a restore.                                                                                                    |
| 123           | bmrs            | The BMR Server Utility.                                                                                                    |
| 124           | bmrcreatefloppy | The BMR commands that create floppy disks use the BMR Create Floppy utility. The utility runs on the BMR boot server and is Windows only.                                                                                                    |
| 125           | bmrsrt          | The BMR Create SRT utility creates a shared resource tree. It runs on the BMR boot server.                                                                                                    |
| 126           | bmrprep         | The BMR Prepare to Restore utility prepares the BMR servers for a client restoration.                                                                                                    |
| 127           | bmrsetup        | The BMR Setup Commands utility sets up BMR installation, configuration, and upgrade processes.                                                                                                    |
| 128           | bmrcommon       | The BMR Libraries and Common Code catalog provides log messages to the BMR libraries.                                                                                                    |
| 129           | bmrconfig       | The BMR Edit Configuration utility modifies the client configuration.                                                                                                    |
| 130           | bmrcreatepkg    | The BMR Create Package utility adds Windows drivers, service packs, and hot fixes to the BMR master server for restore operations.                                                                                                    |

Originator IDs for the server entities that use unified logging *(continued)* Table 1-3

| Originator ID | Entity    | Description                                                                                                    |
|---------------|-----------|----------------------------------------------------------------------------------------------------|
| 131           | bmrrst    | The BMR Restore utility restores Windows BMR clients. It runs on the restoring client for Windows systems only.                                                                                                    |
| 132           | nbsl      | The NetBackup Service Layer facilitates the communication between the NetBackup graphical user interface and NetBackup logic. nbs1 is required to run Symantec NetBackup OpsCenter, an application that manages and monitors multiple NetBackup environments. This process runs only on the master server. |
| 134           | ndmpagent | The NDMP agent daemon manages NDMP backups and restores. It runs on the media server.                                                                                                    |
| 137           | libraries | The libraries control the logging level in the NetBackup libraries. The application and diagnostic messages are for customer use; debug messages are intended for Symantec engineering.                                                                                                    |
| 140           | mmui      | The media server user interface is used for the Enterprise Media Manager (EMM).                                                                                                    |
| 142           | bmrepadm  | The BMR External Procedure process manages the BMR external procedures that are used during a restore operation.                                                                                                    |
| 143           | mds       | The EMM Media and Device Selection process manages the media selection component and device selection component of the Enterprise Media Manager (EMM).                                                                                                    |
| 144           | da        | The EMM Device Allocator is used for shared drives.                                                                                                    |
| 146           | NOMTRS    | TheSymantec OpsCenter reporting service is part of Symantec OpsCenter.                                                                                                    |
| 147           | NOMClient | The Symantec OpsCenter Client is part of Symantec OpsCenter.                                                                                                    |
| 148           | NOMServer | The Symantec OpsCenter Server is part of Symantec OpsCenter                                                                                                    |
| 151           | ndmp      | The NDMP message log (ndmp) handles NDMP protocol messages, avrd, and robotic processes.                                                                                                    |
| 154           | bmrovradm | The BMR Override Table Admin Utility manages the custom override functions for Bare Metal Restore.                                                                                                    |
|               |           | ·                                                                                                    |

Originator IDs for the server entities that use unified logging (continued) Table 1-3

|               |          | ·                                                                                                    |
|---------------|----------|----------------------------------------------------------------------------------------------------|
| Originator ID | Entity   | Description                                                                                                    |
| 156           | ace      | The NBACE process controls the logging level in the (ACE/TAO) CORBA components for any process that uses a CORBA interface. The default level is 0 (only important messages are logged). This logging is intended for Symantec engineering.                                                                                        |
|               |          | If Symantec Technical Support instructs you to increase the logging level, increase the level for originator ID 137 to 4 or higher.                                                                                                    |
|               |          | <b>Warning:</b> A debug logging level greater than 0 generates large amounts of data.                                                                                                    |
| 158           | ncfrai   | Remote access interface for NetBackup clients.                                                                                                    |
| 159           | ncftfi   | Transmater for NetBackup clients.                                                                                                    |
| 163           | nbsvcmon | The NetBackup Service Monitor monitors the NetBackup services that run on the local computer and tries to restart a service that unexpectedly terminates.                                                                                                    |
| 166           | nbvault  | The NetBackup Vault Manager manages NetBackup Vault. nbvault must be running on the NetBackup Vault server during all NetBackup Vault operations.                                                                                                    |
| 178           | dsm      | The Disk Service Manager (DSM) performs set and get operations on disk storage and disk storage units.                                                                                                    |
| 199           | nbftsrvr | The Fibre Transport (FT) server process runs on media servers that are configured for NetBackup Fibre Transport. On the server side of the FT connection, nbftsrvrcontrols data flow, processes SCSI commands, manages data buffers, and manages the target mode driver for the host bus adapters. nbftsrvr is part of SAN client. |
| 200           | nbftclnt | The Fibre Transport (FT) client process runs on the client and is part of SAN Client.                                                                                                    |
| 201           | fsm      | The FT Service Manager (FSM) is a component of the Enterprise Media Manager (EMM) and is part of SAN Client.                                                                                                    |
| 202           | stssvc   | The Storage service manages the storage server and runs on the media server.                                                                                                    |
| 210           | ncfive   | Exchange Firedrill Wizard for NetBackup clients.                                                                                                    |
|               |          |                                                                                                    |

Originator IDs for the server entities that use unified logging (continued) Table 1-3

| Originator ID | Entity            | Description                                                                                                    |  |
|---------------|-------------------|----------------------------------------------------------------------------------------------------|--|
| 219           | rsrcevtmgr        | The Resource Event Manager (REM) is a CORBA loadable service that runs inside nbemm. REM works with the Disk Polling Service to monitor free space and volume status, and to watch for disk-full conditions. |  |
| 220           | dps               | Disk polling service for NetBackup clients.                                                                                                    |  |
| 221           | mpms              | The Media Performance Monitor Service (MPMS) runs on every media server within RMMS and gathers CPU load and free memory information for the host.                                                           |  |
| 222           | nbrmms            | Remote monitoring and Management Service (RMMS) is the conduit through which EMM discovers and configures disk storage on media servers.                                                                     |  |
| 226           | nbstserv          | The Storage services controls the lifecycle image duplication operations.                                                                                                    |  |
| 230           | rdsm              | The Remote Disk Service Manager interface (RDSM) runs within the Remote Manager and Monitor Service. RDMS runs on media servers.                                                                             |  |
| 231           | nbevtmgr          | The Event Manager Service provides asynchronous event management services for cooperating participants.                                                                                                    |  |
| 248           | bmrlauncher       | The BMR Launcher Utility in the Windows BMR Fast Restore image configures the BMR environment.                                                                                                    |  |
| 254           | SPSV2RecoveryAsst | Recovery Assistant for SharePoint Portal Server for NetBackup clients.                                                                                                    |  |
| 261           | aggs              | Artifact Generator Generated Source.                                                                                                    |  |
| 263           | wingui            | The NetBackup Administration Console for Windows                                                                                                    |  |
| 271           | nbecmsg           | Legacy error codes.                                                                                                    |  |
| 272           | expmgr            | The Expiration Manager handles the capacity management and the image expiration for storage lifecycle operations.                                                                                            |  |
| 286           | nbkms             | The Encryption Key Management Service is a master server-based symmetric service that provides encryption keys to the media server NetBackup Tape Manager processes.                                         |  |
| 293           | nbaudit           | NetBackup Audit Manager.                                                                                                    |  |
| 294           | nbauditmsgs       | NetBackup Audit Messages.                                                                                                    |  |
| 309           | ncf               | NetBackup Client Framework.                                                                                                    |  |

Table 1-3 Originator IDs for the server entities that use unified logging (continued)

| Originator ID | Entity               | Description                                         |
|---------------|----------------------|-----------------------------------------------------|
| 311           | ncfnbservercom       | NetBackup Client/Server Communications.             |
| 317           | ncfbedspi            | NetBackup Client Beds Plug-in.                      |
| 318           | ncfwinpi             | NetBackup Client Windows Plug-in.                   |
| 321           | dbaccess             | NetBackup Relational Database access library.       |
| 348           | ncforaclepi          | NetBackup Client Oracle Plug-in.                    |
| 351           | ncflbc               | Live Browse Client.                                 |
| 352           | ncfgre               | Granular restore.                                   |
| 355           | ncftarpi             | NetBackup TAR Plug-in.                              |
| 356           | ncfvxmspi            | NetBackup Client VxMS Plug-in.                      |
| 357           | ncfnbrestore         | NetBackup Restore.                                  |
| 359           | ncfnbbrowse          | NetBackup Browser.                                  |
| 360           | ncforautil           | NetBackup Client Oracle utility.                    |
| 361           | ncfdb2pi             | NetBackup Client DB2 Plug-in.                       |
| 362           | nbars                | NetBackup Agent Request Services.                   |
| 363           | dars                 | Database Agent Request Server process call          |
| 366           | ncfnbcs              | NetBackup Client Service.                           |
| 369           | impmgr               | NetBackup Import Manager.                           |
| 371           | nbim                 | Indexing Manager.                                   |
| 372           | nbhsm                | Hold service.                                       |
| 375           | ncfnbusearchserverpi | NetBackup Client Search Server Plug-in.             |
| 377           | ncfnbdiscover        | NetBackup Client Component Discovery.               |
| 380           | ncfnbquiescence      | NetBackup Client Component Quiescence/Unquiescence. |
| 381           | ncfnbdboffline       | NetBackup Client Component Offline/Online.          |
| 386           | ncfvmwarepi          | NetBackup NCF VMware Plug-in.                       |

|               |                 | (continued)                                                                                                    |
|---------------|-----------------|----------------------------------------------------------------------------------------------------|
| Originator ID | Entity          | Description                                                                                                    |
| 387           | nbrntd          | NetBackup Remote Network Transport. If multiple backup streams run concurrently, the Remote Network Transport Service writes a large amount of information to the log files. In such a scenario, set the logging level for OID 387 to 2 or less.  See "Changing the logging level" on page 56. |
| 395           | stsem           | STS Event Manager.                                                                                                    |
| 396           | nbutils         | NetBackup Utilities.                                                                                                    |
| 400           | nbdisco         | NetBackup Discovery.                                                                                                    |
| 401           | ncfmssqlpi      | NetBackup Client MSSQL plug-in.                                                                                                    |
| 402           | ncfexchangepi   | NetBackup Client Exchange plug-in.                                                                                                    |
| 403           | ncfsharepointpi | NetBackup Client SharePoint plug-in.                                                                                                    |
| 412           | ncffilesyspi    | NetBackup Client File System plug-in.                                                                                                    |

Table 1-3 Originator IDs for the server entities that use unified logging (continued)

### About changing the location of unified log files

The unified logging files can consume a lot of disk space. If necessary, enter the following to direct them to a different location.

| UNIX    | /usr/openv/netbackup/bin/vxlogcfg -a -p NB -o Default -s LogDirectory=new_log_path              |
|---------|-------------------------------------------------------------------------------------------------|
|         | Where <pre>new_log_path</pre> is a full path, such as /bigdisk/logs.                            |
| Windows | <pre>install_path\NetBackup\bin\vxlogcfg -a -p NB -o Default -s LogDirectory=new_log_path</pre> |
|         | Where new log path is a full path, such as D:\logs.                                             |

## About rolling over unified log files

To prevent log files from becoming too large, or to control when or how often logs are created, you can set a log rollover option. When a file size or time setting is reached, the current log file is closed. New log messages for the logging process are written or "rolled over" to a new log file.

See "About log retention in NetBackup" on page 13.

You can set log file rollover to occur based on file size, time of day, or elapsed time. Set the conditions by using the vxloqcfq command with the options described in Table 1-4.

Table 1-4 vxlogcfg options that control the rollover of unified log files

| Option                                             | Description                                                                                                    |  |
|----------------------------------------------------|----------------------------------------------------------------------------------------------------|--|
| MaxLogFileSizeKB                                   | Specifies the maximum size that is allowed for the log file (in kilobytes) before rollover occurs, if the RolloverMode is set to FileSize. |  |
| RolloverAtLocalTime                                | Specifies the time of day at which the log file is rolled over, if the RolloverMode is set to LocalTime.                                   |  |
| RolloverPeriodInSeconds                            | Specifies a period of time in seconds after which the log file is rolled over, if the RolloverMode is set to Periodic.                     |  |
| MaxLogFileSizeKB <b>Or</b> RolloverAtLocalTime     | Specifies that the log file rollover occurs whenever the file size limit or the local time limit is reached, whichever is first.           |  |
|                                                    | An example of the command:                                                                                                    |  |
|                                                    | <pre>vxlogcfg -a -p 51216 -g Default MaxLogFileSizeKB=256 RolloverAtLocalTime=22:00</pre>                                                  |  |
| MaxLogFileSizeKB <b>or</b> RolloverPeriodInSeconds | Specifies that the log file rollover occurs whenever the file size limit or the periodic time limit is reached, whichever is first.        |  |

A complete description of vxlogcfg is in the NetBackup Commands Reference Guide.

By default, log file rollover is based on a file size of 51200 KB. When a log file reaches 51200 KB in size, the file closes and a new log file opens.

The following example sets the NetBackup (prodid 51216) rollover mode to Periodic.

# vxlogcfg -a --prodid 51216 --orgid 116 -s RolloverMode=Periodic RolloverPeriodInSeconds=86400

The previous example uses the vxloqcfq command with the RolloverMode option. It sets rollover mode for nbpem (originator ID 116) to Periodic. It also sets the interval until the next nbpem log file rollover to 24 hours (86400 seconds).

In the following example, the file names show the log file rollover with the rotation ID incremented:

```
/usr/openv/logs/nbpem/51216-116-2201360136-041029-0000000000.log
/usr/openv/logs/nbpem/51216-116-2201360136-041029-000000001.log
/usr/openv/logs/nbpem/51216-116-2201360136-041029-0000000002.log
```

In addition, you can use log file rotation with the following:

- Logs for the server processes that use unified logging See "Originator IDs for the entities that use unified logging" on page 20.
- Certain legacy logs
- The unified logging files that the Bare Metal Restore process bmrsavecfg creates

## About recycling unified log files

Deleting the oldest log files is referred to as recycling. You can recycle unified logging files in the following ways.

See "About log retention in NetBackup" on page 13.

files

Limit the number of log Specify the maximum number of log files that NetBackup retains. When the number of log files exceeds the maximum, the oldest log files become eligible for deletion during log cleanup. The NumberOfLogFiles option for the vxlogcfg command defines that number.

> The following example sets to 8000 the maximum number of log files that are allowed for all unified logging originators in the NetBackup (product ID 51216). When the number of log files exceeds 8000 for a particular originator, the oldest log files become eligible for deletion during log cleanup.

```
# vxlogcfg -a -p 51216 -o ALL -s
   NumberOfLogFiles=8000
```

See "Examples of using vxlogcfg to configure unified logs" on page 37.

Specify the number of days the log files are kept

Use the **Keep logs for days** property to specify the maximum number of days logs are kept. When the maximum number of days is reached, the unified logs and legacy logs are automatically deleted.

In the NetBackup Administration Console, in the left pane, expand NetBackup Management > Host Properties > Master Servers. Double-click the server you want to change. A new dialog box appears. In the left pane, click Logging > Keep logs for days.

Explicitly delete the log To initiate recycling and delete the log files, run the following files command:

```
# vxlogmgr -a -d
```

If you cannot manually delete or move files with vxlogmgr, the Keep logs for days property removes the old logs for both unified logging and legacy logging.

See "Examples of using vxlogmgr to manage unified logs" on page 34.

If the vxlogcfg LogRecycle option is ON (true), the Keep logs for days setting is disabled for unified logs. In this case, unified logging files are deleted when their number (for a particular originator) exceeds the number that the NumberOfLogFiles option specifies on the vxlogcfg command.

### About using the vxlogview command to view unified logs

Use the vxloqview command to view the logs that unified logging creates. These logs are stored in the following directory.

UNIX /usr/openv/logs

Windows install path\NetBackup\logs

Unlike the files that are written in legacy logging, unified logging files cannot be easily viewed with a text editor. The unified logging files are in binary format, and some of the information is contained in an associated resource file. Only the vxlogview command can assemble and display the log information correctly.

You can use vxloqview to view NetBackup log files as well as PBX log files.

To view PBX logs using the vxloqview command, do the following:

- Ensure that you are an authorized user. For UNIX and Linux, you must have root privileges. For Windows, you must have administrator privileges.
- To specify the PBX product ID. enter -p 50936 as a parameter on the vxloqview command line.

vxlogview searches all the files, which can be a slow process. Refer to the following topic for an example of how to display results faster by restricting the search to the files of a specific process.

### About query strings used with the vxlogview command

Use the vxlogview command to display the logs that unified logging generates. The vxlogview command includes the following option: -w (- -where) QueryString.

QueryString represents a text expression similar to a database WHERE clause. The query string expression is used to retrieve log entries from the unified logging system. The expression is a combination of relational operators, constant integers, constant strings, and names of log fields that evaluate to a single value. Expressions are grouped by logical operators such as AND and OR.

The supported relational operators are as follows:

- less than
- greater than
- less than and equal to <=
- greater than and equal to
- equal to
- != not equal to

The supported logical operators are as follows:

- logical AND & &
- logical OR | |

Table 1-5 shows data types for specific fields as well as description and an example. When more than one example is listed, both examples produce the same results.

Table 1-5 Data types for fields

| Field name | Туре              | Description                        | Example         |
|------------|-------------------|------------------------------------|-----------------|
| PRODID     | Integer or string | Provide the product ID or the      | PRODID = 51216  |
|            |                   | abbreviated name of product.       | PRODID = 'NBU'  |
| ORGID      | Integer or string | Provide the originator ID or the   | ORGID = 116     |
|            |                   | abbreviated name of the component. | ORGID = 'nbpem' |
| PID        | Long Integer      | Provide the process ID             | PID = 1234567   |

Data types for fields (continued) Table 1-5

| Field name | Туре                   | Description                                                                                                    | Example                                                 |
|------------|------------------------|----------------------------------------------------------------------------------------------------|---------------------------------------------------------|
| TID        | Long Integer           | Provide the thread ID                                                                                                    | TID = 2874950                                           |
| STDATE     | Long Integer or string | Provide the start date in seconds or in the locale-specific short date and time format. For example, a locale may have format 'mm/dd/yy hh:mm:ss AM/PM'                                                  | STDATE = 98736352<br>STDATE = '4/26/11 11:01:00<br>AM'  |
| ENDATE     | Long Integer or string | Provide the end date in seconds or in the locale-specific short date and time format. For example, a locale may have format 'mm/dd/yy hh:mm:ss AM/PM'                                                    | ENDATE = 99736352<br>ENDATE = '04/27/11 10:01:00<br>AM' |
| PREVTIME   | String                 | Provide the hours in 'hh:mm:ss' format. This field should be used only with operators =, <, >, >=, and <=                                                                                                | PREVTIME = '2:34:00'                                    |
| SEV        | Integer                | Provide one of the following possible severity types:  0 = INFO  1 = WARNING  2 = ERR  3 = CRIT  4 = EMERG                                                                                               | SEV = 0<br>SEV = INFO                                   |
| MSGTYPE    | Integer                | Provide one of the following possible message types:  0 = DEBUG (debug messages)  1 = DIAG (diagnostic messages)  2 = APP (application messages)  3 = CTX (context messages)  4 = AUDIT (audit messages) | MSGTYPE = 1 MSGTYPE = DIAG                              |

Table 1-5 Data types for fields (continued)

| Field name | Туре              | Description                                                                                                    | Example              |
|------------|-------------------|----------------------------------------------------------------------------------------------------|----------------------|
| CTX        | Integer or string | Provide the context token as string identifier or 'ALL' to get all the context instances to be displayed. This field should be used only with the operators = and !=. | CTX = 78 CTX = 'ALL' |

Consider the following when writing a query string.

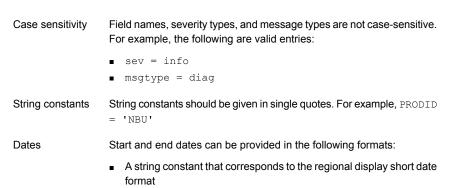

■ A UNIX long value of number of seconds that elapsed since midnight

January 1, 1970. Table 1-6 provides examples of query strings.

Table 1-6 Examples of query strings

| Example                                                                                                    | Description |
|----------------------------------------------------------------------------------------------------|-------------|
| (PRODID == 51216) && ((PID == 178964)<br>   ((STDATE == '2/5/09 00:00:00 AM')<br>&& (ENDATE == '2/5/03 12:00:00 PM'))                                                                       |             |
| ((prodid = 'NBU') && ((stdate >= '11/18/09 0:0:0 AM') && (endate <= '12/13/09 13:0:0 AM')))    ((prodid = 'BENT') && ((stdate >= '12/12/09 0:0:0 AM') && (endate <= '12/25/09 25:0:0 PM'))) |             |

Examples of query strings (continued) Table 1-6

| Example                         | Description                                                                                                  |
|---------------------------------|----------------------------------------------------------------------------------------------------|
| (STDATE <= '04/05/09 0:0:0 AM') | Retrieves the log messages that were logged on or before 2009-05-04 for all the installed Symantec products. |

# Examples of using vxlogview to view unified logs

The following examples demonstrate how to use the <code>vxlogview</code> command to view unified logs.

Table 1-7 Example uses of the vxlogview command

| Item                                                       | Example                                                                                                    |  |
|------------------------------------------------------------|----------------------------------------------------------------------------------------------------|--|
| Display all the attributes of the log messages             | vxlogview -p 51216 -d all                                                                                                    |  |
| Display specific attributes of the log messages            | Display the log messages for NetBackup (51216) that show only the date, time, message type, and message text:  vxlogviewprodid 51216display D,T,m,x                                    |  |
| Display the latest log messages                            | Display the log messages for originator 116 (nbpem) that were issued during the last 20 minutes. Note that you can specify -o nbpem instead of -o 116:  # vxlogview -o 116 -t 00:20:00 |  |
| Display the log<br>messages from a<br>specific time period | Display the log messages for nbpem that were issued during specified time period:  # vxlogview -o nbpem -b "05/03/05 06:51:48 AM -e "05/03/05 06:52:48 AM"                             |  |

| Table 1-7  | Example uses of the vxlogview comm   | mand (continued) |
|------------|--------------------------------------|------------------|
| I abic 1-1 | Example uses of the valogue we comin | mana (commuaca)  |

| Item                   | Example                                                                                                    |
|------------------------|----------------------------------------------------------------------------------------------------|
| Display results faster | You can use the -i option to specify an originator for a process:                                                                                                    |
|                        | # vxlogview -i nbpem                                                                                                    |
|                        | The vxlogview -i option searches only the log files that the specified process (nbpem) creates. By limiting the log files that it has to search, vxlogview returns a result faster. By comparison, the vxlogview -o option searches all unified log files for the messages that the specified process has logged.  |
|                        | Note: If you use the -i option with a process that is not a service, vxlogview returns the message "No log files found." A process that is not a service has no originator ID in the file name. In this case, use the -o option instead of the -i option.                                                          |
|                        | The -i option displays entries for all OIDs that are part of that process including libraries (137, 156, 309, etc.).                                                                                                    |
| Search for a job ID    | You can search the logs for a particular job ID:                                                                                                    |
|                        | # vxlogview -i nbpem   grep "jobid=job_ID"                                                                                                    |
|                        | The jobid= search key should contain no spaces and must be lowercase.                                                                                                    |
|                        | When searching for a job ID, you can use any $vxlogview$ command option. This example uses the $-i$ option with the name of the process ( $nbpem$ ). The command returns only the log entries that contain the job ID. It misses related entries for the job that do not explicitly contain the jobid= $job\_ID$ . |

See the NetBackup Commands Reference Guide for a complete description of the vxlogview command. The guide is available through the following URL:

http://www.symantec.com/docs/DOC5332

# Examples of using vxlogmgr to manage unified logs

The following examples show how to use the <code>vxlogmgr</code> command to manage unified logging files. Log file management includes actions such as deleting or moving the log files.

Table 1-8 Example uses of the vxlogmgr command

| Item                                           | Example                                                                                                    |
|------------------------------------------------|----------------------------------------------------------------------------------------------------|
| List the log files                             | List all unified log files for the nbrb service:  # vxlogmgr -s -o nbrb /usr/openv/logs/nbrb/51216-118-1342895976-050503-00.log /usr/openv/logs/nbrb/51216-118-1342895976-050504-00.log /usr/openv/logs/nbrb/51216-118-1342895976-050505-00.log Total 3 file(s)                                                                                                    |
| Delete the oldest log files                    | <pre>If the vxlogcfg NumberOfLogFiles option is set to 1, the following example deletes the two oldest log files for the nbrb service:  # vxlogcfg -a -p 51216 -o nbrb -s NumberOfLogFiles=1 # vxlogmgr -d -o nbrb -a Following are the files that were found: /usr/openv/logs/nbrb/51216-118-1342895976-050504-00.log /usr/openv/logs/nbrb/51216-118-1342895976-050503-00.log Total 2 file(s) Are you sure you want to delete the file(s)? (Y/N): Y Deleting /usr/openv/logs/nbrb/51216-118-1342895976-050504-00.log Deleting /usr/openv/logs/nbrb/51216-118-1342895976-050503-00.log</pre> |
| Delete the newest log files                    | Delete all the unified log files that NetBackup created in the last 15 days:  # vxlogmgr -dprodid 51216 -n 15  Make sure that you roll over (rotate) the log files before you recycle them.                                                                                                    |
| Delete the log files for a specific originator | # vxlogmgr -d -o nbrb  Make sure that you roll over (rotate) the log files before you recycle them.                                                                                                    |
| Delete all the log files                       | Delete all unified log files for NetBackup:  # vxlogmgr -d -p NB  Make sure that you roll over (rotate) the log files before you recycle them.                                                                                                    |

Example uses of the vxlogmgr command (continued) Table 1-8

| Item                            | Example                                                                                                    |
|---------------------------------|----------------------------------------------------------------------------------------------------|
| Control the number of log files | You can use the $vxlogmgr$ command with the $vxlogcfg$ command's $NumberOfLogFiles$ option to manually delete log files.                                                                                                    |
|                                 | For example, the NumberOfLogFiles option is set to 2, you have 10 unified logging files, and cleanup has not occurred. Enter the following to keep the two most recent log files and delete the rest for all originators:                                                                                                    |
|                                 | # vxlogmgr -a -d                                                                                                    |
|                                 | The following command keeps the two most recent log files of all PBX originators:                                                                                                    |
|                                 | # vxlogmgr -a -d -p ics                                                                                                    |
|                                 | The following deletes the older log files for the nbrb service only:                                                                                                    |
|                                 | # vxlogmgr -a -d -o nbrb                                                                                                    |
| Control disk space usage        | Periodically run the vxlogmgr -a -d command (such as through a cron job) to delete logs and monitor the disk space that unified logging uses.                                                                                                    |
|                                 | The disk space that a given originator uses can be calculated as follows:                                                                                                    |
|                                 | NumberOfFiles for originator * MaxLogFileSizeKB for originator                                                                                                    |
|                                 | The total disk space that unified logs consume is the sum of the disk space that each originator consumes. If none of the originators overrides the <code>NumberOfFiles</code> and <code>MaxLogFileSizeKB</code> settings, then the total disk space that unified logging consumes is as follows:                                                                                                    |
|                                 | Number of originators * default MaxLogFileSizeKB * default NumberOfFiles                                                                                                    |
|                                 | Use the vxlogcfg command to list the current unified logging settings.                                                                                                    |
|                                 | For example, assume the following:                                                                                                    |
|                                 | <ul> <li>vxlogmgr -a -d -p NB is configured as a cron job with a frequency of one hour.</li> <li>No originators override default settings for MaxLogFileSizeKB or NumberOfFiles.</li> <li>The number of active NetBackup originators on the host is 10. (Typical of a NetBackup master server that is not running BMR or NDMP.)</li> <li>The default MaxLogFileSizeKB is equal to 51200.</li> <li>The default NumberOfFiles is equal to 3.</li> </ul> |
|                                 | To calculate the total disk space that unified logging consumes, insert the values from the example into the previous formula. The results are as follows:                                                                                                    |
|                                 | 10 * 51200 * 3 KB = 1,536,000 KB of additional disk space used each hour.                                                                                                    |

A complete description of vxlogmgr is in the NetBackup Commands Reference Guide.

### Examples of using vxlogcfg to configure unified logs

Use the vxlogcfg command to change logging levels and rollover settings.

The vxlogcfg command has the following characteristics:

- The vxlogcfg command is the only way to turn off diagnostic and debug messages in unified logging. In legacy logging, the writing of messages cannot be turned off, only minimized.
- The vxlogcfg options for robust file logging (MaxLogFileSizeKB and NumberOfLogFiles) also affect certain legacy logs. See "About limiting the size and the retention of legacy logs" on page 50.
- Absolute paths must be specified. Do not use relative paths.

The following examples show how to use the <code>vxlogcfg</code> command to configure unified logging settings.

Table 1-9 Example uses of the vxlogcfg command

| Table 1-9 Example uses of the valoging command |                                                                                                    |
|------------------------------------------------|----------------------------------------------------------------------------------------------------|
| Item                                           | Example                                                                                                    |
| Set the maximum log file size                  | By default, the maximum log file size in unified logging is 51200 KB. When a log file reaches 51200 KB, the file closes and a new log file opens.                                             |
|                                                | You can change the maximum file size with the MaxLogFileSizeKB option. The following command changes the default maximum log size to 100000 KB for the NetBackup product:                     |
|                                                | <pre># vxlogcfg -a -p 51216 -o Default -s MaxLogFileSizeKB=100000</pre>                                                                                                    |
|                                                | For MaxLogFileSizeKB to be effective, the RolloverMode option must be set to FileSize:                                                                                                    |
|                                                | <pre># vxlogcfg -aprodid 51216orgid Default -s RolloverMode=FileSize</pre>                                                                                                    |
|                                                | MaxLogFileSizeKB can be set per originator. An originator that is not configured uses the default value. The following example overrides the default value for service nbrb (originator 118). |
|                                                | <pre># vxlogcfg -a -p 51216 -o nbrb -s MaxLogFileSizeKB=1024</pre>                                                                                                    |

Table 1-9 Example uses of the vxlogcfg command (continued)

| Item                                 | Example                                                                                                    |  |
|--------------------------------------|----------------------------------------------------------------------------------------------------|--|
| Set log recycling                    | The following example sets automatic log file deletion for nbemm logs (originator ID 111):                                                                                                    |  |
|                                      | # vxlogcfg -aprodid 51216orgid 111 -s RolloverMode=FileSize MaxLogFileSizeKB=512000 NumberOfLogFiles=999 LogRecycle=TRUE  This example sets nbemm rollover mode to file size, and turns on log recycling. When the number of log files exceeds 999, the oldest log file is deleted. EXAMPLE 5 shows how to control the number of log files. |  |
| Set debug level and diagnostic level | The following example sets the default debug level and diagnostic level of product ID NetBackup (51216):  # vxlogcfg -aprodid 51216orgid Default -s DebugLevel=1 DiagnosticLevel=6                                                                                                    |  |

Table 1-9 Example uses of the vxlogcfg command (continued)

| Item                              | Example                                                                                                    |
|-----------------------------------|----------------------------------------------------------------------------------------------------|
| List the unified logging settings | The following vxlogcfg example shows how to list the active unified logging settings for a given originator (the nbrb service).  Note that MaxLogFileSizeKB, NumberOfLogFiles, and RolloverMode are included in the output.                                                                                                    |
|                                   | # vxlogcfg -l -o nbrb -p NB                                                                                                    |
|                                   | Configuration settings for originator 118, of product 51,216 LogDirectory = /usr/openv/logs/nbrb/ DebugLevel = 1 DiagnosticLevel = 6 DynaReloadInSec = 0 LogToStdout = False LogToStderr = False LogToSlog = False RolloverMode = FileSize   LocalTime LogRecycle = False MaxLogFileSizekB = 51200 RolloverPeriodInSeconds = 43200 RolloverAtLocalTime = 0:00 NumberOfLogFiles = 3 OIDNames = nbrb AppMsgLogging = ON L10nLib = /usr/openv/lib/libvxexticu L10nResource = nbrb L10nResourceDir = /usr/openv/resources SyslogIdent = VRTS-NB SyslogOpt = 0 SyslogFacility = LOG_LOCAL5 LogFilePermissions = 664 |

A complete description of vxlogcfg is in the NetBackup Commands Reference Guide.

# **About legacy logging**

Legacy logging and unified logging are the two forms of debug logging used in NetBackup. All NetBackup processes use either unified logging or legacy logging.

See "About unified logging" on page 15.

In legacy debug logging, each process creates log files of debug activity in its own logging directory. Each log file grows to a certain size before the NetBackup process closes it and creates a new log file. For more details on the legacy log file name format, refer to the following section:

See "File name format for legacy logging" on page 45.

The NetBackup legacy debug log directories are located in the following directories:

Windows install path\NetBackup\logs

install path\Volmgr\debug

UNIX /usr/openv/netbackup/logs

/usr/openv/volmgr/debug

These top-level directories can contain a directory for each NetBackup process that uses legacy logging. By default, NetBackup creates only a subset of all of the possible log directories (the bpbrm, bpcd, bpdm, and bptm directories). To enable logging for all NetBackup processes that use legacy logging, you must create the log file directories that do not exist already.

See "Directory names for legacy debug logs for servers" on page 46.

See "Directory names for legacy debug logs for media and device management" on page 48.

You can use the following batch files to create all of the debug log directories at once:

- Windows: install path\NetBackup\Logs\mklogdir.bat
- UNIX: usr/openv/netbackup/logs/mklogdir

See the NetBackup Commands Reference Guide for a complete description about the mklogdir command. The guide is available at the following location:

http://www.symantec.com/docs/DOC5332

After the directories are created, NetBackup creates log files in the directory that is associated with each process. A debug log file is created when the process begins.

To enable debug logging for the NetBackup Status Collection Daemon (vmscd), create the following directory before you start nbemm.

Windows install path\Volmgr\debug\vmscd\

UNIX /usr/openv/volmgr/debug/vmscd As an alternative, you can restart vmscd after creating the directory.

# UNIX client processes that use legacy logging

Many UNIX client processes use legacy logging. To enable legacy debug logging on UNIX clients, create the appropriate subdirectories in the following directory.

You can use the following batch file to create all the debug log directories at once:

Windows Install path\NetBackup\Logs\mklogdir.bat

UNIX usr/openv/netbackup/logs/mklogdir

Table 1-10 describes the directories for the legacy debug logs that apply to UNIX clients.

**Table 1-10** UNIX client processes that use legacy logging

| Directory     | Associated process                                                                                                    |
|---------------|----------------------------------------------------------------------------------------------------|
| bp            | Menu driven client-user interface program.                                                                                                    |
| bparchive     | Archive program. Also useful for debugging bp.                                                                                                    |
| bpbackup      | Backup program. Also useful for debugging bp.                                                                                                    |
| bpbkar        | Program that is used to generate backup images.                                                                                                    |
| bpcd          | NetBackup client daemon or manager.                                                                                                    |
| bpclimagelist | Command-line utility that produces a status report on client NetBackup images or removable media.                                                                                                    |
| bpclntcmd     | Command-line utility on clients that test NetBackup system functionality and enables Fibre Transport services.                                                                                                |
| bphdb         | Program that starts a script to back up a database on a NetBackup database agent client.                                                                                                    |
|               | See the system administrator's guide for the appropriate NetBackup database agent for more information.                                                                                                    |
| bpjava-msvc   | The NetBackup-Java application server authentication service that inetd starts during startup of the NetBackup Java interface applications. This program authenticates the user that started the application. |

**Table 1-10** UNIX client processes that use legacy logging (continued)

| Directory   | Associated process                                                                                                    |
|-------------|----------------------------------------------------------------------------------------------------|
| bpjava-usvc | The NetBackup program that <code>bpjava-msvc</code> starts upon successful logon through the logon dialog box that is presented when a NetBackup-Java interface is started. This program services all requests from the Java administration and user interfaces on the host where <code>bpjava-msvc</code> is running.                                              |
| bplist      | Program that lists backed up and archived files. Also useful for debugging bp. On pre-7.6 versions of NetBackup, the bpclntcmd command and the bpclimagelist command send their debug log messages to the bplist directory. On NetBackup 7.6, bpclntcmd and bpclimagelist send their debug log messages to the bpclntcmd and bpclimagelist directory, respectively. |
| bpmount     | Program that determines local mount points and wildcard expansion for multiple data streams.                                                                                                    |
| bporaexp    | Command-line program on clients to export Oracle data in XML format. Communicates with bprd on server.                                                                                                    |
| bporaexp64  | 64-bit command-line program on clients to export Oracle data in XML format. Communicates with bprd on server.                                                                                                    |
| bporaimp    | Command-line program on clients to import Oracle data in XML format. Communicates with bprd on server.                                                                                                    |
| bporaimp64  | 64-bit command-line program on clients to import Oracle data in XML format. Communicates with bprd on server.                                                                                                    |
| bprestore   | Restore program. Also useful for debugging bp.                                                                                                    |
| db_log      | For more information on these logs, see the NetBackup guide for the database-extension product that you use.                                                                                                    |
| mtfrd       | These logs have information about the mtfrd process, which is used for phase 2 imports and restores of Backup Exec media.                                                                                                    |
| tar         | tar process during restores.                                                                                                    |

Directory Associated process user ops The user ops directory is created during the install of NetBackup on all servers and clients. The NetBackup Java interface programs use it for the following: temporary files and for job and progress log files that the Backup, Archive, and Restore program (jbpSA) generates. This directory must exist for successful operation of any of the Java programs and must have public read, write, and run permissions. This directory contains a directory for every user that uses the Java programs. In addition, on NetBackup-Java capable platforms, the NetBackup Java interface log files are written in a subdirectory that is called nbjlogs. All files in the user ops directory hierarchy are removed according to the setting of the KEEP LOGS DAYS configuration option.

Table 1-10 UNIX client processes that use legacy logging (continued)

### PC client processes that use legacy logging

Most PC client processes use legacy logging. To enable detailed legacy debug logging on Windows clients, create the directories in the following location. The directory names that you create correspond to the processes you want to create logs for.

C:\Program Files\VERITAS\NetBackup\Logs\

Note: These are the default locations in which to place these directories. You can specify another location during client installation.

Table 1-11 lists the legacy debug log directories that apply to these clients.

**Table 1-11** PC client processes that use legacy logging

| Directory | NetBackup client | Description                                                                |
|-----------|------------------|----------------------------------------------------------------------------|
| bpinetd   | Windows2003      | Client service logs. These logs have information on the bpinetd32 process. |
| bparchive | Windows 2003     | Archive program that is run from the command line.                         |
| bpbackup  | Windows 2003     | The backup program that is run from the command line.                      |

**Table 1-11** PC client processes that use legacy logging (continued)

| Directory   | NetBackup client    | Description                                                                                                    |
|-------------|---------------------|----------------------------------------------------------------------------------------------------|
| bpbkar      | Windows 2003        | Backup and archive manager. These logs have information on the bpbkar32 process.                                                                                                    |
| bpcd        | All Windows clients | NetBackup client daemon or manager. These logs have information on communications between the server and client.                                                                                                    |
| bpjava-msvc |                     | The NetBackup-Java application server authentication service that the Client Services service starts during startup of the NetBackup Java interface applications. This program authenticates the user that started the application. (On all Windows platforms.)                                                                |
| bpjava-usvc |                     | NetBackup program that bpjava-msvc starts upon successful logon through the logon dialog box that is presented when a NetBackup-Java interface is started. This program services all requests from the Java administration and user interfaces on the NetBackup host where bpjava-msvc is running. (On all Windows platforms.) |
| bplist      | Windows 2003        | List program that is run from the command line.                                                                                                    |
| bpmount     | Windows 2003        | The program that is used to collect drive names on the client for multistreaming clients.                                                                                                    |
| bprestore   | Windows 2003        | The restore program that is run from the command line.                                                                                                    |
| tar         | Windows 2003        | tar process. These logs have information about the tar32 process.                                                                                                    |

| Directory | NetBackup client | Description                                                                                                    |
|-----------|------------------|----------------------------------------------------------------------------------------------------|
| user_ops  | Windows 2003     | The user_ops directory is created during the install of NetBackup on all servers and clients. The NetBackup Java interface programs use it for the following: temporary files and for job and progress log files that the Backup, Archive, and Restore program (jbpsA) generates. This directory must exist for successful operation of any of the Java programs and must have public read, write, and run permissions. user_ops contains a directory for every user that uses the Java programs. |
|           |                  | In addition, on NetBackup-Java capable platforms, the NetBackup Java interface log files are written in a subdirectory that is called nbjlogs. All files in the user_ops directory hierarchy are removed according to the setting of the KEEP_LOGS_DAYS configuration option.                                                                                                    |

**Table 1-11** PC client processes that use legacy logging (continued)

### File name format for legacy logging

user\_name

NetBackup legacy logging creates debug log files in the following format:

user name.mmddyy nnnnn.log

The following items describe the log file name elements:

- For UNIX root user, the *user name* is **root**.
  - For UNIX user other than the root user, the user\_name is the user's login ID.

The name of the user in whose context the process runs, as follows:

- For all users who are part of the Administrator group in Windows, the user\_name is ALL ADMINS.
- For Windows user, the user\_name is either username@domain name Of username@machine name.

The month, day, and year on which NetBackup created the log file. mmddyy

nnnnn

The counter or rotation number for the log file. When the counter exceeds the setting for number of log files, the oldest log file is deleted.

The MAX NUM LOGFILES configuration parameter sets the maximum number of a legacy log file per process.

In versions of NetBackup earlier than 7.7, log file names are of the following format:

- On Windows: mmddyy nnnnn.log
- On Windows: mmddyy.log
- On UNIX: log.mmddyy

Retention of all logs files in the legacy debug log directories is managed using the following options:

- Keep logs for days setting of the NetBackup Host Properties Logging dialog box. The default is 28 days.
- Keep logs up to size setting of the NetBackup Host Properties Logging dialog box.
- The legacy logging settings. See "About limiting the size and the retention of legacy logs" on page 50.

### Directory names for legacy debug logs for servers

Table 1-12 describes the directories you need to create to support legacy debug logs for servers. Each directory corresponds to a process. Unless it is noted, each directory should be created under the following directory.

Windows install path\NetBackup\logs UNIX /usr/openv/netbackup/logs

**Table 1-12** Directory names for legacy debug logs

| Directory | Associated process                                                                    |
|-----------|---------------------------------------------------------------------------------------|
| admin     | Administrative commands                                                               |
| bpbrm     | NetBackup backup and restore manager                                                  |
| bpcd      | NetBackup client daemon or manager. The NetBackup Client service starts this process. |
| bpjobd    | NetBackup jobs database manager program                                               |
| bpdm      | NetBackup disk manager                                                                |

**Table 1-12** Directory names for legacy debug logs (continued)

| Directory    | Associated process                                                                                                    |
|--------------|----------------------------------------------------------------------------------------------------|
| bpdbm        | NetBackup Database Manager. This process runs only on master servers. On Windows systems, it is the NetBackup Database Manager service.                                                                                                    |
| bpjava-msvc  | The NetBackup-Java application server authentication service that is started when the NetBackup Java interface applications start. On UNIX servers, inetd starts it. On Windows servers, the Client Services service starts it.                                                                                                    |
|              | This program authenticates the user that started the application.                                                                                                    |
| bpjava-susvc | The NetBackup program that <code>bpjava-msvc</code> starts upon successful logon through the logon dialog box that is presented when a NetBackup-Java interface starts. This program services all requests from the Java user interfaces on the NetBackup master or media server host where the <code>bpjava-msvc</code> program runs (all Windows platforms).                                                                                                    |
| bprd         | NetBackup request daemon or manager. On Windows systems, this process is called the NetBackup Request Manager service.                                                                                                    |
| bpsynth      | The NetBackup process for synthetic backup. nbjm starts bpsynth. bpsynth runs on the master server.                                                                                                    |
| bptm         | NetBackup tape management process                                                                                                    |
| nbatd        | Authentication daemon (UNIX and Linux) or service (Windows). nbatd authenticates access to interfaces of NetBackup services or daemons.                                                                                                    |
| nbazd        | Authorization daemon (UNIX and Linux) or service (Windows). nbazd authorizes access to interfaces of NetBackup services or daemons.                                                                                                    |
| syslogs      | System log                                                                                                    |
|              | You must enable system logging to troubleshoot ltid or robotic software. See the syslogd man page.                                                                                                    |
| user_ops     | The user_ops directory is created during the install of NetBackup on all servers and clients. NetBackup Java interface programs use it for the following: temporary files and for job and progress log files that the <b>Backup</b> , <b>Archive</b> , <b>and Restore</b> program (jbpSA) generates. This directory must exist for successful operation of any of the Java programs and must have public read, write, and execute permissions. user_ops contains a directory for every user that uses the Java programs.  In addition, on NetBackup-Java capable platforms, the NetBackup Java interface log files are written in the nbjlogs subdirectory. All files in the user_ops directory hierarchy are removed according to the setting of the KEEP_LOGS_DAYS configuration option. |

**Table 1-12** Directory names for legacy debug logs (continued)

| Directory | Associated process                                                                                                    |
|-----------|----------------------------------------------------------------------------------------------------|
| vnetd     | The Symantec network daemon, used to create firewall-friendly socket connections. Started by the inetd(1M) process.                                                                                                    |
|           | Note: Logging occurs in either the /usr/openv/logs directory or the /usr/openv/netbackup/logs if the vnetd directory exists there. If the vnetd directory exists in both locations, logging occurs only in /usr/openv/netbackup/logs/vnetd. |

More information is available on the programs and daemons that write the logs.

See "Multiplexed backup process" on page 71.

On UNIX systems, also refer to the README file in the /usr/openy/netbackup/logs directory.

### Directory names for legacy debug logs for media and device management

The debug log directories enable logging for the media management processes and device management processes. Table 1-13 describes the directories you need to create to support legacy debug logs for media and device management. Each directory corresponds to a process.

**Table 1-13** Media and device management legacy debug logs

| Directory | Associated process                                                                                                    |
|-----------|----------------------------------------------------------------------------------------------------|
| acsssi    | UNIX only. Debug information on transactions between NetBackup and the StorageTek ACSLS server.                                                                                           |
| daemon    | Debug information for vmd (NetBackup Volume Manager service, Windows) and its associated processes (oprd and rdevmi). Stop and restart vmd after creating the directory.                  |
| ltid      | Debug information on ltid, the Media Manager device daemon (UNIX), or on the NetBackup Device Manager service (Windows), and on avrd. Stop and restart ltid after creating the directory. |
| reqlib    | Debug information on the processes that request media management services from vmd or EMM. Stop and restart vmd after creating the directory.                                             |
| robots    | Debug information on all robotic daemons, which includes tldcd, tl8cd, and tl4d daemons. Stop and restart robotic daemons.                                                                |

Media and device management legacy debug logs (continued) Table 1-13

| Directory | Associated process                                                                                                    |
|-----------|----------------------------------------------------------------------------------------------------|
| tpcommand | Debug information for device configuration, including the tpconfig and the tpautoconf commands and the NetBackup Administration Console. |
| vmscd     | Debug information for the NetBackup Status Collection daemon. Stop and restart vmscd after creating the directory.                       |

Unless it is noted, each directory should be created under the following directory.

Windows install path\Volmgr\debug UNIX /usr/openv/volmgr/debug

NetBackup creates 1 log per day in each of the debug directories.

You can disable debug logging by deleting or renaming the following directory:

Windows: NetBackup Volume install path\Volmgr\debug\daemon Manager service

UNIX: vmd command /usr/openv/volmgr/debug/daemon

See "File name format for legacy logging" on page 45.

See "About limiting the size and the retention of legacy logs" on page 50.

See "Directory names for legacy debug logs for media and device management" on page 48.

#### How to control the amount of information written to legacy logging files

You can set legacy logging levels to increase the amount of information that NetBackup processes write in the logs.

The following settings affect legacy logging, except media and device management.

Increase the Global logging level. See "Changing the logging level" on page 56.

Note: This setting also affects unified logging.

On UNIX, add a VERBOSE entry in the /usr/openv/netbackup/bp.conf file. If you enter VERBOSE without a value, the verbose value defaults to 1. For more log detail, enter VERBOSE = 2 or a higher value. This setting affects legacy logging only.

Warning: High verbose values can cause debug logs to become very large.

Set the logging level for individual processes.

In Host Properties, change logging levels for individual processes in the Logging dialog box. Or, specify the verbose flag (if available) when you start the program or daemon.

Also, you can set the logging level of an individual process to a negative value in the bp.conf file as follows:

process.

informational, warning, and error messages in the debug logs. See more about logging properties in the NetBackup Administrator's Guide,

Volume I.

Media and device management legacy logging has two levels: not verbose (the default) and verbose. To set the verbose (higher) level, add the word VERBOSE to the vm.conf file. Create the file if necessary. Restart 1tid and vmd after you add the VERBOSE entry. This entry affects logging levels in the Event Viewer Application and System log. The vm. conf file is located in the following directory:

Windows install path\Volmgr\ UNIX /usr/openv/volmgr/

#### About limiting the size and the retention of legacy logs

Certain NetBackup processes write legacy debug logs. Because legacy debug logs can grow very large, enable them only if unexplained problems exist. Delete the logs and the associated directories when they are no longer needed.

See "About log retention in NetBackup" on page 13.

To limit the time for which NetBackup retains logs, specify the number of days in the **Keep logs for days** field. The default is 28 days. You can specify the number under Host Properties in the Logging dialog box.

Note: The following properties have been moved from the Clean-up host properties to the Logging host properties: Keep logs and Keep Vault logs. On the Logging properties screen, these properties are referred to as Keep logs for days and Keep Vault logs for respectively.

See the NetBackup Administrator's Guide, Volume I for more information about logging properties.

To limit the amount of disk space that the logs consume, use robust logging. Robust logging involves file rotation, like that which is used in unified logging. Robust logging does not apply to media and device management logging.

See "About rolling over unified log files" on page 26.

Specify the maximum size for a log file and the maximum number of log files to keep in a logging directory. When a log file grows to its maximum size, it closes and a new file opens. If the number of log files exceeds the number that is allowed for the directory, the oldest file is deleted.

Logs created by the following NetBackup processes can use log rotation (robust logging):

- bpbrm
- bpcd
- bpdbm
- bpdm
- bprd
- bptm
- nbproxy

For the logs created by other NetBackup processes (except media and device management logs), use the Keep logs for days property. The Keep logs for days property may override the robust file logging settings. If Keep logs for days is set to 10 days and robust file logging settings allow more than 10 days, the logs are deleted on day 11.

For media and device management legacy logs, use the DAYS TO KEEP LOGS setting in the vm.conf file to control log file rotation. The default is infinite retention. The vm.comf file is located in the following directory:

Windows install path\Volmgr\

UNIX /usr/openv/volmgr/ To retain logs for 3 days, enter the following in the vm.conf file:

```
DAYS TO KEEP LOGS = 3
```

See the NetBackup Administrator's Guide, Volume II for instructions about how to use this entry.

#### Configuring legacy log rotation

You can specify the maximum file size for a legacy log and the maximum number of log files to retain.

See "About log retention in NetBackup" on page 13.

In the case of legacy logging, NetBackup uses the bp.conf configuration file to set the maximum size of a log file. Use the bpsetconfig command to configure the following bp.conf parameters to do the log settings: MAX LOGFILE SIZE and MAX NUM LOGFILES

Initially, the bp.conf file does not contain the MAX LOGFILE SIZE and MAX NUM LOGFILES entries. In this case, the parameters are set to their default values, which are 256 MB and infinite, respectively.

Note: Beginning in NetBackup 7.7, the robust logging option is enabled by default.

#### To configure the legacy log rotation

To change the maximum file size or the maximum number of log files per directory, use the MAX LOGFILE SIZE and the MAX NUM LOGFILES options. These options are part of the bpsetconfig command, which is located in the following directory:

```
Windows
               install pathNetBackup\bin\admincmd\
UNIX
               /usr/openv/netbackup/bin/admincmd/
```

Use the following UNIX example to set the maximum file size to 512 MB and the maximum number of log files per log directory to 4:

```
#bpsetconfig
bpsetconfig> MAX LOGFILE SIZE = 512
bpsetconfig> MAX NUM LOGFILES = 4
bpsetconfig>
CTRL-D
```

A complete description of bpsetconfig is in the NetBackup Commands Reference Guide.

### Creating legacy log directories to accompany problem reports for synthetic backup

If the legacy log directories have not been created, you must create them. If the directories do not exist, the logs cannot be written to disk.

**Table 1-14** Creating legacy log directories

| Step   | Action                                   | Description                                                                                                    |
|--------|------------------------------------------|----------------------------------------------------------------------------------------------------|
| Step 1 | Create directories on the master server. | Create the following directories:  install_path/netbackup/logs/bpsynth install_path/netbackup/logs/bpdbm install_path/netbackup/logs/vnetd |

Step Action Description Step 2 Create directories Create the following directories: on the media install path/netbackup/logs/bpcd server. install path/netbackup/logs/bptm Step 3 Change the Global In Host Properties, select a master server and set the Global logging level to logging level. See the NetBackup Troubleshooting Guide for more information on how to use the Host Properties window to access configuration settings. See "Changing the logging level" on page 56. See "About global logging levels" on page 54. Step 4 Rerun the job. Rerun the job and gather the logs from the directories that you created. The bptm logs are required only if the images are read from or written to a tape device or disk. The bpdm logs are needed only if the images are read from disk. If the images are read from multiple media servers, the debug logs for bptm or bpdm must be collected from each media server.

**Table 1-14** Creating legacy log directories (continued)

See "Logs to accompany problem reports for synthetic backups" on page 58.

### About global logging levels

Global logging levels refer to unified logging and legacy logging. The logging level determines how much information is included in the log message. The higher the level number, the greater the amount of detail is in the log messages.

Table 1-15 describes all logging levels and the detail that each level includes.

**Table 1-15** Global logging levels

| Logging level | Description |
|---------------|-------------|
|               |             |

**Table 1-15** Global logging levels (continued)

| Logging level   | Description                                                                                                    |  |
|-----------------|----------------------------------------------------------------------------------------------------|--|
| Logging level   | Description                                                                                                    |  |
| Minimum logging | Includes very important, low-volume diagnostic messages and debug messages.                                                                                                    |  |
|                 | The Host Properties Logging page or Logging Assistant can set minimum logging.                                                                                                    |  |
|                 | Legacy logs use the following values to represent minimum logging:                                                                                                    |  |
|                 | ■ Windows: Registry displays the following hexadecimal value: 0xffffffff ■ UNIX: The bp.conf file displays VERBOSE = 0 (global). <pre> <pre> &lt;</pre></pre> |  |
|                 | Unified logging uses the value 1 to represent minimum logging.                                                                                                    |  |
| Disable logging | The Host Properties Logging page or Logging Assistant can set disable logging.                                                                                                    |  |
|                 | Legacy logs use the following values to represent disabled logging:                                                                                                    |  |
|                 | ■ UNIX: The bp.conf file displays VERBOSE=-2 (global) or processname_VERBOSE = -2 for an individual process. ■ Windows: Registry displays the following hexadecimal value: 0xffffffe                                                                                                    |  |
|                 | Unified logging uses the value 0 to represent disabled logging.                                                                                                    |  |
| 1               | Adds verbose diagnostic messages and debug messages to the low-volume diagnostic messages that are associated with minimum logging.                                                                                                    |  |
| 2               | Adds the progress messages.                                                                                                    |  |
| 3               | Adds the informational dumps.                                                                                                    |  |
| 4               | Adds the function entry and exits.                                                                                                    |  |
| 5               | Includes everything. The finest detail of messages.                                                                                                    |  |

Unified logging is enabled by default to log debug messages at level 0 and application messages at level 5.

The following actions affect logging levels:

In the Global logging level list, a zero (0) level specifies the minimum level of logging for both legacy and unified logging. However, for diagnostic and debug messages in unified logging, the logging level can be turned off completely. No diagnostic messages or debug messages are logged. This level cannot be set with the Global logging level list in the NetBackup Administration Console. You can set it with the vxlogcfg command or Logging Assistant.

See "Changing the logging level" on page 56.

See "Examples of using vxlogcfg to configure unified logs" on page 37.

- A change to the Global logging level list affects the logging level of all NetBackup and Enterprise Media Manager (EMM) processes on the server or client. (The exceptions are PBX and media and device management logging.) This setting overrides any previous settings.
- If you make a change to the VERBOSE entry (or entries) in the bp.conf file or entry in the vm.conf file, it only affects the legacy logging. See "How to control the amount of information written to legacy logging files" on page 49.
- If you make a change with the vxlogcfg command, it only affects the unified logging level.

A change to the Global logging level list does not affect the level of the following logging processes:

- PBX logging See the NetBackup Troubleshooting Guide for more information on how to access the PBX logs.
- Media and device management logging (vmd, ltid, avrd, robotic daemons, media manager commands) See "Directory names for legacy debug logs for media and device management" on page 48.
- Any unified logging process whose debug level has been changed from the default setting

#### Changing the logging level

The logging level determines how much information is included in the log message. The log range is 0-5. The higher the level number, the greater the amount of detail is in the log message.

#### To change the logging level

- 1 In the NetBackup Administration Console, in the left pane, expand NetBackup Management > Host Properties.
- 2 Select Master Servers, Media Servers, or Clients.
- 3 In the right pane, click the server or client to view the version and platform. Then, double-click to view the properties.

- In the properties dialog box, in the left pane, click **Logging**.
- 5 In the **Global logging level** list, select a value from 0 to 5. Changes affect the logging level of both unified logging and legacy logging. See "About global logging levels" on page 54.
- 6 Click OK.

### Changing the logging level on Windows clients

You can increase the amount of information that client processes write in the logs.

To change the logging level on Windows clients

- In the NetBackup Administraion Console, on the File menu, click Backup, Archive, and Restore.
- 2 In the Backup, Archive, and Restore interface, on the File menu, click NetBackup Client Properties.
- 3 In the NetBackup Client Properties dialog box, select the Troubleshooting tab.
- In the **Verbose** property field, enter a debug level from 0 to 5. Use the default level of 0 unless advised otherwise by Technical Support. Higher levels can cause the logs to accumulate large amounts of information.
- Click OK. 5

For the unified logging files that the Bare Metal Restore process bmrsavecfg creates, you also can control the logging level with the vxlogcfg command.

See "Examples of using vxlogcfg to configure unified logs" on page 37.

An increase in the log level can cause the logs to grow very large; increase the logging level only if unexplained problems exist.

### Setting Media Manager debug logging to a higher level

To solve many error conditions, set debug logging to a higher level. Then retry the operation and examine the debug logs.

#### To set debug logging to a higher level

- 1 Enable legacy debug logging by creating the necessary directories and folders.
- 2 Increase the level of verbosity for media and device management processes by adding the VERBOSE option in the vm.conf file. This file is located in /usr/openv/volmgr/ (UNIX and Linux) or install path\Volmgr\ (Windows).
- Restart the daemons and services or run the command verbose option, if available.

# Logs to accompany problem reports for synthetic backups

To debug problems with synthetic backups, you must include a complete set of logs in the problem report and additional items. Send all the information to Symantec Technical Support.

Include the following log types:

- Log files that unified logging creates See "Gathering unified logs for NetBackup" on page 17.
- Log files that legacy logging creates See "Creating legacy log directories to accompany problem reports for synthetic backup" on page 53.

The try file is located in the following directory:

Include the following additional items:

Try file

| Try IIIC          | The try file is located in the following directory.                                                      |  |
|-------------------|----------------------------------------------------------------------------------------------------|--|
|                   | <pre>install_path/netbackup/db/jobs/trylogs/jobid.t</pre>                                                |  |
|                   | If the job ID of the synthetic backup job was 110, the try file is named 110 . $\ensuremath{\text{t}}$ . |  |
| Policy attributes | Use the following command to capture the policy attributes:                                              |  |
|                   | <pre>install_path/netbackup/bin/admincmd/bppllist     policy_name -L</pre>                               |  |
|                   | where $policy\_name$ is the name of the policy for which the synthetic backup job was run.               |  |
| List of storage   | Capture the list of storage units from the following command:                                            |  |
| units             | <pre>install path/netbackup/bin/admincmd/bpstulist -L</pre>                                              |  |

See "Creating legacy log directories to accompany problem reports for synthetic backup" on page 53.

### Setting retention limits for logs on clients

You can specify the numbers of days that NetBackup retains client logs on UNIX and Windows.

To set retention limits for logs on UNIX clients

- In the NetBackup Administration Console, in the left pane, expand Host Properties > Clients.
- 2 In the right pane, double-click the client you want to modify.
- 3 In the properties dialog box, click **UNIX Client**.
- In the Client Settings dialog box, find the Keep status of user-directed backups, archives, and restores for field.
- Enter the number of days you want to retain the log files, and click **OK**.

To set the retention limits for logs on Windows clients

- In the NetBackup Adminsistration Console, on the File menu, click Backup, Archive, and Restore.
- In the Backup, Archive, and Restore interface, on the File menu, click **NetBackup Client Properties.**
- 3 In the **NetBackup Client Properties** dialog box, select the **General** tab.
- In the Keep status of user-directed backups, archives, and restores for field, enter the number of days you want to retain the log files.
- 5 Click OK.

### Logging options with the Windows Event Viewer

NetBackup Windows master servers can be configured so messages from NetBackup reports are written to the Windows **Event Viewer** Application log. You can see these messages in the Application log and also use third-party tools to monitor the Application log for these messages.

To route unified logging application and diagnostic messages for an originator to the Application log, set the LogToOslog value to true for that originator.

The following example routes the application and diagnostic messages for nbrb to the Windows Event Log:

```
# vxlogcfg -a -o nbrb -p NB -s "LogToOslog=true"
```

Note: For this setting to take effect, restart NetBackup services.

To enable the logging tool, do the following:

Create the following file on the NetBackup master server.

```
install path\NetBackup\db\config\eventlog
```

Optionally, add an entry to the eventlog file. The following is an example:

```
56 255
```

The parameters in the eventlog represent severity and type. The parameters have the following characteristics:

Severity

- Listed as the first parameter.
- Controls the messages that NetBackup writes to the Application log.
- If the file is empty, the default severity is **Error** (16).
- If the file has only one parameter, it is used for the severity level.

Type

- Listed as the second parameter.
- Controls the type of messages that NetBackup writes to the Application log.
- If the file is empty, the default type is **Backup Status** (64).

Both parameters are specified as decimal numbers and equate to a bitmap that expresses the following values:

```
Severity
                   1 = Unknown
                   2 = Debug
                   4 = Info
                   8 = Warning
                   16 = Error
                   32 = Critical
```

1 = Unknown Type 2 = General 4 = Backup 8 = Archive 16 = Retrieve 32 = Security 64 = Backup Status 128 = Media Device

You can configure the eventlog file to log the messages that include several different severities and types. Consider the results that the following entry in the eventlog file produces:

56 255

Entry 56 Produces a log with the messages that have a severity of warning, error, and critical. (56 = 8 + 16 + 32)

Produces a log with messages for all types. (255 = 1 + 2 + 4 + 8 + 16 + 32)Entry 255 +64 + 128)

Consider the following example message that is written in the Windows Event Viewer Application log:

16 4 10797 1 cacao bush nbpem backup of client bush exited with status 71

The definition of each value is as follows (left to right):

- Severity = 16 (Error)
- Type = 4 (Backup)
- **Job ID** = 10797
- Job group ID = 1
- Server = cacao
- Client = bush
- Process = nbpem
- Text = backup of client bush exited with status 71

### Troubleshooting error messages in the NetBackup **Administration Console**

Most error messages in the NetBackup Administration Console appear in the following locations:

- An attention dialog box
- An error message pane in the lower right area of the console

If the errors appear elsewhere, they are Java exception errors. They may appear in the status line (bottom) of the NetBackup Administration Console window. They also may appear in the log file that contains the stdout or the stderr messages that the Java APIs or the NetBackup Administration Console write. Symantec does not document Java exception errors.

Four types of error messages appear in the NetBackup Administration Console.

**Table 1-16** Error message types

| Error tuno Doccrintion                                                                     |                                                                                                    |
|--------------------------------------------------------------------------------------------|----------------------------------------------------------------------------------------------------|
| Error type                                                                                 | Description                                                                                                    |
| NetBackup status codes and messages                                                        | The operations that are performed in the <b>NetBackup Administration Console</b> can result in the errors that are recognized in other parts of NetBackup. These errors usually appear exactly as documented in the NetBackup status codes and messages.                                                       |
|                                                                                            | <b>Note:</b> A status code does not always accompany the error message.                                                                                                    |
|                                                                                            | To find the status code, look up the NetBackup message in the alphabetical listing and click the link to see a full description.                                                                                                    |
|                                                                                            | See the Status Codes Reference Guide.                                                                                                    |
| NetBackup<br>Administration<br>Console: application<br>server status codes<br>and messages | These messages have status codes in the 500 range. Messages with status codes 500, 501, 502, 503 and 504 begin with "Unable to login, status:". Messages with status codes 511 and 512 may or may not begin with "Unable to login, status:".  Note: A status code does not always accompany the error message. |
|                                                                                            | message. See the Status Codes Reference Guide.                                                                                                    |

| Table 1-16       | ror message types (continued)                                                                                                    |  |
|------------------|----------------------------------------------------------------------------------------------------|--|
| Error type       | Description                                                                                                    |  |
| Java exceptions  | Either the Java APIs or NetBackup Administration APIs generate these exceptions. These messages begin with the name of the exception. For example:                                                                                    |  |
|                  | java.lang.ClassCastException                                                                                                    |  |
|                  | or                                                                                                    |  |
|                  | vrts.nbu.NBUCommandExecutionException                                                                                                    |  |
|                  | Java exceptions usually appear in one of the following places:                                                                                                    |  |
|                  | <ul> <li>The status line (bottom) of the NetBackup Administration window</li> <li>The log file that the jnbsA or jbpsA commands generate</li> <li>The output file of the Windows Display Console .bat file if it is set up</li> </ul> |  |
|                  | See "Troubleshooting error messages in the NetBackup Administration Console" on page 62.                                                                                                    |  |
| Operating system | Any messages that do not match those in the NetBackup                                                                                                    |  |

Table 1-16 From message types (continued)

#### About extra disk space required for logs and temporary files

For successful operation, the NetBackup Administration Console requires extra disk space to store logs and temporary files. The disk space should be available in the following locations.

documentation are most likely messages from the operating system.

- On the host that is specified in the logon dialog box
- In /usr/openv/netbackup/logs/user ops
- On the host where the console was started
- In /usr/openv/netbackup/logs/user ops/nbjlogs

If space is not available in the respective file systems, you may experience the following:

- Long waits for application response
- Incomplete data

errors

- No response during logon
- Reduced functionality in the NetBackup interface, for example, only the Backup, Archive, and Restore and Files System Analyzer nodes appear in the tree

- Unexpected error messages:
  - "Cannot connect" socket errors during logon to the NBJava application server
  - "Unable to log in, status: 35 cannot make required directory"
  - "/bin/sh: null: not found (1) "
  - "An exception occurred: vrts.nbu.admin.bpmgmt.CommandOutputException: Invalid or unexpected class configuration data: <the rest of the message will vary>"
  - Empty warning dialog boxes

#### Enabling detailed debug logging

The **NetBackup Administration Console** is a distributed application that allows administration of remote NetBackup servers. All administration is accomplished through the application server of the NetBackup Administration Console. This application server is made up of an authentication service and a user service.

The logon request from the logon dialog box is sent to the authentication service for validation. The user name and password have to be valid in the Windows/UNIX authentication files and process.

After validation, the authentication service starts a user service under the user's account. Thereafter, all NetBackup administrative tasks are performed through an instance of the user service. Additional user service processes are initiated to process requests from the console.

On both UNIX and Windows, the authentication service is the bpjava-msvc application. The user service is the bpjava-susvc or bpjava-usvc application. To enable detailed debug logging, you must first create logging directories for these applications.

Enabling detailed debug logging **Table 1-17** 

| Step   | Action                        | Description                                                                                                    |
|--------|-------------------------------|----------------------------------------------------------------------------------------------------|
| Step 1 | Create logging directories    | On the NetBackup client or server that is specified in the logon dialog box, create the following directories:                                                                                                    |
|        |                               | <ul> <li>bpjava-msvc</li> <li>bpjava-susvc (if a NetBackup server)</li> <li>bpjava-usvc (if a NetBackup client)</li> </ul>                                                                                                    |
|        |                               | Create the directories in the following locations:                                                                                                    |
|        |                               | <ul><li>install_path\NetBackup\logs (Windows)</li><li>/usr/openv/netbackup/logs (UNIX)</li></ul>                                                                                                    |
|        |                               | See "About unified logging" on page 15.                                                                                                    |
|        |                               | See "About legacy logging" on page 39.                                                                                                    |
| Step 2 | Editthe Debug.properties file | Add the following line to the Debug.properties file:                                                                                                    |
|        |                               | debugMask=2                                                                                                    |
|        |                               | The Debug.properties file can be found in the following locations:                                                                                                    |
|        |                               | ■ /usr/openv/java                                                                                                    |
|        |                               | Change the file on the UNIX machine where you run the <code>jnbSA</code> or <code>jbpSA</code> commands. The log file name is displayed in the xterm window where you ran the <code>jnbSA</code> or <code>jbpSA</code> commands. |
|        |                               | ■ install path\VERITAS\java                                                                                                    |
|        |                               | Change the file at this location if you use the <b>NetBackup Java Windows Display Console</b> .                                                                                                    |
| Step 3 | Edit the nbjava.bat file      | Perform this step if you use the <b>Windows Display Console</b> on a host where NetBackup is not installed.                                                                                                    |
|        |                               | Edit the nbjava.bat file to redirect output to a file.                                                                                                    |
|        |                               | The nbjava.bat file is located in <code>install_path\VERITAS\java</code> See the nbjava.bat file for details.                                                                                                    |

This detailed debug logging provides more information than the **NetBackup** Administration Console logging that you can configure in the Administration **Console** itself. See the *NetBackup Administrator's Guide*, *Volume I*:

http://www.symantec.com/docs/DOC5332

Chapter 2

# Backup process and logging

This chapter includes the following topics:

- Backup process
- NetBackup process descriptions
- About backup logging
- Sending backup logs to Symantec Technical Support

# **Backup process**

Understanding how the backup process works is a helpful first step in deciding which processes to review for troubleshooting purposes.

Figure 2-1 illustrates the backup procedure and the process flow during a scheduled backup.

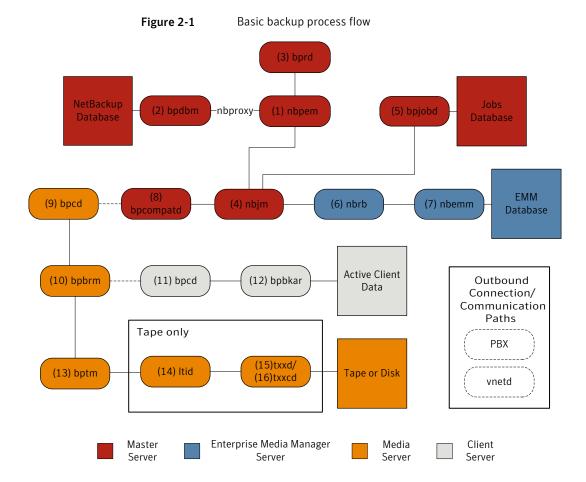

Basic backup procedure

- The (1) NetBackup Policy Execution Manager (nbpem) initiates a backup when the job becomes due. To determine when the job is due, nbpem uses the proxy service nbproxy to get the backup policy information from the (2) NetBackup Database Manager (bpdbm).
  - In the case of a user-initiated backup, the backup is started when nbpem receives a request from the (3) NetBackup request daemon (bprd).
- 2 When the job is due, nbpem issues a request to the (4) NetBackup Job Manager (nbjm) to submit the backup and get a jobid.

- 3 The nbjm service communicates with (5) bpjobd, and the job is added to the job list in the jobs database. The job is now visible in the Activity Monitor, in a queued state.
- Once the job has been added to the jobs database, nbjm checks for resources through the (6) NetBackup Resource Broker (nbrb).
- 5 The nbrb process secures the required resources from the (7) Enterprise Media Manager (nbemm) and notifies nbim that resources have been allocated.
- After resource allocation, nbjm makes a call to the images database to create the image files in a temporary location. The required entries in the backup header tables are also created at this time. The job is now seen as "Active" in the Activity Monitor.
- 7 Once the job is active, nbjm uses (8) bpcompatd to open a connection to the (9) client service (bpcd) on the media server. The bpcompatd service creates the connection through Private Branch Exchange (PBX) and the NetBackup Legacy Network Service (vnetd).
- 8 The bpcd service starts the (10) NetBackup backup and restore manager (bpbrm).
- 9 The bpbrm service communicates with (11) bpcd on the client server (through PBX and vnetd) to start the (12) backup and archive manager (bpbkar). The bpbrm service also starts the (13) tape management process (bptm).
- 10 In the case of a tape backup, bptm reserves the drives and issues a mount request to the (14) logical tape interface daemon (ltid). The ltid service calls on the (15) robotic drive daemon (txxd, where xx varies based on the type of robot being used). The txxd daemon communicates the mount request to the (16) robotic control daemon (txxcd), which mounts the media.
  - In the case of a disk backup, bptm communicates directly with the disk.
- 11 The bpbkar service sends the backup data through bptm to be written to the media storage or the disk storage.
- 12 When the backup is completed, nbjm is notified and sends a message to bpjobd. The job now appears as "Done" in the Activity Monitor. The nbjm service also reports the job exit status to nbpem, which recalculates the next due time of the job.

Each of the processes that is involved in a backup has an accompanying log file. These logs can be consulted to diagnose any issues that you encounter with your backups.

Some additional logs that are not included in the backup process flow but that may be of use in resolving backup problems include: bpbackup, reglib, daemon, robots, and acsssi.

### NetBackup process descriptions

The following topics provide a functional overview of NetBackup backup and restore operations for both UNIX and Windows. The discussions include descriptions of important services or daemons and programs, and the sequence in which they execute during backup and restore operations. The databases and the directory structure of the installed software are also described.

#### Backup and restore startup process

When the NetBackup master server starts up, a script automatically starts all services, daemons, and programs that are required by NetBackup. (The start-up commands that are used by the script vary according to the platform.)

The same is true on a media server. NetBackup automatically starts additional programs as required, including robotic daemons.

For more information about SAN client and Fibre Transport startup processes, see the NetBackup SAN Client and Fibre Transport Guide.

Note: No daemons or programs need to be explicitly started. The necessary programs are started automatically during the backup or restore operation.

A daemon that executes on all servers and clients is the NetBackup client daemon, bpcd. On UNIX clients, inetd starts bpcd automatically so no special actions are required. On Windows clients, bpinetd performs the same functions as inetd.

Note: All NetBackup processes on UNIX can be started manually by running the following: /usr/openv/netbackup/bin/bp.start all

### Backup and archive processes

The backup processes and archive processes vary depending on the type of client. The following explains the various NetBackup processes involved in backups and restores including snapshot, SAN client, synthetic backup, and NetBackup catalog backup.

The job scheduler processes consist of the following:

- The nbpem service (Policy Execution Manager) creates policy-client tasks and determines when jobs are due to run. It starts the job and upon job completion, determines when the next job should run for the policy-client combination.
- The nbjm service (Job Manager) does the following:
  - Accepts requests from nbpem to run backup jobs or media jobs from commands such as bplabel and tpreg
  - Requests the resources for each job, such as storage units, drives, media, and client and policy resources.
  - Executes the job and starts the media server processes.
  - Fields updates from the media server bpbrm process and routes them to the jobs database and the images database.
  - Receives the preprocessing requests from nbpem and initiates bpmount on the client.
- The nbrb service (Resource Broker) does the following:
  - Allocates the resources in response to requests from nbjm.
  - Acquires the physical resources from the Enterprise Media Manager service (nbemm).
  - Manages the logical resources such as multiplex groups, maximum jobs per client, and maximum jobs per policy.
  - Initiates the drive unloads and manages pending request gueues.
  - Queries the media servers periodically for current drive state.

As of NetBackup version 7.6, remote EMM servers are no longer supported. The NetBackup master server and the Enterprise media manager (EMM) server must reside on the same physical host.

The master server is responsible for running jobs as configured in NetBackup policies by using the services nbpem and nbjm.

The EMM services allocate resources for the master server. The EMM services are the repository for all device configuration information. The EMM services include nbemm and its sub components along with the nbrb service for device and resource allocation.

### Backups and archives - UNIX clients

For UNIX clients, NetBackup supports scheduled, immediate manual, and user-directed backups of both files and raw partitions. User-directed archives of files are also supported; raw partition archives are not supported. When the

operations start, they are all similar to the extent that the same daemons and programs execute on the server.

Each type of backup is started differently as follows:

- Scheduled backups begin when the nbpem service detects that a job is due. It checks the policy configurations for the scheduled client backups that are due.
- Immediate manual backups begin if the administrator chooses this option in the NetBackup Administration Console or runs the bpbackup -i command. This action causes bprd to contact nbpem, which then processes the policy, client, and schedule that the administrator selects.
- User-directed backups or archives begin when a user on a client starts a backup or archive through the user interface on the client. The user can also enter the bpbackup or bparchive command on the command line. This action invokes the client's bpbackup or bparchive program, which sends a request to the request daemon bprd on the master server. When bprd receives the user request, it contacts nbpem, which checks the policy configurations for schedules. By default nbpem chooses the first user-directed schedule that it finds in a policy that includes the requesting client.

For user-directed backups or archives, it is also possible to specify a policy and schedule. A description is available of the UNIX BPBACKUP POLICY and BPBACKUP SCHED options in bp.conf and the Windows equivalents. For more information, see the NetBackup Administrator's Guide, Volume I.

#### Multiplexed backup process

The process for a multiplexed backup is essentially the same as a non-multiplexed backup. An exception is that a separate bpbrm process and bptm process is created for each backup image being multiplexed onto the media. NetBackup also allocates a separate set of shared memory blocks for each image. The other client and server processes for multiplexed backups are the same.

### About backup logging

A variety of logs exist to help diagnose any issues that occur with backups.

The following are the common log files that are used in review of media and master server failures:

See "nbpem logging" on page 146.

See "nbproxy logging" on page 146.

See "bpdbm logging" on page 141.

```
See "bprd logging" on page 142.
```

See "nbjm logging" on page 145.

See "bpjobd logging" on page 142.

See "nbrb logging" on page 146.

See "nbemm logging" on page 145.

See "bpcompatd logging" on page 141.

See "PBX logging" on page 147.

See "vnetd logging" on page 149.

See "bpcd logging" on page 141.

See "bpbrm logging" on page 140.

See "bpbkar logging" on page 140.

See "bptm logging" on page 143.

See "Itid logging" on page 144.

See "txxd and txxcd logging" on page 149.

The additional logs that are not included in the backup process flow but that may be helpful in resolving backup problems include: bpbackup, reglib, daemon, robots, and acsssi.

See "bpbackup logging" on page 139.

See "reglib logging" on page 147.

See "daemon logging" on page 144.

See "robots logging" on page 148.

See "acsssi logging" on page 139.

If you need assistance, send the logs to Symantec Technical Support.

See "Sending backup logs to Symantec Technical Support" on page 72.

# Sending backup logs to Symantec Technical Support

If you encounter a problem with a backup, you can send a problem report and the relevant logs to Symantec Technical Support for assistance.

See "Logs to accompany problem reports for synthetic backups" on page 58.

Table 2-1 provides a list of logs and the recommended logging levels that Symantec Technical Support may need to diagnose certain backup issues.

Note: Symantec recommends that the diagnostic level for unified logging be set at the default level of 6.

See "About global logging levels" on page 54.

Table 2-1 Logs to gather for specific backup issues

| Type of problem                                       | Logs to gather                                                                                                    |  |
|-------------------------------------------------------|----------------------------------------------------------------------------------------------------|--|
| Problems with backup scheduling                       | <ul> <li>The nbpem log at debug level 5</li> <li>The nbjm log at debug level 5</li> <li>The nbproxy log at verbose 4</li> <li>The bpdbm log at verbose 2</li> <li>The bprd log at verbose 5</li> <li>Note: The bprd log is only needed for problems with manual or user-initiated backups.</li> </ul>                                                                    |  |
| Problems with queued backup jobs that don't go active | ■ The nbpem log at debug level 3 ■ The nbjm log at debug level 5 ■ The nbrb log at debug level 4 ■ The nbproxy log at verbose 4 ■ The bpdbm log at verbose 2 ■ The nbemm logs at the default levels ■ The mds log at debug level 2 ■ Note: The mds log writes to the nbemm log.                                                                                          |  |
| Problems with active backup jobs that don't write     | ■ The nbjm log at debug level 5 ■ The nbrb log at debug level 4 ■ The bpdbm log at verbose 2 ■ The bpbrm log at verbose 5 ■ The bptm log at verbose 5 ■ The bpcd log at verbose 5 ■ The problem is a tape load or unload issue, Support may also need the following logs: ■ The ltid log ■ The reqlib log ■ The daemon log ■ The robots log ■ The acsssi log (UNIX only) |  |

See "Setting Media Manager debug logging to a higher level" on page 57.

See "About backup logging" on page 71.

Chapter 3

# Media and device processes and logging

This chapter includes the following topics:

- Media and device management startup process
- Media and device management process
- Shared Storage Option management process
- Barcode operations
- Media and device management components

# Media and device management startup process

Media and device management processes are automatically initiated during NetBackup startup. To start these processes manually, run <code>bp.start\_all</code> (UNIX) or <code>bpup</code> (Windows). The <code>ltid</code> command automatically starts other daemons and programs as necessary. The daemons should be running after initial startup.

See Figure 3-1 on page 77.

In the case of robotic daemons, such as tl8d and tlhd, the associated robot must also be configured for the daemon to run. Additional ways to start and stop daemons are available.

See Table 3-1 on page 84.

TL8, TLH, and TLD require following types of daemons:

then communicates these requests to the

| robotic | Each host with a robotic drive attached must have a robotic daemon. These daemons provide the interface between ltid and the robot. If different drives within a robot can |
|---------|----------------------------------------------------------------------------------------------------|
|         | attach to different hosts, the robotic daemon communicates with a robotic-control daemon                                                                                   |
|         | (see Figure 3-1).                                                                                                    |

robotic control Robotic-control daemons centralize the control of robots when drives within a robot can connect to different hosts. A robotic-control daemon receives mount and unmount requests from the robotic daemon on the host to which the drive is attached. It

robot.

You must know the hosts that are involved to start all the daemons for a robot.

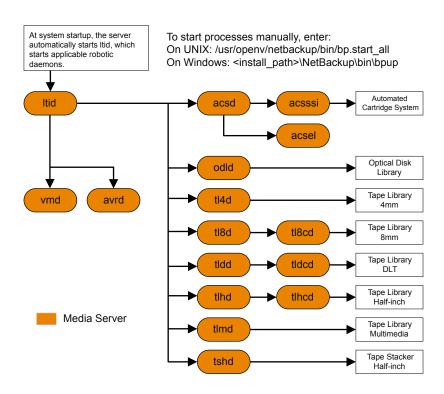

Figure 3-1 Starting media and device management

# Media and device management process

When the media management and device management daemons are running, NetBackup or users can request data storage or retrieval. The scheduling services initially handle the request.

See "Backup and archive processes" on page 69.

The resulting request to mount a device is passed from nbjm to nbrb, which acquires the physical resources from nbemm (the Enterprise Media Manager service).

If the backup requires media in a robot, 1tid sends a mount request to the robotic daemon that manages the drives in the robot that are configured on the local host. The robotic daemon then mounts the media, and sets a drive busy status in memory shared by itself and ltid. Drive busy status also appears in the Device Monitor.

See Figure 3-2 on page 79.

Assuming that the media is physically in the robot, the media is mounted and the operation proceeds. If the media is not in the robot, nbrb creates a pending request, which appears as a pending request in the Device Monitor. An operator must insert the media in the robot and use the appropriate Device Monitor command to resubmit the request so the mount request occurs.

A mount request is issued if the media is for a nonrobotic (standalone) drive that does not contain the media that meets the criteria in the request. If the request is from NetBackup and the drive does contain appropriate media, then that media is automatically assigned and the operation proceeds.

For more information about NetBackup media selection for nonrobotic drives, see the NetBackup Administrator's Guide, Volume II.

Note: When you mount a tape on UNIX, the drive mount notify script is called. This script is in the /usr/openv/volmgr/bin directory. Information on the script can be found within the script itself. A similar script is called for the unmount process (drive unmount notify, in the same directory).

When a robotic volume is added or removed through the media access port, the media management utility communicates with the appropriate robotic daemon to verify the volume location or barcode. The media management utility (through a library or command-line interface) also calls the robotic daemon for robot inventory operations.

Figure 3-2 shows an example of the media and device management process.

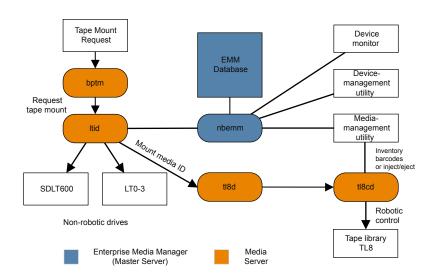

Figure 3-2 Media and device management example process

## Shared Storage Option management process

Shared Storage Option (SSO) is an extension to tape drive allocation and configuration for media and device management. SSO allows individual tape drives (standalone or in a robotic library) to be dynamically shared between multiple NetBackup media servers or SAN media servers.

For more information about the Shared Storage Option, see the NetBackup Administrator's Guide. Volume II.

The following shows the Shared Storage Option management process in the order presented:

- NetBackup or users can initiate backups. The nbim process makes a mount request for the backup.
- nbrb tells the EMM server to obtain a drive for the backup.
- nbrb tells the device allocator (DA) in the EMM server to stop scanning the selected drive.
- nbemm tells the appropriate media server (the scan host for the selected drive) to stop scanning the drive. The stop scan request is carried out by means of oprd, ltid, and avrd in the media server's shared memory.

- nbemm informs nbrb when the scanning on the selected drive has stopped.
- nbrb informs nbjm that the selected drive (A) is available for the backup.
- nbjm conveys the mount request and drive selection to bptm, which proceeds with the backup. To protect the integrity of the write operation, bptm uses SCSI reservations.
  - For more information about how NetBackup reserves drives, see the NetBackup Administrator's Guide, Volume II.
- The mount-media operation is initiated.
- bptm makes position checks on the drive to ensure that another application has not rewound the drive. bptm also does the actual write to the tape.
- When the backup is complete, nbjm tells nbrb to release resources.
- nbrb de-allocates the drive in EMM.
- EMM tells the scan host to resume scanning the drive. The scan request is carried out by means of oprd, ltid, and avrd in the media server's shared memory.

Figure 3-3 illustrates the Shared Storage Option management process.

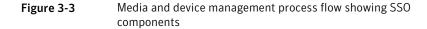

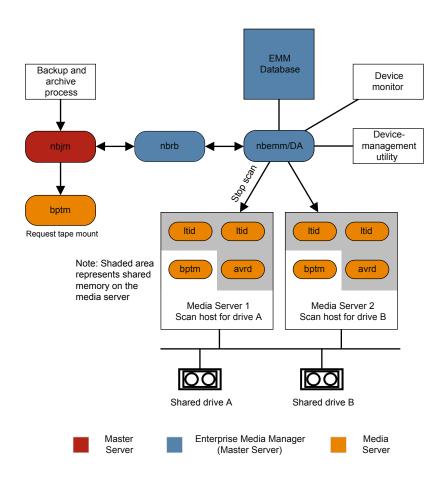

# **Barcode operations**

Barcode reading is mainly a function of the robot hardware rather than media and device management. When a robot has a barcode reader, it scans any barcode that may be on a tape and stores the code in its internal memory. This associates the slot number and the barcode of the tape in that slot. NetBackup determines that association for its own use by interrogating the robot.

If a robot supports barcodes, NetBackup automatically compares a tape's barcode to what is in the EMM database as an extra measure of verification before you

mount the tape. A request for the media that is in a robot that can read barcodes begins in the same manner as other requests.

See Figure 3-4 on page 83.

The ltid command includes the media ID and location information in a mount request to the robotic daemon for the robot that has the media ID. This request causes the robotic daemon to guery the robotic-control daemon or the robot for the barcode of the tape in the designated slot. (This is a preliminary check to see if the correct media is in the slot.) The robot returns the barcode value it has in memory.

The robotic daemon compares this barcode with the value it received from ltid and takes one of the following actions:

- If the barcodes don't match, and the mount request is not for a NetBackup backup job, the robotic daemon informs ltid and a pending action request (Misplaced Tape) appears in the Device Monitor. An operator must then insert the correct tape in the slot.
- If the barcodes don't match and the mount request is for a NetBackup backup job, the robotic daemon informs ltid and the mount request is canceled. NetBackup (bptm) then requests a new volume from nbjm and from EMM.
- If the barcodes match, the robotic daemon requests the robot to move the tape to a drive. The robot then mounts the tape. At the start of the operation, the application (for example, NetBackup) checks the media ID and if it also matches what should be in this slot, the operation proceeds. For NetBackup, a wrong media ID results in a "media manager found wrong tape in drive" error (NetBackup status code 93).

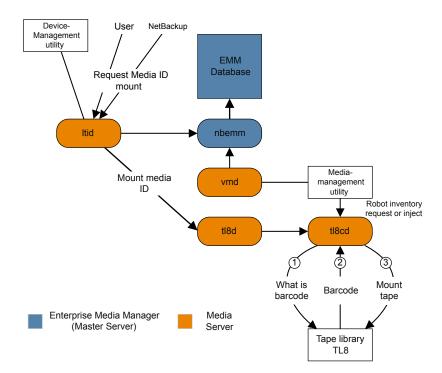

Figure 3-4 Barcode request

# Media and device management components

This topic shows the file and directory structure and the programs and daemons associated with the media management and device management.

Figure 3-5 shows the file structure and directory structure for media management and device management on a UNIX server. A Windows NetBackup server has equivalent files and directories that are located in the directory where NetBackup is installed (by default, C:\Program Files\VERITAS).

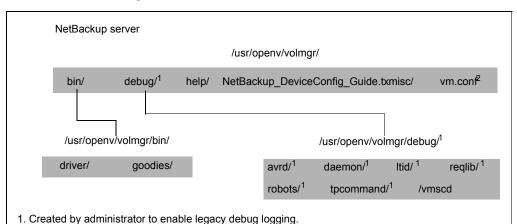

2. Created by administrator or automatically by media management utilities.

Figure 3-5 Media and device management directories and files

Table 3-1 describes the directories and files that are of special interest.

Table 3-1 Media and device management directories and files

| File or directory | Contents                                                                                                    |
|-------------------|----------------------------------------------------------------------------------------------------|
| bin               | Commands, scripts, programs, daemons, and files required for media and device management. Three subdirectories under bin are available.                                                      |
|                   | driver: Contains the SCSI drivers used on various platforms to control robotics.                                                                                                    |
|                   | goodies: Contains the vmconf script and scan utility.                                                                                                    |
| debug             | Legacy debug logs for the Volume Manager daemon, vmd, and all requesters of vmd, ltid, and device configuration. The administrator must create these directories for debug logging to occur. |
| help              | Help files that are used by media and device management programs. These files are in ASCII format.                                                                                           |
| misc              | Lock files and temporary files that are required by various components of media and device management.                                                                                       |

Table 3-1 Media and device management directories and files (continued)

| File or directory | Contents                                           |
|-------------------|----------------------------------------------------|
| vm.conf           | Media and device management configuration options. |

Table 3-2 describes the media management and device management programs and daemons. The explanations include what starts and stops the program or daemon, and the log (if any) where it records its activities. On UNIX, all of the components discussed in this table reside under /usr/openv/volmgr/bin. On Windows, they reside under install path\volmgr\bin.

Note: The following table contains references to the system log. This log is managed by syslog on UNIX (the facility is daemon). On Windows the Event Viewer manages the system log (the log type is Application).

Media and device management daemons and programs Table 3-2

| Program or daemon | Description                                                                                                    |
|-------------------|----------------------------------------------------------------------------------------------------|
| acsd              | The Automated Cartridge System daemon interfaces with the Automated Cartridge System. It communicates with the server that controls the ACS robotics through the acsssi process (UNIX) or the STK Libattach Service (Windows).                                                                                                 |
|                   | Also, for UNIX, see the acsssi and acssel programs.                                                                                                    |
|                   | <b>Started By</b> : Starting Itid (or on UNIX, independently by using the /usr/openv/volmgr/bin/ascd command.                                                                                                    |
|                   | <b>Stopped By</b> : Stopping Itid (or on UNIX, independently by finding the PID (process id) and then using the kill command).                                                                                                    |
|                   | <b>Debug Log</b> : Errors are logged in the system log and robots debug log. Debug information is included by adding VERBOSE to the vm.conf file. On UNIX, debug information is also included by starting the daemon with the -v option: this option can also be used through ltid, or by putting VERBOSE in the vm.conf file. |
| acssel            | Available only on UNIX.                                                                                                    |
|                   | See the NetBackup Device Configuration Guide.                                                                                                    |
| acsssi            | Available only on UNIX.                                                                                                    |
|                   | See the NetBackup Device Configuration Guide.                                                                                                    |

Media and device management daemons and programs (continued) Table 3-2

| Program or daemon | Description                                                                                                    |
|-------------------|----------------------------------------------------------------------------------------------------|
| avrd              | The automatic-volume-recognition daemon controls automatic volume assignment and label scanning. This lets NetBackup read labeled tape volumes and automatically assign the associated removable media to requesting processes.                            |
|                   | <b>Started By</b> : Starting ltid (or on UNIX, independently by using the /usr/openv/volmgr/bin/avrd command).                                                                                                    |
|                   | <b>Stopped By</b> : Stopping ltid, (or on UNIX, independently by finding the PID (process id) and then using the kill command).                                                                                                    |
|                   | <b>Debug Log</b> : All errors are logged in the system log. Debug information is included by adding VERBOSE to the vm.conf file. On UNIX, debug information is also included by aborting avrd and starting the daemon with the -v option.                  |
| Itid              | The device demon (UNIX) or NetBackup Device Manager service (Windows) controls the reservation and assignment of tapes.                                                                                                    |
|                   | Started By: /usr/openv/volmgr/bin/ltid command on UNIX or Stop/Restart Device Manager Service command in Media and Device Management window on Windows.                                                                                                    |
|                   | Stopped By: /usr/openv/volmgr/bin/stopltid command on UNIX or Stop/Restart Device Manager Service command in the <b>Media and Device Management</b> window on Windows.                                                                                     |
|                   | <b>Debug Log</b> : Errors are logged in the system log and ltid debug log. Debug information is included if the daemon is started with the -v option (available only on UNIX) or adding VERBOSE to the vm.conf file.                                       |
| tl4d              | The Tape Library 4MM daemon is the interface between ltid and the Tape Library 4MM and communicates with the robotics through a SCSI interface.                                                                                                    |
|                   | Started By: Starting ltid (or on UNIX, independently by using the /usr/openv/volmgr/bin/tl4d command).                                                                                                    |
|                   | <b>Stopped By</b> : Stopping Itid (or on UNIX, independently by finding the PID (process id) and then using the kill command).                                                                                                    |
|                   | <b>Debug Log</b> : All errors are logged in the system log. Debug information is included by adding VERBOSE to the vm.conf file. On UNIX, debug information is also included by starting the daemon with the -v option (either by itself or through ltid). |

Media and device management daemons and programs (continued) Table 3-2

| Program or daemon | Description                                                                                                    |
|-------------------|----------------------------------------------------------------------------------------------------|
| tl8d              | The Tape Library 8MM daemon provides the robotic control for a TL8 robot (Tape Library 8mm or Tape Stacker 8mm). The Tape Library 8MM daemon drives in the same TL8 robot may be attached to different hosts than the robotic control. tl8d is the interface between the local ltid and the robotic control. If a host has a device path for a drive in a TL8 robot, then mount or unmount requests for that drive go first to the local Itid and then to the local tl8d (all on the same host). tl8d then forwards the request to tl8cd on the host that is controlling the robot (could be on another host). |
|                   | <b>Started By</b> : Starting ltid (or on UNIX, independently by using the /usr/openv/volmgr/bin/tl8d command).                                                                                                    |
|                   | <b>Stopped By</b> : Stopping ltid (or on UNIX, independently by finding the PID (process id) and then using the kill command.                                                                                                    |
|                   | <b>Debug Log</b> : Errors are logged in the system log and robots debug log. Debug information is included by adding VERBOSE to the vm.conf file. On UNIX, debug information is also included by starting the daemon with the -v option (either by itself or through ltid).                                                                                                    |
| tl8cd             | The tape library 8MM control daemon provides the robotic control for a TL8 robot and communicates with the robotics through a SCSI interface. tl8cd receives mount and unmount requests from tl8d on the host to which the drive is attached and then communicates these requests to the robot.                                                                                                    |
|                   | Started By: Starting ltid (or on UNIX, independently by using the /usr/openv/volmgr/bin/tl8cd command).                                                                                                    |
|                   | Stopped By: Stopping ltid or by using the tl8cd -t command.                                                                                                    |
|                   | <b>Debug Log:</b> Errors are logged in the system log and robots debug log. Debug information is included by adding VERBOSE to the vm.conf file. On UNIX, debug information is also included by starting the daemon with the -v option (either by itself or through ltid).                                                                                                    |

Media and device management daemons and programs (continued) Table 3-2

| Media and device management daemons and programs (continued |                                                                                                    |
|-------------------------------------------------------------|----------------------------------------------------------------------------------------------------|
| Program or daemon                                           | Description                                                                                                    |
| tldd                                                        | The Tape Library DLT daemon works in conjunction with tldcd to handle requests to TLD robots (Tape Library DLT and Tape Stacker DLT). tldd provides the interface between the local ltid and the robotic control (tldcd) in the same manner as explained previously for tl8d.               |
|                                                             | <b>Started By</b> : Starting ltid (or on UNIX, independently by using the /usr/openv/volmgr/bin/tldd command).                                                                                                    |
|                                                             | <b>Stopped By:</b> Stopping ltid (or on UNIX, independently by finding the PID (process id) and then using the kill command).                                                                                                    |
|                                                             | <b>Debug Log</b> : Errors are logged in the system log and robots debug log. Debug information is included by adding VERBOSE to the vm.conf file. On UNIX, debug information is also included by starting the daemon with the -v option (either by itself or through ltid).                 |
| tldcd                                                       | The tape library DLT control daemon provides robotic control for a TLD robot in the same manner as explained previously for tl8cd.                                                                                                    |
|                                                             | Started By: Starting ltid (or on UNIX, independently by using the /usr/openv/volmgr/bin/tldcd command).                                                                                                    |
|                                                             | <b>Stopped By</b> : Using the tldcd -t command. Stopping ltid or by using the tldcd -t command.                                                                                                    |
|                                                             | <b>Debug Log</b> : Errors are logged in the system log and robots debug log. Debug information is included by adding VERBOSE to the vm.conf file. On UNIX, debug information is also included by starting the daemon with the -v option (either by itself or through ltid).                 |
| tlhd                                                        | The Tape Library Half-inch daemon works in conjunction with tlhcd to handle requests to TLH robots that are in an IBM Automated Tape Library (ATL). tlhd provides the interface between the local ltid and the robotic control (tlhcd) in the same manner as explained previously for tl8d. |
|                                                             | <b>Started By:</b> Starting ltid (or on UNIX, independently by using the /usr/openv/volmgr/bin/tlhd command).                                                                                                    |
|                                                             | <b>Stopped By:</b> Stopping ltid (or on UNIX, independently by finding the PID (process id) and then using the kill command).                                                                                                    |
|                                                             | <b>Debug Log</b> : Errors are logged in the system log and robots debug log. Debug information is included by adding VERBOSE to the vm.conf file. On UNIX, debug information is also included by starting the daemon with the -v option (either by itself or through ltid).                 |

Media and device management daemons and programs (continued) Table 3-2

| Program or daemon | Description                                                                                                    |
|-------------------|----------------------------------------------------------------------------------------------------|
| tlhcd             | The tape library half-inch control daemon provides robotic control for a TLH robot that is in an IBM Automated tape library (ATL) in a similar manner to that which was explained previously for t18cd.                                                                               |
|                   | <b>Started By</b> : Starting ltid (or on UNIX, independently by using the /usr/openv/volmgr/bin/tlhcd command).                                                                                                    |
|                   | Stopped By: Stopping ltid or by using the tlhcd -t command.                                                                                                    |
|                   | <b>Debug Log</b> : Errors are logged in the system log and robots debug log. Debug information is included if the daemon is started with the -v option (either by itself or through ltid). The -v option is available only on UNIX. Also, add the VERBOSE option to the vm.conf file. |
| tlmd              | The Tape Library Multimedia daemon is the interface between ltid and a TLM robot that is in an ADIC Distributed AML Server (DAS). This daemon communicates with the TLM robotics through a network API interface.                                                                     |
|                   | Started By: Starting ltid or independently by using the /usr/openv/volmgr/bin/tlmd command.                                                                                                    |
|                   | <b>Stopped By</b> : Stopping ltid or independently by finding the PID (process id) and then using the kill command.                                                                                                    |
|                   | <b>Debug Log</b> : Errors are logged in the system log and robots debug log. Debug information is included if the daemon is started with the -v option (either by itself or through ltid). The -v option is available only on UNIX. Also, add the VERBOSE option to the vm.conf file. |
| tshd              | The Tape Stacker Half-inch daemon is the interface between ltid and the half-inch-cartridge stacker and communicates with the robotics through a SCSI interface. This robot is not supported on Windows.                                                                              |
|                   | <b>Started By</b> : Starting ltid (or on UNIX, independently by using the /usr/openv/volmgr/bin/tshd command).                                                                                                    |
|                   | Started By: tpconfig command.                                                                                                    |
|                   | <b>Stopped By:</b> Quit option from within the utility on UNIX. On Windows, tpconfig is only a command-line interface that runs to completion (no quit option).                                                                                                    |
|                   | Debug Log: tpcommand debug logs.                                                                                                    |

Media and device management daemons and programs (continued) Table 3-2

| Program or daemon | Description                                                                                                    |
|-------------------|----------------------------------------------------------------------------------------------------|
| vmd               | The Volume Manager daemon (NetBackup Volume Manager service on Windows) allows remote administration and control of Media and Device Management. |
|                   | Started By: Starting Itid                                                                                                    |
|                   | Stopped By: Terminate Media Manager Volume Daemon option.                                                                                        |
|                   | <b>Debug Log</b> : System log and also a debug log if the daemon or reqlib debug directories exist                                               |
| vmscd             | The Media Manager Status Collector Daemon keeps the EMM server database up-to-date with the actual status of drives attached to 5.x servers.     |
|                   | Started By: the EMM server.                                                                                                    |
|                   | Stopped By: the EMM server.                                                                                                    |
|                   | <b>Debug Log</b> : /usr/openv/volmgr/debug/vmscd (UNIX), install_path\Volmgr\debug\vmscd (Windows)                                               |

Chapter 4

# Restore process and logging

This chapter includes the following topics:

- Restore process
- UNIX client restore
- SAN client restore
- Windows client restore
- About restore logging
- Sending restore logs to Symantec Technical Support

### Restore process

Understanding how the restore process works is a helpful first step in deciding which logs to gather for a particular issue. The restore process differs depending on whether you restore an image from tape or from disk.

Figure 4-1 illustrates a restore from tape.

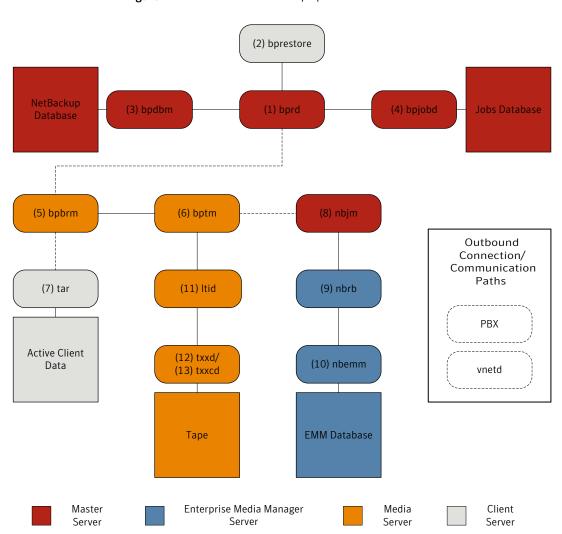

Figure 4-1 Restore from tape process flow

#### Restore procedure from tape

- 1 The (1) NetBackup request daemon (bprd) receives a restore request. This request can be initiated from the Backup, Archive, and Restore user interface or from the (2) command line (bprestore).
- 2 The bprd process launches two child processes: MAIN bprd and MPX-MAIN-bprd. The MAIN bprd process is used to identify images and media, while the MPX-MAIN-bprd process manages the restore operation. For simplicity's sake, these three processes are all referred to here as bord.
- The bprd service communicates with the (3) NetBackup Database Manager program (bpdbm) to get the information that is required to restore the files that have been requested.
- Once it has the information it needs, bord communicates with (4) bolobd, and the job is added to the job list in the jobs database. The job is now visible in the Activity Monitor. It may show as "Active" even before resources are acquired.
- 5 The bprd service goes through Private Branch Exchange (PBX) and the NetBackup Legacy Network (vnetd) to start the (5) NetBackup backup and restore manager (bpbrm).
- 6 The bpbrm service starts the (6) tape management process (bptm) and provides the media information that is required for the restore. It also starts the (7) Tape Archive program (tar) on the client (through PBX and vnetd) and creates a connection between tar and bptm.
- The bptm process sends a resource request to the (8) NetBackup Job Manager (nbjm) through PBX and vnetd.
- 8 The nbim process sends the resource request to the (9) NetBackup Resource Broker (nbrb), which queries the (10) Enterprise Media Manager (nbemm). Once the resources have been allocated, nbrb notifies nbjm, which notifies bptm.
- The bptm process makes a mount request to the (11) logical tape interface daemon (ltid). The ltid service calls on the (12) robotic drive daemon (txxd, where xx varies based on the type of robot being used). The txxd daemon communicates the mount request to the (13) robotic control daemon (txxcd), which mounts the media.
- 10 The bptm process reads the data to be restored from the media and delivers it to tar.
- 11 The tar process writes the data to the client disk.
- 12 When the restore is completed, bptm unmounts the media and notifies nbjm. The job now appears as "Done" in the Activity Monitor.

Some additional logs that are not included in the restore process flows but that may be of use in resolving restore problems include: reglib, daemon, robots, and acsssi.

Figure 4-2 illustrates a restore from disk.

Figure 4-2 Restore from disk process flow

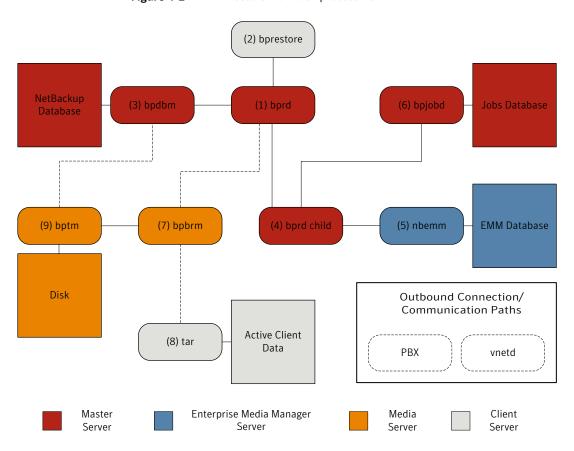

#### Restore procedure from disk

- The (1) NetBackup request daemon (bprd) receives a restore request. This request can be initiated from the Backup, Archive, and Restore user interface or from the (2) command line (bprestore).
- 2 The bprd process contacts the (3) NetBackup Database Manager program (bpdbm) to identify the files, the client, and the media information for the restore.

- 3 The bprd process initiates a (4) child bprd process. The child bprd process makes a call to the (5) Enterprise Media Manager (nbemm) to verify that the disk storage unit is available.
- 4 The child bprd process communicates with (6) bpjobd to allocate a jobid. The restore job is now visible in the Activity Monitor.
- 5 The bprd process starts the (7) NetBackup backup and restore manager (bpbrm) on the media server, through Private Branch Exchange (PBX) and the NetBackup Legacy Network Service (vnetd).
- The bpbrm service uses PBX and vnetd to establish a connection with the (8) Tape Archive program (tar) on the client system. It also starts the (9) tape management process (bptm).
- The bptm process makes a call to bpdbm (through PBX and vnetd) to get the fragment information and then mounts the disk.
- 8 The bptm process reads the backup image from the disk and streams the requested data to tar.
- The tar process commits the data to the storage destination.

Each of the processes that is involved in a restore has an accompanying log file. These logs can be consulted to diagnose any issues that you encounter with your restore.

#### UNIX client restore

Before you start a restore, use the bplist program on the client to do the following: browse the file catalog to list the files available in the backup images, and select the desired files. You can start bplist directly from the command line, and the NetBackup user interface programs can use it.

To retrieve the file list, bplist sends a query to the request daemon (bprd) on the master server (see Figure 4-3). The request daemon then queries bpdbm for the information and transmits it to bplist on the client.

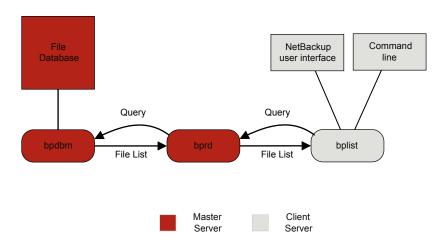

Figure 4-3 List operation - UNIX client

The following are the processing steps in a restore (in the order presented):

When the user starts a restore, NetBackup invokes the client's bprestore program which sends a request to the request daemon, bprd. This request identifies the files and client. The request daemon then uses bpcd (client daemon) to start the backup and restore manager (bpbrm).

Note: To restore Backup Exec images, bpbrm initiates mtfrd instead of tar on the clients. The server processes are the same as those used for NetBackup restores.

- If the disk device or tape device on which the data resides attaches to the master server, the following occurs: bprd starts the backup and restore manager on the master server. If the disk unit or tape unit connects to a media server, bprd starts the backup and restore manager on the media server.
- The backup and restore manager starts bptm and uses the client daemon (bpcd) to establish a connection between NetBackup tar on the client and bptm on the server.
- For tape: The bptm process identifies which media is needed for the restore, based on the image catalog. bptm then requests the allocation of the required media from nbrb through nbjm. nbjm then asks mds (part of nbemm) for the

resources. nbemm allocates the media and selects and allocates an appropriate drive (for tape media).

bptm asks ltid to mount the tape in the drive.

For disk: bptm does not need to ask nbrb for an allocation, because disk inherently supports concurrent access. bptm uses the file path in a read request to the system disk manager.

bptm directs the image to the client in one of two ways. If the server restores itself (server and client are on the same host), tar reads the data directly from shared memory. If the server restores a client that resides on a different host, it creates a child bptm process which transmits the data to tar on the client.

Note: Only the part of the image that is required to satisfy the restore request is sent to the client, not necessarily the entire backup image.

The NetBackup tar program writes the data on the client disk.

Note: PBX must be running for NetBackup to operate (PBX is not shown in the next diagram). See the NetBackup Troubleshooting Guide for more information on how to resolve PBX problems.

### SAN client restore

Figure 4-4 shows the server and client components that are used in a restore of a SAN client over Fibre Channel.

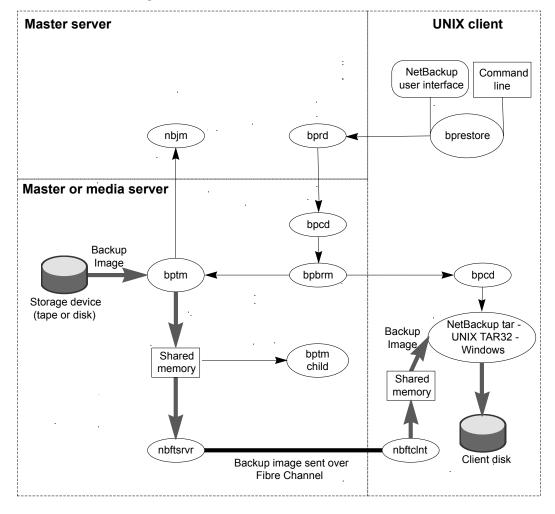

SAN client restore with Fibre Transport Figure 4-4

The process flow for a SAN Client restore is as follows (in the order presented).

■ When the user starts a restore, NetBackup invokes the client's bprestore program which sends a request to the request daemon, bprd. This request identifies the files and client. The request daemon then uses bpcd (client daemon) to start the backup and restore manager (bpbrm).

Note: To restore Backup Exec images, bpbrm invoke mtfrd instead of tar on the clients. The server processes are the same as those used for NetBackup restores.

- If the disk or tape where the data resides attaches to the master server, then bprd starts the backup and restore manager on the master server. If the disk unit or tape unit connects to a media server, bprd starts the backup and restore manager on the media server.
- bpbrm starts bptm and provides bptm with the backup ID and the shmfat (shared memory) flag.
- bptm does the following:
  - Requests the SAN Client information from nbjm.
  - Sends a restore request to the FT server process (nbftsrvr).
  - Sends a restore request to the FT Client process on the client (nbftclnt). nbftclnt opens a Fibre Channel connection to nbftsrvr on the media server, allocates shared memory, and writes shared memory information to the backup ID file.
- bpbrm starts tar by means of bpcd and provides tar with the backup ID, socket information, and the shmfat (shared memory) flag.
- bptm does the following:
  - Reads the image from the storage device.
  - Creates a bptm child process. This process filters the backup image so that only the files that are selected for the restore are sent to the client.
  - Writes the image data to the shared buffer on the server.
  - When buffer is full or job is done, sets buffer flag (partial buffers may be sent to the client).
- tar does the following:
  - Sends the status and control information to bpbrm.
  - Reads the shared memory information from the local backup ID file (waits for the file to exist and become valid).
  - Waits for the buffer flag that indicates the data is ready to be read.
  - Reads the data from the buffer, extracts files, and restores them. When the shmfat (shared memory) flag is provided, tar considers the data to be already filtered.
- The FT Server process nbftsrvr waits for the shared memory buffer flag to be set. nbftsrvr then transfers the image data to the FT Client (nbftclnt) shared memory buffer, and clears the buffer flag.

- The FT Client (nbftclnt) waits for the data from nbftsrvr and writes the data to the shared memory buffer on the client. nbftclnt then sets the buffer flag.
- At the end of the job:
  - bptm informs tar and bpbrm that the job is complete.
  - bptm directs nbftclnt to close the Fibre Channel connection.
  - nbftclnt closes the Fibre Channel connection and deletes the BID file.

#### Windows client restore

NetBackup supports the same types of operations on Windows clients as it does for UNIX clients.

The following are the Windows processes involved in restore operations:

- NBWIN is the user interface program on the client. The bpbackup function and the bparchive function are merged into NBWIN.
- BPINETD serves the same purpose as inetd on UNIX clients.
- The NetBackup client daemon is called BPCD.
- TAR32 is part of NetBackup for Windows and serves the same purpose as NetBackup tar on UNIX.

Note: To restore Backup Exec images, bpbrm invokes mtfrd.exe instead of tar32.exe on the clients. The server processes are the same as those used for NetBackup restores.

The server processes are the same as described for UNIX.

Figure 4-5 shows the client processes involved in these operations.

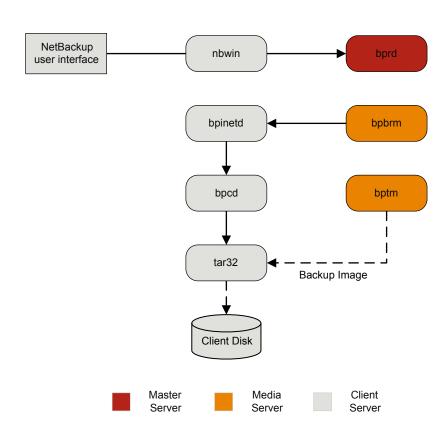

Figure 4-5 Restore - Windows client

# **About restore logging**

A variety of logs exist to help diagnose any issues that occur with restores. Understanding how the restore process works is a helpful first step in deciding which logs to gather for a particular issue.

If you need assistance, send the logs to Symantec Technical Support.

See "Sending restore logs to Symantec Technical Support" on page 102.

The following are the common log files that are used in review of restore failures:

See "bprd logging" on page 142.

See "bprestore logging" on page 143.

See "PBX logging" on page 147.

See "vnetd logging" on page 149.

See "bpdbm logging" on page 141.

See "bpjobd logging" on page 142.

See "bpbrm logging" on page 140.

See "bptm logging" on page 143.

See "tar logging" on page 148.

See "nbjm logging" on page 145.

See "nbrb logging" on page 146.

See "nbemm logging" on page 145.

See "Itid logging" on page 144.

See "reglib logging" on page 147.

See "robots logging" on page 148.

See "acsssi logging" on page 139.

# Sending restore logs to Symantec Technical Support

If you encounter a problem with a restore, you can send a problem report and the relevant logs to Symantec Technical Support for assistance.

See "Logs to accompany problem reports for synthetic backups" on page 58.

Table 4-1 provides a list of logs and the recommended logging levels that Symantec Technical Support may need to diagnose certain restore issues.

Note: Symantec recommends that the diagnostic level for unified logging be set at the default level of 6.

See "About global logging levels" on page 54.

Log to gather for specific restore issues Table 4-1

| Type of problem                      | Log to gather                                                                                                    |
|--------------------------------------|----------------------------------------------------------------------------------------------------|
| Problems with restore jobs from tape | ■ The nbjm log at debug level 5 ■ The nbemm log at debug level 1 ■ The nbrb log at debug level 4 ■ The bpdbm log at verbose 1 ■ The bprd log at verbose 5 ■ The bpbrm log at verbose 5 ■ The tar log at verbose 5 ■ The bpcd log at verbose 5 ■ The problem is a media or a drive issue, Support may also need the following logs: |
|                                      | <ul> <li>The reqlib log</li> <li>The daemon log</li> <li>The robots log</li> <li>The acsssi log (UNIX only)</li> </ul>                                                                                                    |
| Problems with restore jobs from disk | ■ The bpdbm log at verbose 1 ■ The bprd log at verbose 5 ■ The bpbrm log at verbose 5 ■ The bptm log at verbose 5 ■ The bpdm log at verbose 5 ■ The tar log at verbose 5 ■ The bpcd log at verbose 5                                                                                                    |

See "Setting Media Manager debug logging to a higher level" on page 57.

See "About restore logging" on page 101.

Chapter 5

# Advanced Backup and Restore Features

This chapter includes the following topics:

- SAN Client Fiber Transport backup
- SAN Client Fiber Transport restore
- Hot catalog backup
- Hot catalog restore
- Synthetic backups

# SAN Client Fiber Transport backup

The following shows a SAN Client backup process.

For backups to disk, the SAN Client feature provides high-speed data movement between NetBackup media servers and NetBackup SAN-attached clients. SAN-attached clients send backup data to the media server by means of Fibre Channel connections.

As part of SAN Client, the FT Service Manager (FSM) is a domain layer service that resides on the master server. The FSM provides discovery, configuration, and event monitoring of SAN Client resources. The FSM collects Fibre Channel information from the client and from the media server; FSM then populates the NetBackup relational database (NBDB) with the information. FSM runs as a sub-process of NBDB and writes log messages to the NBDB log. FSM interacts with the nbftclnt process on NetBackup clients and with the nbftsrvr process on media servers.

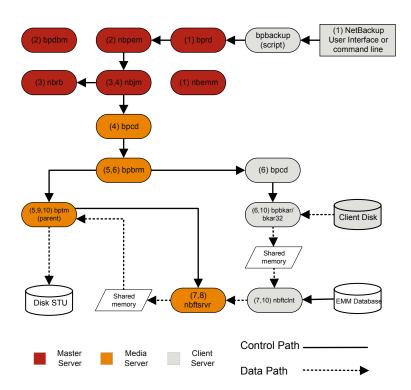

Figure 5-1 SAN Client backup process flow

The processing steps for a SAN Client backup operation are the following:

#### SAN Client backup procedure

- The NetBackup master server or primary client initiates the backup. The NetBackup request daemon (bprd) submits a backup request to the Policy Execution Manager (nbpem). nbpem processes the policy configurations.
  - All other daemons and programs are started as necessary including nbpem, nbjm, nbrb, and nbemm.
- 2 The Policy Execution Manager service (nbpem) does the following:
  - Gets the policy list from bpdbm.
  - Builds a work list of all scheduled jobs.
  - Computes the due time for each job.

- Sorts the work list in order of due time.
- Submits to nbjm all jobs that are currently due.
- Sets a wakeup timer for the next due job.
- When the job finishes, re-computes the due time of the next job and submits to nbjm all jobs that are currently due.
- 3 The Job Manager service (nb jm) requests backup resources from the Resource Broker (nbrb), which returns information on the use of shared memory for SAN Client.
- The nbjm service starts the backup by means of the client daemon bpcd, which starts the backup and restore manager bpbrm.
- 5 The bpbrm service starts bptm, which does the following:
  - Requests the SAN Client information from nbjm.
  - Sends a backup request to the FT server process (nbftsrvr).
  - Sends a backup request to the FT client process on the client (nbftclnt). which does the following: Opens a Fibre Channel connection to nbftsrvr on the media server, allocates shared memory, and writes shared memory information to the backup ID file.
- 6 The bpbrm service uses bpcd to start bpbkar, which does the following:
  - Reads the shared memory information from the BID file (waits for the file to exist and become valid).
  - Sends the information about files in the image to bpbrm.
  - Writes the file data to tar, optionally compresses it, then writes the data to the shared buffer.
  - Sets the buffer flag when the buffer is full or the job is done.
- 7 The FT Client process (nbftclnt) waits for the shared memory buffer flag to be set. It then transfers the image data to the FT Server (nbftsrvr) shared memory buffer, and clears the buffer flag.
- 8 The nbftsrvr service waits for data from nbftclnt; and writes the data is written to the shared memory buffer. When the transfer completes, nbftsrvr sets the buffer flag.
- bptm waits for the shared memory buffer flag to be set, writes data from the buffer to the storage device, and clears the buffer flag.
- 10 At the end of the job:
  - bpbkar informs bpbrm and bptm that the job is complete.

- bptm sends bpbrm the final status of the data write.
- bptm directs nbftclnt to close the Fibre Channel connection.
- nbftclnt closes the Fibre Channel connection and deletes the BID file.

# **SAN Client Fiber Transport restore**

Figure 5-2 SAN client restore with Fibre Transport

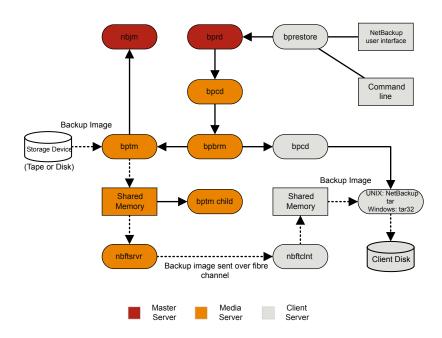

The process flow for a SAN Client restore is as follows (in the order presented).

When the user starts a restore, NetBackup invokes the client's bprestore program which sends a request to the request daemon, bprd. This request identifies the files and client. The request daemon then uses bpcd (client daemon) to start the backup and restore manager (bpbrm).

Note: To restore Backup Exec images, bpbrm invoke mtfrd instead of tar on the clients. The server processes are the same as those used for NetBackup restores.

- If the disk or tape where the data resides attaches to the master server, then bprd starts the backup and restore manager on the master server. If the disk unit or tape unit connects to a media server, bprd starts the backup and restore manager on the media server.
- bpbrm starts bptm and provides bptm with the backup ID and the shmfat (shared memory) flag.
- bptm does the following:
  - Requests the SAN Client information from nbjm.
  - Sends a restore request to the FT server process (nbftsrvr).
  - Sends a restore request to the FT Client process on the client (nbftclnt). nbftclnt opens a Fibre Channel connection to nbftsrvr on the media server, allocates shared memory, and writes shared memory information to the backup ID file.
- bpbrm starts tar by means of bpcd and provides tar with the backup ID, socket information, and the shmfat (shared memory) flag.
- bptm does the following:
  - Reads the image from the storage device.
  - Creates a bptm child process. This process filters the backup image so that only the files that are selected for the restore are sent to the client.
  - Writes the image data to the shared buffer on the server.
  - When buffer is full or job is done, sets buffer flag (partial buffers may be sent to the client).
- tar does the following:
  - Sends the status and control information to bpbrm.
  - Reads the shared memory information from the local backup ID file (waits for the file to exist and become valid).
  - Waits for the buffer flag that indicates the data is ready to be read.
  - Reads the data from the buffer, extracts files, and restores them. When the shmfat (shared memory) flag is provided, tar considers the data to be already filtered.
- The FT Server process nbftsrvr waits for the shared memory buffer flag to be set. nbftsrvr then transfers the image data to the FT Client (nbftclnt) shared memory buffer, and clears the buffer flag.

- The FT Client (nbftclnt) waits for the data from nbftsrvr and writes the data to the shared memory buffer on the client. nbftclnt then sets the buffer flag.
- At the end of the job:
  - bptm informs tar and bpbrm that the job is complete.
  - bptm directs nbftclnt to close the Fibre Channel connection.
  - nbftclnt closes the Fibre Channel connection and deletes the BID file.

## Hot catalog backup

Hot catalog backup is policy based, with all of the scheduling flexibility of a regular backup policy. This backup type is designed for highly active NetBackup environments where other backup activity usually takes place.

You can use an option in the Administration Console to start a manual backup of the NetBackup catalogs. Or, you can configure a NetBackup policy to automatically back up its catalogs.

Figure 5-3 shows the hot catalog backup process.

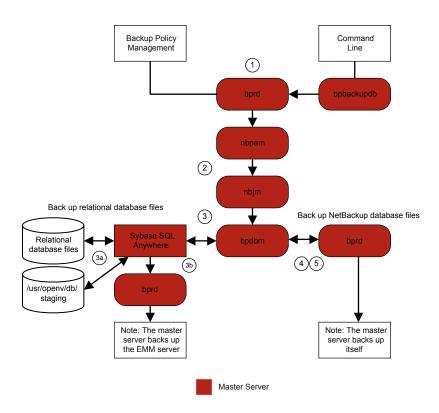

Figure 5-3 Hot catalog backup process

NetBackup initiates the following hot catalog backup jobs:

- A parent job that is started manually by the administrator or by a catalog backup policy schedule.
- A child job that copies NBDB to the staging directory and validates the information.
  - The SQL Anywhere files database agent makes an online copy of the relational database files to /usr/openv/db/staging.
- A child job that backs up the NBDB database files. After the files are in the staging area, the SQL Anywhere database agent backs them up in the same manner as an ordinary backup.
- A child job that backs up the NetBackup database files (all files in /usr/openv/netbackup/db).

NetBackup creates the disaster recovery file, and emails it to the administrator if the email option was selected in the policy.

Consult the following logs for messages on hot catalog backup:

■ bpdbm, bpbkar, bpbrm, bpcd, bpbackup, bprd

For messages pertaining only to the relational database files, see the EMM server.log file and the bpdbm log file in the following directories:

- UNIX: /usr/openv/netbackup/logs/bpdbm /usr/openv/db/log/server.log
- Windows: install path\NetBackup\logs\bpdbm install path\NetBackupDB\log\server.log

## Hot catalog restore

You can start a catalog restore with the NetBackup Catalog Recovery Wizard in the Administration Console, or with the bprecover command. More information is available in the "Disaster Recovery" chapter of the NetBackup Troubleshooting Guide.

Figure 5-4 illustrates the catalog restore and recovery process.

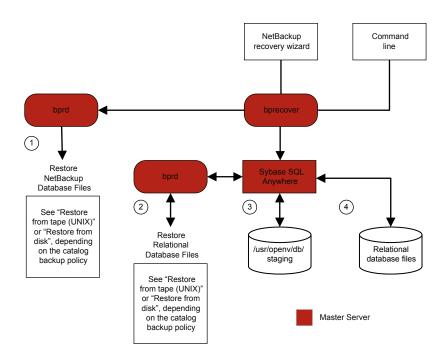

Figure 5-4 Catalog restore and recovery

A restore of the NetBackup database and relational database (NBDB) files from a hot catalog backup consists of the following steps (in the order presented):

- The NetBackup catalog image and configuration files are restored.
- The NBDB files are restored. The database files are restored to /usr/openv/db/staging (UNIX), or to install path\NetBackupDB\staging (Windows).
- After the files are restored to the staging directory, NBDB is recovered.
- The NBDB files are moved from the staging directory to a location that is determined by the following: The bp.conf file VXDBMS NB DATA setting on UNIX and by the corresponding registry key on Windows. The default location is /usr/openv/db/data on UNIX, and install path\NetBackupDB\data on Windows.

If the relational database files are relocated, they are moved from the staging directory to the /usr/openv/db/data/vxdbms.conf file (UNIX) or the install path\NetBackupDB\data\vxdbms.conf file (Windows). For information on how to relocate the NetBackup relational database files after installation, see the NetBackup Administrator's Guide, Volume I.

## Synthetic backups

The typical NetBackup backup process accesses the client to create a backup. A synthetic backup is a backup image created without using the client. Instead, a synthetic backup process creates a full or a cumulative incremental image by using only previously created backup images, called component images.

Note: Synthetic archives do not exist.

For example, an existing full image and subsequent differential incremental images may be synthesized to create a new full image. The previous full image and the incrementals are the component images. The new synthetic full image behaves like a backup that is created through the traditional process. The new synthetic full image is a backup of the client that is as current as the last incremental. The synthetic image is created by copying the most current version of each file from the most recent component image that contains the file. A synthetic backup must be created in a policy with the True Image Restore with Move Detection option selected. This option enables the synthetic backup to exclude the files that have been deleted from the client file system from appearing in the synthetic backup.

Like a traditional backup, nbpem initiates a synthetic backup. It submits a request to nbjm to start the synthetic backup process and nbjm then starts bpsynth, which executes on the master server. It controls the creation of the synthetic backup image and the reading of the files that are needed from the component images. If directory bpsynth exists in the debug log directory, additional debug log messages are written to a log file in that directory.

bpsynth makes a synthetic image in several phases:

Table 5-1

#### Phase Description 1 - Prepare In phase 1, bpsynth makes a synthetic backup request to the database catalog manager, bpdbm. It uses the entries and the TIR information from the catalogs information of the component images to build the catalog for the new synthetic image. It and extents also builds the extents to be copied from the component images to the synthetic image. The bpdbm service returns the list of extents to bpsynth. (An extent is the starting block number and the number of contiguous blocks within a specific component image.) A set of extents is typically copied from each component image onto the new synthetic image. The following figure shows how phase 1 operates: Request to make Synthetic backup Catalog Extents and media needed to form the Master synthetic backup Server 2 - Obtain In phase 2, bpsynth obtains write resources (storage unit, drive, and media) resources for the new image. It also reserves all the read media containing component images and obtains the drive for the first media to be read. When the component images reside on BasicDisk, no resource reservation is done.

(continued) Table 5-1

#### Phase Description 3 - Copy In phase 3, bpsynth starts the writer bptm (for tape and disk) on the media data server to write the new synthetic image. It also starts a reader bptm (tape) or bpdm (disk) process for each component image on a media server that can access the component image. The reader process reads all extents for the component image. The following figure shows how phase 3 operates: parent botm New image child bptm ♠ Data flow child bptm or bpdm Component parent bptm or bpdm image(s) Master Media Server Server Note that bpsynth only starts the parent bptm (writer) and bpdm (reader) process on the media server. The parent in turn starts a child process. The parent and child communicate by means of buffers in shared memory. The bpsynth process sends the extents (starting block and count) for each component image to the corresponding child bptm or bpdm reader process. The parent bptm or bpdm reader process reads the data from the appropriate media into the shared buffers. The child bptm or bpdm reader process sends the data in the shared buffers to the child bptm writer process over a socket. The child bptm writer process writes the data into the shared buffers. The parent bptm writer process copies the data from the shared buffers to the media and notifies bpsynth when the synthetic image is complete. 4 - Validate In phase 4, the bpsynth process validates the image. The new image is now visible to NetBackup and can be used like any other full or cumulative the image incremental backup. Synthetic backup requires that True Image Restore (TIR) with move detection be selected for each component image, and that the component images are synthetic images.

# Storage logging

This chapter includes the following topics:

- NDMP backup logging
- NDMP restore logging

## NDMP backup logging

The following shows an NDMP backup process.

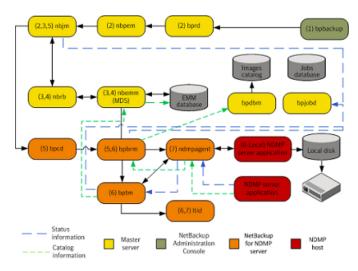

The basic processing steps for a VMware backup operation are the following:

#### VMware backup procedure

- 1 The NetBackup administrator runs the bpbackup command to start the backup job. Or, a scheduled policy that is created on the NetBackup Administration Console can initiate the job.
- 2 The bpbackup process connects to the master server and creates the backup request. The NetBackup Request Manager (bprd) sends the backup request to the Policy Execution Manager (nbpem), who submits the job to the Job Manager (nbjm).
- 3 nbim requests resources from the Resource Broker (nbrb) that are required to run the job. nbrb accesses the Media and Device Selection (MDS) of the Enterprise Media Management (nbemm) to evaluate the resources request. MDS queries the EMM database to identify the resources to use for this job.
- 4 MDS provides nbrb with a list of resources for the job, and nbrb passes it on to nbim.
- 5 nbjm initiates communication with the media server that is associated with this backup job. It goes through the client service (bpcd) to start the Backup and Restore Manager (bpbrm) on the media server.
- bpbrm starts the Tape Manager (bptm) on the media server. Eventually, the parent bptm process makes a request to ltid to mount the tape to be used for the backup job.
- 7 On the Netbackup for NDMP server, one of the following occurs: sends the necessary NDMP SCSI robotic commands to mount the requested tape on the storage device.
  - The NDMP agent service (ndmpagent) connects to the filer that issues the NDMP commands to mount the tape that is directly attached.
  - 1tid on the media server issues the necessary NDMP SCSI robotic commands to mount the requested tape on the storage device.
- 8 One of the following occurs, depending on the type of NDMP backup:
  - Local backup. NetBackup sends the NDMP commands to have the NDMP server application perform the backup to tape. The data travels between the local disk and the tape drives on the NDMP host without crossing the LAN.
  - Three-way backup (not shown in the process flow diagram). NetBackup sends NDMP commands to the NDMP server application to perform the backup. The media server establishs NDMP communications with both NDMP servers. The data travels over the network from the NDMP server

- that houses the data to be backed up to the NDMP server that writes the backup to its tape storage.
- Remote backup (not shown in the process flow diagram). The device used to write the backup is associated with a NetBackup storage unit. bptm on the NetBackup media server mounts a tape on a tape drive. NetBackup sends the NDMP commands to the NDMP server to initiate the backup to the non-NDMP media manager storage unit. The data travels over the network from the NDMP host to the NetBackup media server, which writes the data to the selected storage unit.
- 9 Throughout the backup operation and at its completion, the NDMP server sends status about the backup operation to the NetBackup for NDMP server. Several NetBackup processes send information about the job to bpjobd, who uses this information to update the job status which you can view in the NetBackup Activity Monitor.

Status, catalog, and other job information movement is shown in dashed lines in the process flow diagram.

## NDMP restore logging

The following shows an NDMP restore process.

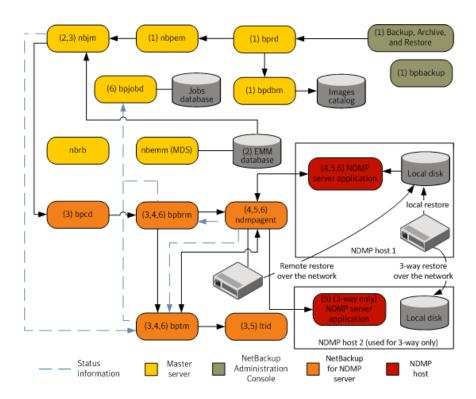

The basic processing steps for a NDMP restore operation are the following:

#### NDMP restore procedure

- An administrator at the NetBackup Administration Console on a NetBackup master server or media server initiates a restore job by browsing the images catalog and by selecting the files to be restored from NDMP images. This process is similar to selecting files to be restored from standard backup images. The NetBackup master server identifies the specific media that is required to perform the restore. In this diagram, the media is a tape volume.
- After the master server identifies the data to be restored and the media required, it submits a restore job and the Job Manager (nbjm) requests the required resources. This resource request causes allocation of the media that contains the data to be restored. In this example, a tape drive is used during the restore operation.

- 3 The master server contacts the media server that participates in the restore job, and starts the Restore Manager (bpbrm) process to manage the restore job. bpbrm starts the Tape Manager process (bptm), which queries nbjm for the tape volume. Then, bptm requests that the logical tape interface daemon (ltid) mounts the tape.
- 4 On the NetBackup for NDMP server, the NDMP agent (ndmpagent) connects to the filer and issues NDMP commands to mount the tape that is directly attached, and ltid sends NDMP commands to mount the requested tape on the storage device. Or, the media server itself issues tape mount requests much like a regular media manager storage unit.
- 5 One of the following occurs, depending on the type of NDMP restore operation:
  - Local restore. NetBackup sends the NDMP commands to the NDMP server to initiate the restore operation from a tape drive to a local disk. The restore data travels from a tape drive to a local disk on the NDMP host without traversing the LAN.
  - Three-way restore. The NetBackup media server establishes NDMP communications with both of the NDMP servers that are involved in the restore. To initiate the restore of data from tape on one NDMP server to disk storage on the other NDMP server, the media server sends NDMP commands to both NDMP servers. The restore data travels over the network between the NDMP hosts.
  - Remote restore. NetBackup sends the NDMP commands to the NDMP server to prepare the server for the restore. bptm on the media server reads the restore data from tape and sends it over the network to the NDMP host where the data is written to disk storage.
- The NDMP server sends status information about the restore operation to the NetBackup for NDMP server. Various NetBackup processes (nbim, bpbrm, bptm, and others) send job status information to the master server. The Jobs Database Manager (bpjobd) process on the master server updates the restore job status in the jobs database. You can view this status in the Activity Monitor.

Chapter

# NetBackup Deduplication logging

This chapter includes the following topics:

- Deduplication backup process to the Media Server Deduplication Pool (MSDP)
- Client deduplication logging
- Deduplication configuration logs
- Media server deduplication/pdplugin logging
- Disk monitoring logging
- Logging keywords

# Deduplication backup process to the Media Server Deduplication Pool (MSDP)

The deduplication backup process to the Media Server Deduplication Pool (MSDP) is as follows:

- The client bpbkar sends data to the NetBackup backup tape manager the bptm process
- pdvfs (using bptm as a proxy) connects to the NetBackup Deduplication Manager (spad) to record metadata (image records) in the spadb mini-catalog and connects to the NetBackup Deduplication Engine (spoold) to store the image data in the .bhd/.bin files in the data directory (dedup\_path\data)
- spoold may write tlogs to the .tlog files in the queue (dedupe\_path\queue) directory and to the processed directory. The tlog data from the queue directory

will be processed into the crdb later when the next content router queue processing job runs. Beginning with NetBackup 7.7, .tlog files no longer contain additions to the database.

The functional overview is as follows:

Figure 7-1 Deduplication client backup to MSDP

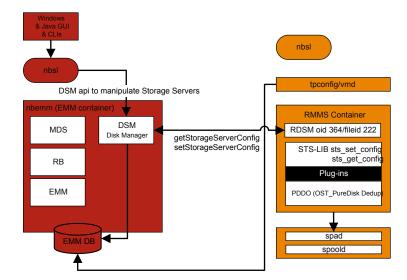

In this scenario, the client is backing up data directly to the media server and the media server is deduplicating the data before storing it locally. Ensure that this is on the correct media server which is not always the same as the MSDP storage server (due to load balancing).

For deduplication specific logging, enable on the media server:

- Verbose 5 bptm logging:
  - Create a log directory named bptm in /usr/openv/netbackup/logs (Windows: install path\NetBackup\logs)
  - Set the bptm log verbosity to 5 in the NetBackup Administration Console by clicking on **Host Properties > Logging** for the media server, or if you are using UNIX/Linux, set the bptm log verbosity to 5 in the /usr/openv/netbackup/bp.conf file by appending the following line:

■ Edit the /usr/openv/lib/ost-plugins/pd.conf file (Windows: install path\NetBackup\bin\ost-plugins\pd.conf) file so the following lines are uncommented:

#### Windows:

LOGLEVEL = 10

```
DEBUGLOG = C:\pdplugin.log
UNIX/Linux:
DEBUGLOG = /var/log/puredisk/pdplugin.log\
```

- 2. Enable verbose spad/spoold logging (optional).
  - Edit the dedup path\etc\puredisk\spa.cfg and dedup path\etc\puredisk\contentrouter.cfg files so that the following line:

Logging=long, thread is changed to Logging=full, thread

 Ensure that you are on the correct media server and restart the MSDP Storage Server services.

Caution: If you enable verbose logging, it may have a performance impact on MSDP.

- 3. Reproduce the backup failure.
- 4. Within the NetBackup Administration Console, click on **Activity Monitor** > Jobs, open the job details and click the Detailed Status tab. It displays the media server hostname that ran the backup and the bptm process id number (pid).
  - Find a line similar to bptm (pid=value); this is the bptm pid to locate in the bptm log.
- 5. Extract the bptm pid found in step 3 from the bptm log on the media server. This step only gathers the single-line entries; review the raw logs to see the multi-line log entries. In the following examples, 3144 is the bptm pid:
  - Windows command line:

```
findstr "\[3144." 092611.log > bptmpid3144.txt
```

UNIX/Linux command line:

```
grep "\[3144\]" 092611.log > bptmpid3144.txt
```

6. Gather the spoold session logs that cover the dates from when the backup started and when it failed from the following logs:

#### Windows:

```
<dedup path>\log\spoold\<mediasvr IP or hostname>\bptm\Receive\MMDDYY.log
<dedup path>\log\spoold\<mediasvr IP or hostname>\bptm\Store\MMDDYY.log
```

#### UNIX/Linux:

```
<dedup path>/log/spoold/<mediasvr IP or hostname>/bptm/Receive/MMDDYY.log
<dedup path>/log/spoold/<mediasvr IP or hostname>/bptm/Store/MMDDYY.log
```

## Client deduplication logging

Client deduplication logging uses the logs at the following location; select one of the following deduplication location options. On the applicable MSDP Storage Pool, edit install path\etc\puredisk\spa.cfg and

install path\etc\puredisk\contentrouter.cfg and specify

Logging=full,thread and then restart the spad and spoold services in order for the changes to take effect.

■ The client-side log (NetBackup Proxy Service log) is as follows: Windows:

```
install path\NetBackup\logs\nbostpxy
```

#### UNIX/Linux:

/usr/openv/netbackup/logs/nbostpxy

#### PBX (nbostpxy (OID450):

```
vxlogcfg -a -p 51216 -o 450 -s DebugLevel=6 -s DiagnosticLevel=6
```

The media server log is as follows:

```
bptm and storage path\log\spoold\IP address\nbostpxy.exe\*
```

## **Deduplication configuration logs**

The following are the deduplication configuration logs.

NetBackup Admininstration Console for Windows wizard logging:

1. wingui (OID: 263):

# vxlogcfg -a -p 51216 -o 263 -s DebugLevel=6 -s DiagnosticLevel=6

2. On the applicable MSDP Storage Pool, edit

install path\etc\puredisk\spa.cfg and install path\etc\puredisk\contentrouter.cfg. Specify

Logging=full,thread and then restart the spad and spoold services for the changes to take effect.

■ nbsl (OID: 132):

vxlogcfg -a -p 51216 -o 132 -s DebugLevel=6 -s DiagnosticLevel=6

■ dsm (OID: 178):

vxlogcfg -a -p 51216 -o 178 -s DebugLevel=6 -s DiagnosticLevel=6

3. Storage Service (turn on STS logging, to log msdp/pdplugin responses to NBU):

```
# vxlogcfg -a -p 51216 -o 202 -s DebugLevel=6 -s DiagnosticLevel=6
```

4. Remote Monitoring & Management Service:

```
# vxlogcfg -a -p 51216 -o 222 -s DebugLevel=6 -s DiagnosticLevel=6
```

- tpcommand (...\volmgr\debug\tpcommand)
- storage directory\log\msdp-config.log

Command-line configuration logging:

- Administration log for nbdevguery (add storage server)
- tpcommand log for tpconfig (add credentials) (...\volmgr\debug\tpcommand)
- storage directory\log\pdde-config.log
- Storage Service (turn on STS logging, to log msdp/pdplugin responses to NBU):

# vxlogcfg -a -p 51216 -o 202 -s DebugLevel=6 -s DiagnosticLevel=6

Remote Monitoring and Management Service:

# vxlogcfg -a -p 51216 -o 222 -s DebugLevel=6 -s DiagnosticLevel=6

■ storage directory\log\pdde-config.log

#### Java Administration Console logging:

Open the Debug. Properties file, in C:\Program Files\VERITAS\Java (for Windows) or /usr/openy/java (for UNIX/Linux) and edit the file so the following lines are uncommented (or append the lines if they are not present). If you have a GUI that is running, be sure to restart it.

```
printcmds=true
printCmdLines=true
debugMask=0x0C000000
debugOn=true
```

#### The logs are located under C:\Program

Files\VERITAS\NetBackup\logs\user ops\nbjlogs (Windows) or /opt/openv/netbackup/logs/user ops/nbjlogs (UNIX/Linux). Ensure that you are looking at the most recent log.

■ Storage Service (turn on STS logging, to log the msdp/pdplugin responses to NBU):

```
# vxlogcfg -a -p 51216 -o 202 -s DebugLevel=6 -s DiagnosticLevel=6
```

Remote Monitoring and Management Service:

```
# vxlogcfg -a -p 51216 -o 222 -s DebugLevel=6 -s DiagnosticLevel=6
```

- tpcommand (...\volmgr\debug\tpcommand)
- storage directory\log\msdp-config.log

## Media server deduplication/pdplugin logging

This topic describes the media server deduplication/pdplugin logging.

 Unless you are troubleshooting the Private Branch Exchange (PBX) communication between the client direct and its media server, reduce the unnecessary CORBA/TAO to zero (0) for deduplication logging by using the following command:

```
# vxlogcfg -a -p NB -o 156 -s DebugLevel=0 -s DiagnosticLevel=0
```

#### For backups:

- Enable verbose 5 bptm on the media servers to read/write backups
- Uncomment LOGLEVEL = 10 in the media server pd.conf file

#### For duplications or replications:

- Enable verbose 5 bpdm on the media server(s) to read/write duplications
- Uncomment LOGLEVEL = 10 in the media server pd. conf file

Caution: If you enable verbosity, it can impact performance.

 Enable trace level spad and spoold logging so that the failing duplication or replication job can be traced across bpdm/pdvfs > source spad/spoold session log > source replication.log > target spad/spoold session logs

#### Disk monitoring logging

STS logging should be configured on any media server that has credentials to communicate to the MSDP Storage Pool. nbrmms (OID: 222) should be configured on the master server and any applicable media servers. You can monitor the disks using the logs at the following location:

 Storage Service (turn on the STS logging to show the response that NetBackup receives when running the MSDP plug-in):

```
# vxlogcfg -a -p 51216 -o 202 -s DebugLevel=6 -s DiagnosticLevel=6
```

■ Remote Monitoring and Management Service: # vxlogcfg -a -p 51216 -o 222 -s DebugLevel=6 -s DiagnosticLevel=6

## Logging keywords

The following keywords are used by Support when reviewing the logs.

| Keyword                           | Description                                                                                                  |
|-----------------------------------|----------------------------------------------------------------------------------------------------|
| maximum fragment size             | Should be 51200 KB or less                                                                                   |
| get_plugin_version                | libstspipd.dll (pdplugin version)                                                                            |
| get_agent_cfg_file_path_for_mount | Uses the PureDisk agent configuration file (note the $ .  {\tt cfg}$ filename); determines shortname or FQDN |
| emmlib_NdmpUserIdQuery            | Used for backups, the credential check                                                                       |
| Resolved                          | Name resolution of the remote CR                                                                             |
| tag_nbu_dsid read                 | Checks if it read the NBU_PD_SERVER object correctly                                                         |
| Recommended routing table         | CR routing table for the CR's to route fingerprint/so's; more useful when PDDO targets PureDisk              |
| for primary backups               | Primary backup dsid                                                                                          |
| for opt-dup copies from           | opt-dup dsid                                                                                                 |
| this is opt-dup                   | opt-dup dsid                                                                                                 |

| Keyword | Description                                                     |
|---------|-----------------------------------------------------------------|
| https   | Webservice calls to either SPA or CR to check if they completed |

Chapter 8

## Snapshot technologies

This chapter includes the following topics:

- Snapshot Client backup
- VMware backup
- Snapshot backup and Windows open file backups

## **Snapshot Client backup**

The following shows a typical snapshot backup process. In this scenario, the snapshot is created on the client and is then backed up to a storage unit (disk or tape) from that client. With the exception of Windows open file backups that do not use multiple data streams, all snapshots are created by a separate parent job, followed by a child job that backs up the snapshot. For non-multistreamed Windows Open File Backups, bkar32 invokes bpfis to take a snapshot of individual drives. Windows Open File Backups do not require a Snapshot Client license, although they do use Snapshot Client components, such as bpfis.

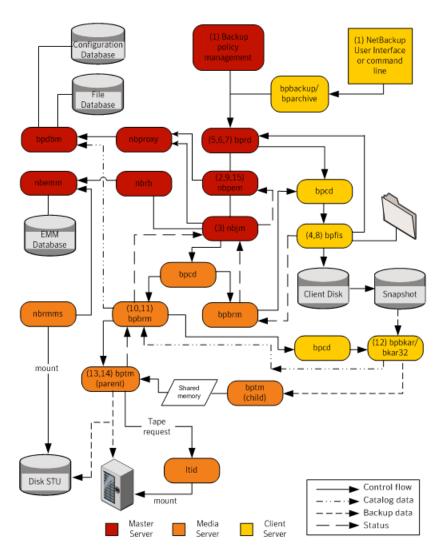

The basic processing steps for snapshot creation and backup are the following (this includes Windows open file backups that employ multiple data streams):

#### Snapshot Client backup procedure

- 1 The NetBackup master server or primary client initiates the backup, which causes the NetBackup request daemon (bprd) to submit a backup request to the Policy Execution Manager (nbpem). nbpem processes the policy configurations.
- 2 nbpem uses nbjm to start a parent job to create the snapshot. This job is separate from the job that backs up the snapshot.
- 3 nbim starts an instance of bpbrm through bpcd on the media server. bpbrm starts bpfis through bpcd on the client.
- 4 bpfis creates a snapshot of the client data by means of a snapshot method.
- 5 bpfis contacts bprd to request transfer of bpfis state files from client to server. This operation is enabled by default.
- bprd requests bpcd on the client to send a list of bpfis state files. 6
- 7 bprd copies each state file from the client to the master.
- bpfis sends snapshot information and completion status to bpbrm and exits. bpbrm, in turn, reports the snapshot information and status to nbjm and exits. nbjm relays the information and status to nbpem.
- 9 nbpem submits to nbjm a child job for the backup with a file list derived from the snapshot information. nbjm starts bpbrm to back up the snapshot.
- 10 bpbrm starts bpbkar on the client. bpbkar sends the file catalog information to bpbrm, which relays it to the NetBackup file database (bpdbm) on the master server.
- 11 bpbrm starts the process bptm (parent) on the media server.
- 12 One of the following occurs: The next step depends on whether the media server is backing up itself (bptm and bpbkar are on the same host) or the media server is backing up a client that resides on a different host.
  - If the media server is backing up itself, bpbkar stores the snapshot-based image block-by-block in shared memory on the media server.
  - If the media server is backing up a client that resides on a different host. the bptm process on the server creates a child process of itself. The child receives the snapshot-based image from the client by means of socket communications and then stores the image block-by-block in shared memory.
- 13 The original bptm process takes the backup image from shared memory and sends it to the storage device (disk or tape).

- 14 bptm sends backup completion status to bpbrm, which passes it to nbjm.
- 15 When nbpem receives backup completion status from nbjm, nbpem tells nbjm to delete the snapshot. nbjm starts a new instance of bpbrm on the media server, and bpbrm starts a new instance of bpfis on the client. bpfis deletes the snapshot on the client, unless the snapshot is of the Instant Recovery type, in which case it is not automatically deleted. bpfis and bpbrm report their status

## VMware backup

The following shows a VMware backup process.

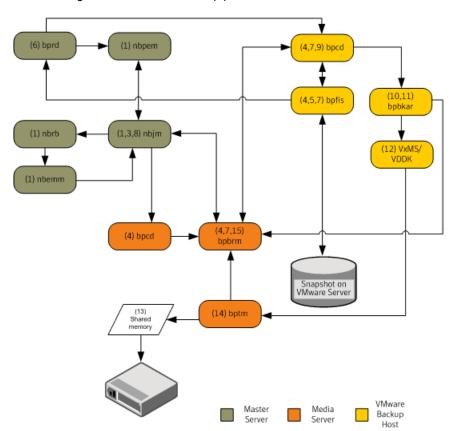

The basic processing steps for a VMware backup operation are the following:

#### VMware backup procedure

- 1 The Policy Execution Manager (nbpem) triggers a backup job when the policy, schedule, and virtual machine are due and the backup window is open. The nbpem process, the Job Manager (nbjm), the Resource Broker (nbrb), and the Enterprise Media Manager (nbemm) together identify the resources (media server, storage unit, etc.) for the backup operation.
- 2 For a VMware Intelligent Policy (VIP), you can throttle the VMware resources used in the vSphere environment. For example, you can limit the resources to four concurrent backup jobs running from a vSphere datastore. This level of control tunes the number of backups to minimally influence the user and application experience on the vSphere platform.
- 3 nbpem uses nbim to contact the selected media server and to start the Backup and Restore Manager (bpbrm) on it. A snapshot job (also referred to as the parent job) goes active in the Activity Monitor.
- nbjm starts an instance of bpbrm through the client service (bpcd) on the media server, and bpbrm starts the Frozen Image Snapshot (bpfis) through the client service (bpcd) on the VMware backup host. bpfis creates a snapshot of the VM data by using vCenter or ESX host depending on the configured credential servers.
  - bpfis armed with vADP contacts the vSphere host (vCenter) or the ESX/ESXi host for which credentials are stored in the NetBackup database and initiates the snapshot for the VM. For multiple VMs, bpbrm starts bpfis for each VM so that the snapshot operations occur in parallel. As in step 2, you can control the number of concurrent snapshots for a VIP by setting VMware resource limits in NetBackup. bpfis contacts the vSphere host by using the standard SSL port (default is 443).
- 5 bpfis contacts the Request Manager (bprd) to request transfer of bpfis state files from the VMware Backup Host to the master server.
- bprd requests bpcd on the VMware Backup Host to send a list of bpfis state 6 files. bprd copies each state file from the VMware Backup Host to the master server.
- 7 bpfis sends snapshot information and completion status to bpbrm. bpbrm reports the snapshot information and status to nbjm. nbjm relays the information and status to nbpem.
- 8 nbpem submits a child job for the backup to nbjm, with a file list derived from the snapshot information. nbjm starts bpbrm to back up the snapshot.
- 9 bpbrm uses bpcd to start bpbkar on the VMware Backup Host.

- 10 The backup and archive manager (bpbkar) starts VxMS and sends the file catalog information to bpbrm, which relays it to the database manager bpdbm on the master server.
- 11 bpbrm starts the process bptm (parent) on the media server. The bpbkar process loads VERITAS Mapping Services (VxMS) which implements VMware Disk Development Kit (VDDK) APIs. The APIs are used for reading from vSphere datastore. VxMS maps the stream during runtime and identifies the contents of the VMDK file.

The following shows the operation of the Symantec V-Ray within VxMS:

- Symantec V-Ray within VxMS generates the catalog of all the files inside the VMDK from both Windows and Linux VMs. The operation occurs while backup data is being streamed. bpbrm on the media server sends this catalog information to the master server.
- The file system inode level also identifies unused and deleted blocks. For example, if the application on VM allocates 1 TB of space for a file, of which only 100 GB is currently used, the backup stream includes only that 100 GB. Similarly, if you delete a 1 TB file that was fully allocated in the past, VxMS skips the deleted blocks (unless the blocks are now allocated for a new file) from the backup stream. This optimization not only speeds up the backup stream, but reduces needed storage even when deduplication is not enabled.
- If the source side deduplication feature is enabled, the VMware backup host does the deduplication. The NetBackup deduplication plug-in using the mapping information that VxMS generates and sees the actual files in the file system within the VMDK. This V-Ray vision is established by the NetBackup deduplication plug-in that loads a dedicated stream handler that understands the VxMS mapping info.
- Because these operations occur on the VMware backup host, the ESX resources and the VM resources are not used. This setup is true offhost backup with no burden on the production vSphere. Even the source side deduplication occurs in an offhost system.
- 12 If the media server is the VMware Backup Host, bpbkar stores the snapshot-based image block-by-block in shared memory on the media server. If the media server is backing up a separate VMware Backup Host that is not the media server, the bptm process on the server creates a child process of itself. The child uses socket communications to receive the snapshot-based image from the VMware Backup Host and stores the image block-by-block in shared memory.

- 13 The original tape manager (bptm) process takes the backup image from shared memory and sends it to the storage device (disk or tape).
- 14 bptm sends backup completion status to bpbrm, which passes it to nbjm and nbpem.
- 15 nbpem tells nbjm to delete the snapshot. nbjm starts a new instance of bpbrm on the media server, and bpbrm starts a new instance of bpfis on the VMware Backup Host. bpfis deletes the snapshot on the vSphere environment. bpfis and bpbrm report their status and exit.

## Snapshot backup and Windows open file backups

Figure 8-1 shows the overall snapshot backup process. PBX (not shown in the diagram) must be running for NetBackup to operate.

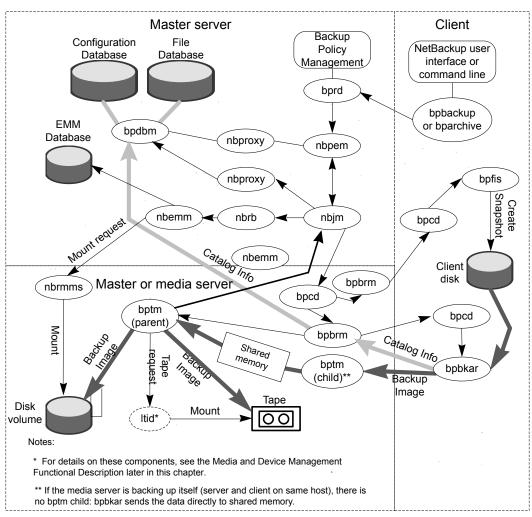

Figure 8-1 Snapshot backup and Windows open file backup using multiple

A separate parent job creates all snapshots, then a child job backs up the snapshot.

The following sequence of operations is for snapshot creation and backup, including the Windows open file backups that employ multiple data streams:

The NetBackup master server or primary client initiates the backup. This action causes the NetBackup request daemon bprd to submit a backup request to the Policy Execution Manager nbpem. nbpem processes the policy configurations.

- nbpem (through nbjm) starts a parent job to create the snapshot. This job is separate from the job that backs up the snapshot.
- nbim starts an instance of bpbrm through bpcd on the media server, and bpbrm starts bpfis through bpcd on the client.
- bpfis creates a snapshot of the client's data by means of a snapshot method.
- When bpfis is finished, it sends snapshot information and completion status to bpbrm and exits. bpbrm, in turn, reports the snapshot information and status to nbjm and exits. nbjm relays the information and status to nbpem.
- nbpem submits a child job for the backup to nbjm, with a file list derived from the snapshot information. nbjm starts bpbrm to back up the snapshot.
- bpbrm starts bpbkar on the client. bpbkar sends the file catalog information to bpbrm, which relays it to the NetBackup file database bpdbm on the master server.
- bpbrm starts the process bptm (parent) on the media server.
- The next step depends on the following: Whether the media server backs up itself (bptm and bpbkar on the same host), or the media server backs up a client on a different host. If the media server backs up itself, bpbkar stores the snapshot-based image block by block in shared memory on the media server. If the media server backs up a client that resides on a different host, bptm on the server creates a child process of itself. The child receives the snapshot-based image from the client by means of socket communications and then stores the image block-by-block in shared memory.
- The original bptm process then takes the backup image from shared memory and sends it to the storage device (disk or tape). Information is available on how the tape request is issued. See "Media and device management process" in the NetBackup Troubleshooting Guide.
- bptm sends backup completion status to bpbrm, which passes it to nbjm.
- When nbpem receives backup completion status from nbjm, nbpem tells nbjm to delete the snapshot. nbim starts a new instance of bpbrm on the media server. and bpbrm starts a new instance of bpfis on the client. bpfis deletes the snapshot on the client, unless the snapshot is of the Instant Recovery type, in which case it is not automatically deleted. bpfis and bpbrm report their status and exit.

For more information, see the NetBackup Snapshot Client Administrator's Guide. Note that Windows open file backups do not require Snapshot Client.

Chapter 9

# Locating logs

This chapter includes the following topics:

- acsssi logging
- bpbackup logging
- bpbkar logging
- bpbrm logging
- bpcd logging
- bpcompatd logging
- bpdbm logging
- bpjobd logging
- bprd logging
- bprestore logging
- bptm logging
- daemon logging
- Itid logging
- nbemm logging
- nbjm logging
- nbpem logging
- nbproxy logging
- nbrb logging

- PBX logging
- reglib logging
- robots logging
- tar logging
- txxd and txxcd logging
- vnetd logging

## acsssi logging

On UNIX systems, the NetBackup ACS storage server interface (acsssi) communicates with the ACS library software host.

Log location UNIX: /usr/openv/volmgr/debug/acsssi

Server where it resides media

How to access The acssi process uses the legacy logging method. If

> legacy debug logging is not enabled on your NetBackup servers, you must create the appropriate directories for each

process.

See "About legacy logging" on page 39.

See "About backup logging" on page 71.

See "About restore logging" on page 101.

## bpbackup logging

The bpbackup command-line executable is used to initiate user backups.

Log location Windows: install path\NetBackup\logs\bpbackup

UNIX: /usr/openv/netbackup/logs/bpbackup

Server where it resides client

How to access The bpbackup process uses the legacy logging method. If

> legacy debug logging is not enabled on your NetBackup servers, you must create the appropriate directories for each

process.

See "About legacy logging" on page 39.

See "About backup logging" on page 71.

## bpbkar logging

The backup and archive manager (bpbkar) is used to read client data, which is sent to the media server to write to the storage media. It also collects metadata about the files that have been backed up to create the files file.

Log location Windows: install path\NetBackup\logs\bpbkar

UNIX: /usr/openv/netbackup/logs/bpbkar

Server where it resides client

How to access The bpbkar process uses the legacy logging method. If

> legacy debug logging is not enabled on your NetBackup servers, you must create the appropriate directories for each

process.

See "About legacy logging" on page 39.

See "About backup logging" on page 71.

## bpbrm logging

The NetBackup backup and restore manager (bpbrm) manages the client and bptm process. It also uses the error status from the client and from bptm to determine the final status of backup and restore operations.

Log location Windows: install path\NetBackup\logs\bpbrm

UNIX: /usr/openv/netbackup/logs/bpbrm

Server where it resides media

How to access The bpbrm process uses the legacy logging method. If legacy

> debug logging is not enabled on your NetBackup servers, you must create the appropriate directories for each process.

See "About legacy logging" on page 39.

See "About backup logging" on page 71.

See "About restore logging" on page 101.

#### bpcd logging

The NetBackup client service (bpcd) authenticates remote hosts and launches processes on local hosts.

Log location Windows: install path\NetBackup\logs\bpcd

UNIX: /usr/openv/netbackup/logs/bpcd

Server where it resides media and client

How to access The bpcd process uses the legacy logging method. If legacy

> debug logging is not enabled on your NetBackup servers, you must create the appropriate directories for each process.

See "About legacy logging" on page 39.

See "About backup logging" on page 71.

## bpcompatd logging

The NetBackup compatibility service (bpcompatd) creates connections between some multi-threaded processes and NetBackup legacy processes.

Log location Windows: install path\NetBackup\logs\bpcompatd

UNIX: /usr/openv/netbackup/logs/bpcompatd

Server where it resides master

How to access The bpcompatd process uses the legacy logging method.

> If legacy debug logging is not enabled on your NetBackup servers, you must create the appropriate directories for each

process.

See "About legacy logging" on page 39.

See "About backup logging" on page 71.

## bpdbm logging

The NetBackup Database Manager (bpdbm) manages the configuration, error, and file databases.

Log location Windows: install path\NetBackup\logs\bpdbm

UNIX: /usr/openv/netbackup/logs/bpdbm

Server where it resides master

How to access The bpdbm process uses the legacy logging method. If legacy

> debug logging is not enabled on your NetBackup servers, you must create the appropriate directories for each process.

See "About legacy logging" on page 39.

See "About backup logging" on page 71.

See "About restore logging" on page 101.

## bpjobd logging

The bpjobd service manages the jobs database and relays job statuses to the Activity Monitor.

Log location Windows: install path\NetBackup\logs\bpjobd

UNIX: /usr/openv/netbackup/logs/bpjobd

Server where it resides master

How to access The bpjobd process uses the legacy logging method. If

> legacy debug logging is not enabled on your NetBackup servers, you must create the appropriate directories for each

process.

See "About legacy logging" on page 39.

See "About backup logging" on page 71.

See "About restore logging" on page 101.

## bprd logging

The NetBackup request daemon (bprd) responds to client and administrative requests for backups, restores, and archives.

Log location Windows: install path\NetBackup\logs\bprd

UNIX: /usr/openv/netbackup/logs/bprd

Server where it resides master How to access The bprd process uses the legacy logging method. If legacy

> debug logging is not enabled on your NetBackup servers, you must create the appropriate directories for each process.

See "About legacy logging" on page 39.

See "About backup logging" on page 71.

See "About restore logging" on page 101.

## bprestore logging

The bprestore command-line executable is used to initiate restores. It communicates with bprd on the master server.

Log location Windows: install\_path\NetBackup\logs\bprestore

UNIX: /usr/openv/netbackup/logs/bprestore

Server where it resides client

How to access The bprestore process uses the legacy logging method.

> If legacy debug logging is not enabled on your NetBackup servers, you must create the appropriate directories for each

process.

See "About legacy logging" on page 39.

See "About restore logging" on page 101.

#### bptm logging

The NetBackup tape management process (bptm) manages the transfer of backup images between the client and the storage device (tape or disk).

Log location Windows: install path\NetBackup\logs\bptm

UNIX: /usr/openv/netbackup/logs/bptm

Server where it resides media

How to access The bptm process uses the legacy logging method. If legacy

debug logging is not enabled on your NetBackup servers, you must create the appropriate directories for each process.

See "About legacy logging" on page 39.

See "About backup logging" on page 71.

See "About restore logging" on page 101.

#### daemon logging

The daemon log includes debug information for the Volume Manager service (vmd) and its associated processes.

Log location Windows: install path\volmgr\debug\daemon

UNIX: /usr/openv/volmgr/debug/daemon

Server where it resides master and media

How to access The daemon log uses the legacy logging method. If legacy

> debug logging is not enabled on your NetBackup servers, you must create the appropriate directories for each process.

See "About legacy logging" on page 39.

See "About backup logging" on page 71.

See "About restore logging" on page 101.

#### Itid logging

The logical tape interface daemon (ltid), also called the NetBackup Device Manager, controls the reservation and assignment of tapes.

Log location Windows: install path\volmgr\debug\ltid

UNIX: /usr/openv/volmgr/debug/ltid

Server where it resides media

How to access The ltid process uses the legacy logging method. If legacy

> debug logging is not enabled on your NetBackup servers, you must create the appropriate directories for each process.

See "About legacy logging" on page 39.

See "About backup logging" on page 71.

See "About restore logging" on page 101.

#### nbemm logging

On the server that is defined as the master server, the NetBackup Enterprise Media Manager (nbemm) manages devices, media, and storage unit configuration. It supplies nbrb with a cache list of available resources, and manages the internal state of storage, (UP/DOWN) based on heartbeat information and disk polling.

Log location Windows: install path\NetBackup\logs\nbemm

UNIX: /usr/openv/logs/nbemm

Server where it resides master

How to access The nbemm process uses the unified logging method. Use

the vxlogview and vxlogmgr commands to view and

manage the unified log files.

See "About unified logging" on page 15.

See "About backup logging" on page 71.

See "About restore logging" on page 101.

#### nbjm logging

The NetBackup Job Manager (nbjm) accepts job requests from nbpem and from media commands, and it acquires the necessary resources for the jobs. It interacts with bpjobd to provide updates to the activity monitor states, starts the bpbrm media manager service as needed, and updates the internal job states.

Log location Windows: install path\NetBackup\logs\nbjm

UNIX: /usr/openv/logs/nbjm

Server where it resides master

How to access The nbjm process uses the unified logging method. Use the

vxlogview and vxlogmgr commands to view and manage

the unified log files.

See "About unified logging" on page 15.

See "About backup logging" on page 71.

See "About restore logging" on page 101.

#### nbpem logging

The NetBackup Policy Execution Manager (nbpem) creates policy and client tasks and determines when jobs are run.

Log location Windows: install path\NetBackup\logs\nbpem

UNIX: /usr/openv/logs/nbpem

Server where it resides master

How to access The nbpem process uses the unified logging method. Use

the vxloqview and vxloqmqr commands to view and

manage the unified log files.

See "About unified logging" on page 15.

See "About backup logging" on page 71.

#### nbproxy logging

The proxy service nbproxy enables nbpem and nbjm to query master server catalogs.

Log location Windows: install path\NetBackup\logs\nbproxy

UNIX: /usr/openv/netbackup/logs/nbproxy

Server where it resides master

How to access The nbproxy process uses the legacy logging method. If

> legacy debug logging is not enabled on your NetBackup servers, you must create the appropriate directories for each

process.

See "About legacy logging" on page 39.

See "About backup logging" on page 71.

#### nbrb logging

On the master server, the NetBackup Resource Broker (nbrb) locates logical and physical resources from a cached list of resources to satisfy storage units, media, and client reservations for jobs. It initiates drive queries every 10 minutes to check the state of the drives.

Log location Windows: install path\NetBackup\logs\nbrb

UNIX: /usr/openv/logs/nbrb

Server where it resides master

How to access The nbrb process uses the unified logging method. Use the

vxlogview and vxlogmgr commands to view and manage

the unified log files.

See "About unified logging" on page 15.

See "About backup logging" on page 71.

See "About restore logging" on page 101.

#### **PBX logging**

Private Branch Exchange (PBX) is the communication mechanism used by most NetBackup processes.

Log location Windows: install path\VxPBX\log

UNIX: /opt/VRTSpbx/log

Server where it resides master, media, and client

How to access The PBX process uses the unified logging method. Use the

> vxlogview and vxlogmgr commands to view and manage the unified log files. Note that the PBX product ID used to access the unified log files differs from the NetBackup product

ID. The PBX product ID is 50936.

See "About unified logging" on page 15.

See the NetBackup Troubleshooting Guide for more information on how to access PBX logs.

See "About backup logging" on page 71.

See "About restore logging" on page 101.

#### reglib logging

The reglib log includes debug information on the processes that request media management services from EMM or the Volume Manager service (vmd).

Log location Windows: install path\volmgr\debug\reglib

UNIX: /usr/openv/volmgr/debug/reglib

Server where it resides master and media

How to access The reglib log uses the legacy logging method. If legacy

> debug logging is not enabled on your NetBackup servers, you must create the appropriate directories for each process.

See "About legacy logging" on page 39.

See "About backup logging" on page 71.

See "About restore logging" on page 101.

#### robots logging

The robots log includes debug information on all robotic daemons, including the tixed and tixed daemons.

Log location Windows: install path\volmgr\debug\robots

UNIX: /usr/openv/volmgr/debug/robots

Server where it resides media

How to access The robots log uses the legacy logging method. If legacy

> debug logging is not enabled on your NetBackup servers, you must create the appropriate directories for each process.

See "About legacy logging" on page 39.

See "txxd and txxcd logging" on page 149.

See "About backup logging" on page 71.

See "About restore logging" on page 101.

## tar logging

The Tape Archive program (tar) writes restore data to the client disk.

Log location Windows: install\_path\NetBackup\logs\tar

UNIX: /usr/openv/netbackup/logs/tar

Server where it resides client How to access The tar process uses the legacy logging method. If legacy

> debug logging is not enabled on your NetBackup servers. you must create the appropriate directories for each process.

See "About legacy logging" on page 39.

See "About restore logging" on page 101.

#### txxd and txxcd logging

The robotic daemon (txxd, where xx varies based on the type of robot being used) provides the interface between ltid and the tape library. The robotic control daemon (txxcd) provides the robotic control for the robot and communicates mount and unmount requests.

Log location The txxd and txxcd processes do not have their own log

> files. Instead, errors are logged in the robots debug log and the system log. The system log is managed by syslog on

UNIX and by the Event Viewer on Windows.

See "About UNIX system logs" on page 13.

See "Logging options with the Windows Event Viewer"

on page 59.

How to access Debug information is included by adding the word VERBOSE

to the vm.conf file.

See "How to control the amount of information written to

legacy logging files" on page 49.

On UNIX, debug information is also included by starting the daemon with the -v option (either by itself or through ltid).

See "robots logging" on page 148.

See "About backup logging" on page 71.

See "About restore logging" on page 101.

## vnetd logging

The NetBackup Legacy Network Service (vnetd) is a communication mechanism used to create firewall-friendly socket connections.

 $\begin{tabular}{ll} \begin{tabular}{ll} Log location & Windows: $install\_path \backslash NetBackup \backslash logs \backslash vnetd \\ \end{tabular}$ 

UNIX: /usr/openv/logs/vnetd or

/usr/openv/netbackup/logs/vnetd if the vnetd directory exists there. If the vnetd directory exists in both

locations, logging occurs only in

/usr/openv/netbackup/logs/vnetd.

Server where it resides master, media, and client

How to access The vnetd process uses the legacy logging method. If legacy

debug logging is not enabled on your NetBackup servers, you must create the appropriate directories for each process.

See "About legacy logging" on page 39.

See "About backup logging" on page 71.

See "About restore logging" on page 101.

# Index

| A                                                   | bpbkar                 |
|-----------------------------------------------------|------------------------|
| acssel, description 85                              | log 41, 44             |
| acsssi logging 139                                  | bpbkar log 44          |
| acsssi, description 85                              | bpbkar logging 140     |
| admin log 46                                        | bpbrm 137              |
| administration interface                            | bpbrm log 46           |
| activity logging 64                                 | bpbrm logging 140      |
| errors 62                                           | bpcd                   |
| application server status codes (Java interface) 62 | server log 46          |
| ascd, description 85                                | UNIX client log 41, 44 |
| avrd, description 86                                | bpcd logging 141       |
| arra, accompliant oc                                | bpcompatd logging 141  |
| В                                                   | bpdbjobs log 46        |
|                                                     | bpdbm log 47           |
| backup                                              | bpdbm logging 141      |
| NetBackup catalogs 109                              | bpdm log 46            |
| process 74                                          | bpfis 137              |
| multiplexing 71                                     | bphdb                  |
| snapshot overview 135                               | log 41                 |
| synthetic processes 113                             | BPINETD 100            |
| UNIX clients 71                                     | bpinetd log 43         |
| backup and archive processes 69                     | bpinetd.log 43         |
| backup and restore startup process 69               | bpjava-msvc log 47, 65 |
| backup logging 66, 71                               | bpjava-usvc log 65     |
| backup process 66                                   | bpjobd logging 142     |
| barcode operations 81                               | bplist                 |
| basic backup procedure 67                           | log 42, 44             |
| besetconfig 53                                      | bplist log 44          |
| bin Madia and Davisa Managament 84                  | bpmount                |
| Media and Device Management 84                      | log 42                 |
| bp UNIX client log 41                               | bpmount log 44         |
| •                                                   | bporaexp log 42        |
| bp.conf<br>file 71                                  | bporaexp64 log 42      |
| bparchive                                           | bporaimp log 42        |
| log 41, 43                                          | bporaimp64 log 42      |
| bpbackup                                            | bprd log 47            |
| log 41, 43                                          | bprd logging 142       |
| bpbackup log 43                                     | bprestore              |
| bpbackup logging 139                                | log 42, 44             |
| BPBACKUP_POLICY 71                                  | bprestore log 44       |
| BPBACKUP_SCHED 71                                   | bprestore logging 143  |
| DI DAGROI _GOLIED / I                               | hnevnth 113            |

| bptm log 47                                 | functional overview (continued)                                  |
|---------------------------------------------|------------------------------------------------------------------|
| bptm logging 143                            | Media and Device Management (continued) directories and files 83 |
| C                                           | volume management 77                                             |
| catalog backup 109                          | NetBackup                                                        |
| client                                      | restores 95                                                      |
| NetBackup                                   | startup 69                                                       |
| debug logs. See UNIX clients. See           |                                                                  |
| Windows and NetWare clients                 | G                                                                |
|                                             | Global Logging Level 49                                          |
| D                                           | Global logging level 56                                          |
|                                             | Global logging levels 54                                         |
| daemon logging 144                          | goodies directory 84                                             |
| daemons                                     | <b>3</b>                                                         |
| robotic 75                                  | Н                                                                |
| robotic control 75                          |                                                                  |
| database backup (see catalog backup) 109    | help files                                                       |
| DAYS_TO_KEEP_LOGS vm.conf setting 52        | Media and Device Management 84                                   |
| debug level 57                              | hostID                                                           |
| debug logs 64                               | unified logging 19                                               |
| NetBackup 84                                | Hot catalog backup process 110                                   |
| vmd 48, 84                                  | Hot catalog restore 111                                          |
| debug.properties file 65                    |                                                                  |
| directory structure                         | J                                                                |
| Media and Device Management 83              | Java interface                                                   |
| disk space                                  | debug logging 64                                                 |
| for logs files 36                           | troubleshooting background 62                                    |
| drive_mount_notify script 78                | job ID search in unified logs 34                                 |
| drive_unmount_notify script 78              |                                                                  |
| driver directory 84                         | K                                                                |
| _                                           | Keep logs for setting 28                                         |
| E                                           | Neep logs for setting 20                                         |
| EMM server 70                               | 1                                                                |
| enable debug logging 48                     | L                                                                |
| Enterprise Media Manager (EMM) 70           | legacy logging 40                                                |
| Event viewer logging option 59              | client logs 41                                                   |
| eventlog 60                                 | configuring rotation 52                                          |
| file entries 60                             | controlling size of 50                                           |
| exception errors in Java admin interface 62 | directories 40                                                   |
|                                             | locations 40                                                     |
| F                                           | PC clients 43                                                    |
| fibre channel 104                           | rotation of 51                                                   |
| files                                       | levels for logging 54                                            |
| restore process 95                          | limiting the size of unified and legacy logs 15                  |
| FSM 104                                     | Log level                                                        |
| FT Service Manager 104                      | Windows clients 57                                               |
| functional overview                         | log retention options 13                                         |
| Media and Device Management                 | logging                                                          |
| device management 77                        | changing location of 26                                          |
|                                             |                                                                  |

| logging (continued)            | logs (continued)               |
|--------------------------------|--------------------------------|
| levels 54                      | UNIX client activity           |
| see legacy logging 40          | bp 41                          |
| setting level on PC clients 57 | bparchive 41                   |
| synthetic backup 58            | bpbackup 41                    |
| logs                           | bpbkar 41                      |
| debug                          | bpcd 41                        |
| enabling detailed 64           | bphdb 41                       |
| event viewer logging option 59 | bpjava-msvc 47                 |
| file retention 28              | bplist 42                      |
| overview 11                    | bpmount 42                     |
| PC client activity             | bprestore 42                   |
| bparchive 43                   | obackup_tape 42                |
| bpbackup 43                    | tar 42                         |
| bpbkar 44                      | user_ops 43                    |
| bpcd 44                        | Itid 50                        |
| bpinetd 43                     | Itid logging 144               |
| bplist 44                      | Itid, description 86           |
| bpmount 44                     |                                |
| bprestore 44                   | М                              |
| tar 44                         | ===                            |
| user_ops 45                    | MAX_LOGFILE_SIZE 53            |
| reports                        | MAX_NUM_LOGFILES 53            |
| NetBackup 12                   | MaxLogFileSizeKB 36–37, 39     |
| server activity                | media and device management 75 |
| acssi 48                       | misc file 84                   |
| admin 46                       | mklogdir.bat 40                |
| bpbrm 46                       | moving log locations 26        |
| bpcd 46                        | multiplexed backups 71         |
| bpdbjobs 46                    |                                |
| bpdbm 47                       | N                              |
| bpdm 46                        | nbatd log 47                   |
| bpjava-susvc 47                | nbazd log 47                   |
| bprd 47                        | nbemm 70                       |
| bpsynth 47                     | nbemm logging 145              |
| bptm 47                        | nbftcInt 99, 104, 106, 108     |
| daemon 48                      | nbftsrvr 99, 104, 106, 108     |
|                                | nbjm 21, 70, 113, 137          |
| Itid 48                        | nbjm logging 145               |
| nbatd 20, 47                   | nbpem 21, 70–71, 113, 137      |
| nbazd 47                       | nbpem logging 146              |
| nbjm 21                        |                                |
| nbpem 21                       | nbproxy logging 146<br>nbrb 70 |
| reglib 48                      |                                |
| robots 48                      | nbrb logging 146               |
| syslogs 47                     | NBWIN 100                      |
| tpcommand 49                   | NDMP backup logging 116        |
| setting log size retention 15  | NDMP restore logging 118       |
| setting retention period 50    | NDMP restore procedure 119     |
| system 13                      |                                |

| NetBackup product ID 19 NetBackup Administration Console debug logging 64                                                                                     | rotation legacy logging 51 of logs 26 unified logging 19                                                                                                    |
|----------------------------------------------------------------------------------------------------|----------------------------------------------------------------------------------------------------|
| errors 62 NetBackup process descriptions 69 NetBackup Status Collection daemon. See vmscd network daemon (vnetd) 48 NumberOfFiles 36 NumberOfLogFiles 39      | SAN Client backup procedure 105 SAN Client backup process flow 105 SAN Client Fiber Transport backup 104 SAN Client Fiber Transport restore 107                                  |
| O obackup_tape log 42 operating system errors 63 originator IDs list of 20 originatorID unified logging 19                                                    | SAN client restore 97 sending backup logs 72 server NetBackup debug logs 40 Shared Storage Option management process 79 snapshot backup process overview 136 Snapshot backup 135 |
| PBX logging 147 product ID for NetBackup 19 productID unified logging 19                                                                                      | Snapshot Client backup 129 Snapshot Client backup procedure 131 startup NetBackup 69 startup process 75 media and device management 75 Status Collection Daemon 40               |
| Q query string 30                                                                                                    | stderr 62<br>stdout 62<br>Symantec V-Ray 134<br>synthetic backup                                                                                                    |
| R raw partitions restore process 95 reports                                                                                                    | logs 58 synthetic backups 113 syslogd 13 system logs 13                                                                                                    |
| NetBackup 12 reqlib logging 147 restore logging 101 restore procedure from disk 94 restore procedure from tape 93 restore process 91, 95                      | T tar log 44 log files 18 tar logging 148                                                                                                    |
| Windows 2000 client 100 retention of logs 28 robot drive selection 77 robotic control daemons 76 robotic daemons 76 robots logging 148 robust file logging 37 | TAR32 100 tl4d, description 86 tl8cd, description 87 tl8d, description 87 tldcd, description 88 tldd, description 88 tlhcd, description 89 tlhd, description 88                  |
| RolloverMode 39                                                                                                    | tlmd, description 89                                                                                                    |

| tpautoconf 49                                       | VMware backup 132                |  |  |
|-----------------------------------------------------|----------------------------------|--|--|
| tpconfig 49                                         | VMware backup procedure 117, 133 |  |  |
| Troubleshooting error messages in the NetBackup     | vnetd log 48                     |  |  |
| Administration Console for UNIX 62                  | vnetd logging 149                |  |  |
| try file 58                                         | vSphere 133                      |  |  |
| tshd, overview 89                                   | vxlogcfg 26                      |  |  |
| txxd and txxcd logging 149                          | vxlogcfg command 37, 39, 56      |  |  |
|                                                     | vxlogmgr command 34, 36          |  |  |
| U                                                   | vxlogview command 29             |  |  |
| <u> </u>                                            | query string overview 30         |  |  |
| unified logging 15                                  | with job ID option 34            |  |  |
| changing location of 26                             | , ,                              |  |  |
| client logs 41                                      | W                                |  |  |
| configuring settings 37                             |                                  |  |  |
| controlling disk space usage 36                     | Windows open file backup 136     |  |  |
| controlling number of log files 36                  | Windows open file backups 135    |  |  |
| controlling size of 37                              |                                  |  |  |
| deleting logs 35<br>file name format 19             | X                                |  |  |
| file rotation 26                                    | XML 42                           |  |  |
| format of files 29                                  |                                  |  |  |
|                                                     |                                  |  |  |
| listing settings 39 location 16                     |                                  |  |  |
|                                                     |                                  |  |  |
| message types 18                                    |                                  |  |  |
| NetBackup product ID 19                             |                                  |  |  |
| processes using 20 retention 28                     |                                  |  |  |
|                                                     |                                  |  |  |
| setting level on PC clients 57                      |                                  |  |  |
| settings levels 54                                  |                                  |  |  |
| submitting to Technical Support 17 tar log files 18 |                                  |  |  |
| •                                                   |                                  |  |  |
| UNIX system logs 13                                 |                                  |  |  |
| upload directory 18                                 |                                  |  |  |
| user-directed backups 71                            |                                  |  |  |
| user_ops log 43, 45, 47                             |                                  |  |  |
| M                                                   |                                  |  |  |
| V                                                   |                                  |  |  |
| VERBOSE 50                                          |                                  |  |  |
| verbose flag 50                                     |                                  |  |  |
| VERBOSE level 56                                    |                                  |  |  |
| vm.conf 50                                          |                                  |  |  |
| vm.conf file 85                                     |                                  |  |  |
| vmd 48                                              |                                  |  |  |
| debug logging 48                                    |                                  |  |  |
| overview 90                                         |                                  |  |  |
| vmscd 40                                            |                                  |  |  |
| logging 49                                          |                                  |  |  |
| vmscd directory 40                                  |                                  |  |  |
| vmscd, overview 90                                  |                                  |  |  |